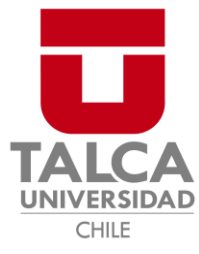

# FACULTAD DE ECONOMÍA Y NEGOCIOS

ESCUELA DE INGENIERÍA INFORMÁTICA EMPRESARIAL

# Reimplementación de un software de Planeación de Recursos Empresariales, centrado en un análisis de capacidades y alcances de los actuales procesos y actividades para la empresa **Publivisual**

ALUMNOS

RENZO BRUNO BELTRÁN FLORES

VICTOR ADOLFO VENEGAS GALAZ

PROFESOR GUÍA

LUIS EDUARDO CANALES CARRASCO

**Proyecto de tesis para optar al título de Ingeniero en informática Empresarial**

Talca 2021

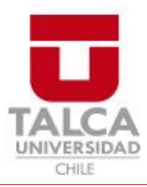

# **CONSTANCIA**

La Dirección del Sistema de Bibliotecas a través de su unidad de procesos técnicos certifica que el autor del siguiente trabajo de titulación ha firmado su autorización para la reproducción en forma total o parcial e ilimitada del mismo.

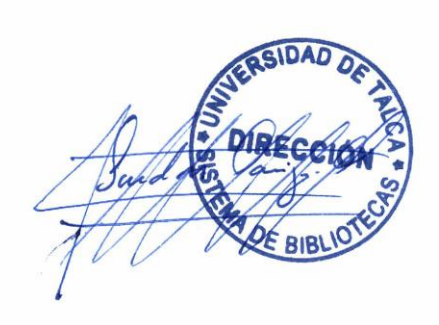

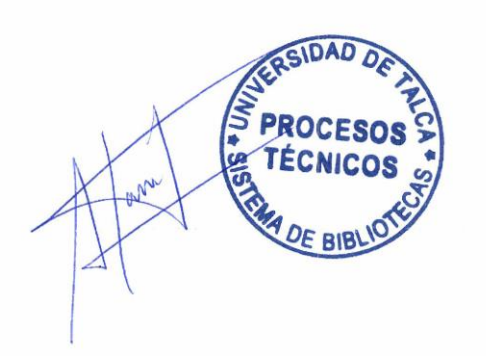

Talca, 2023

# Índice de Contenido

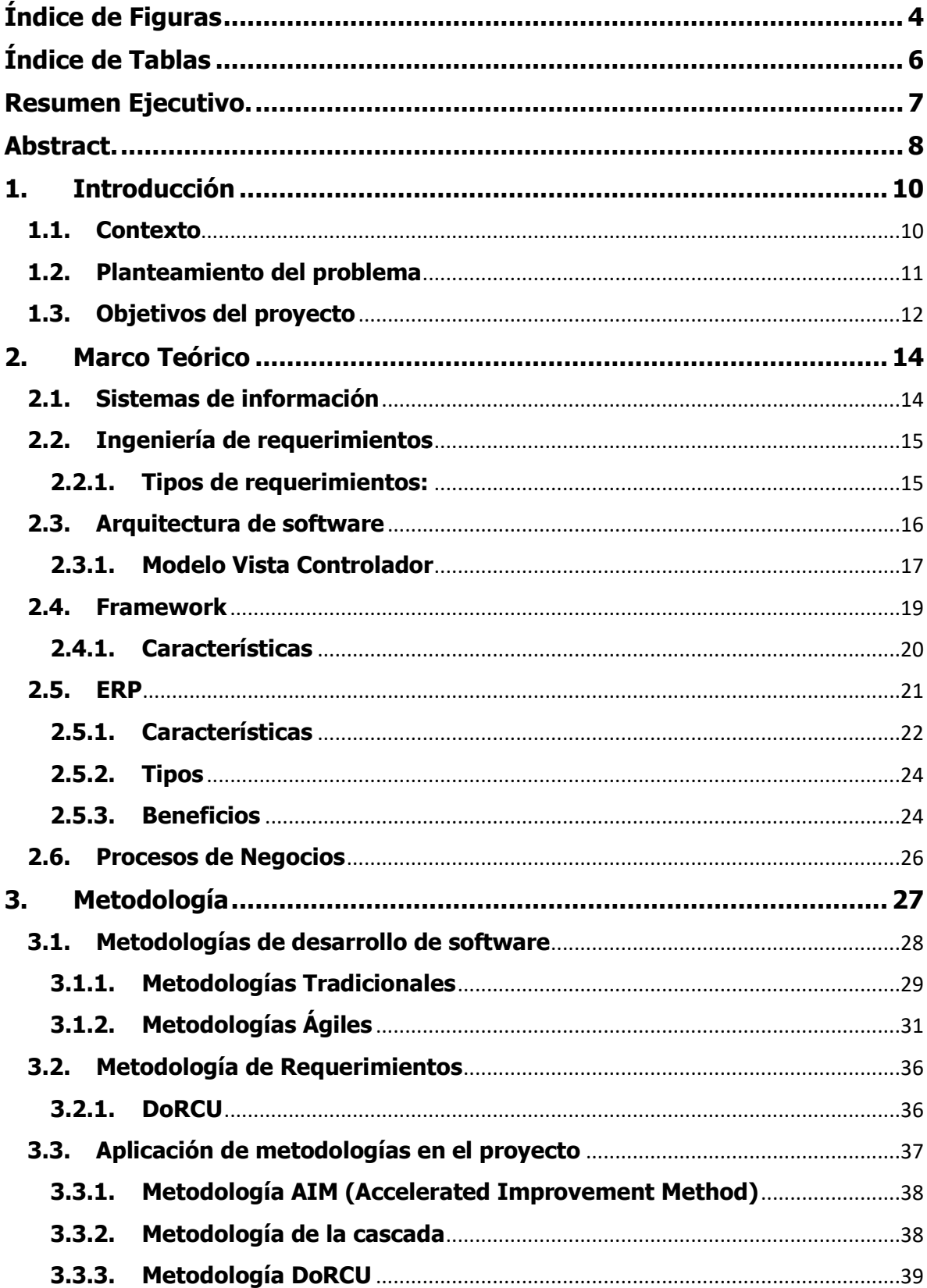

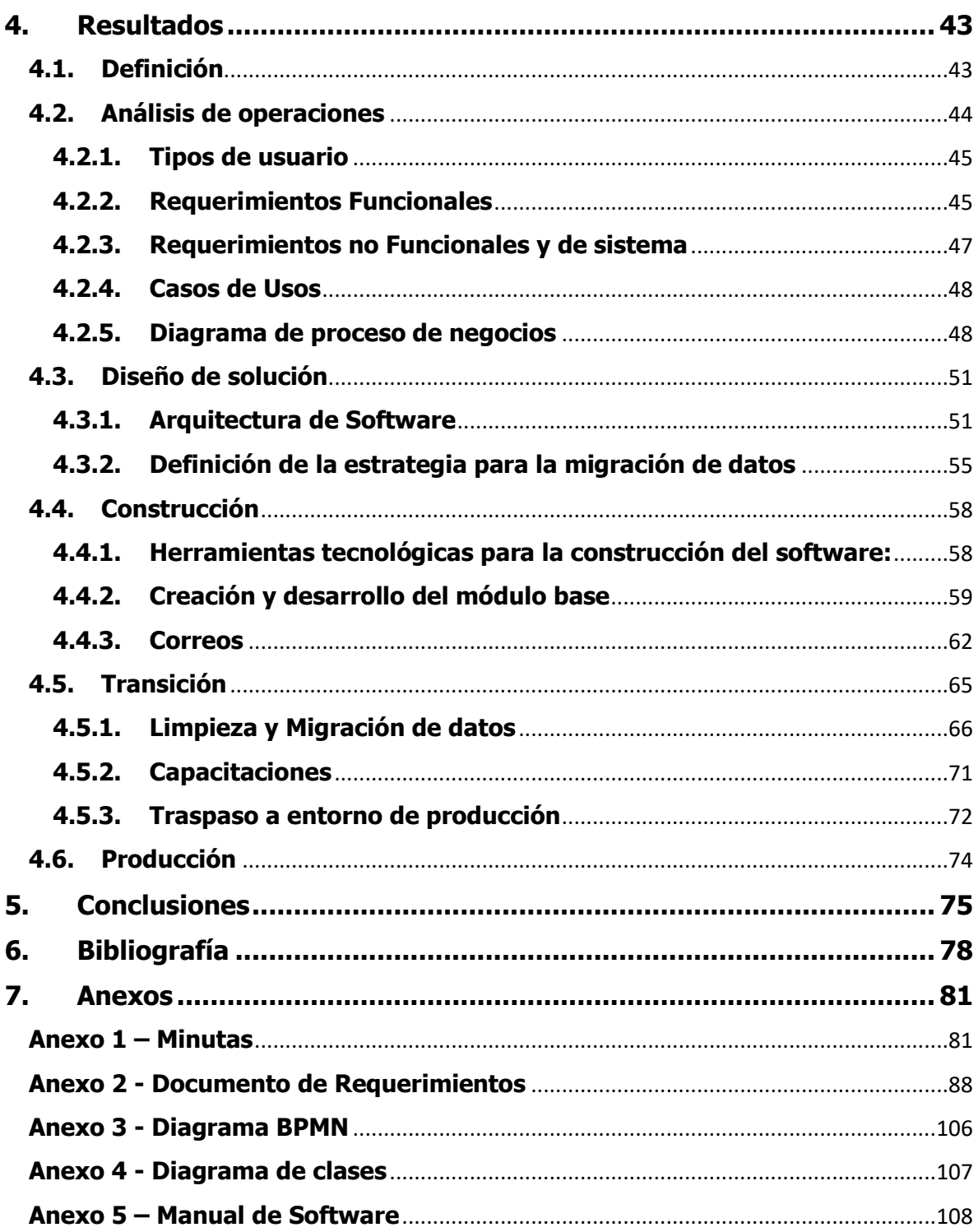

# <span id="page-4-0"></span>**Índice de Figuras**

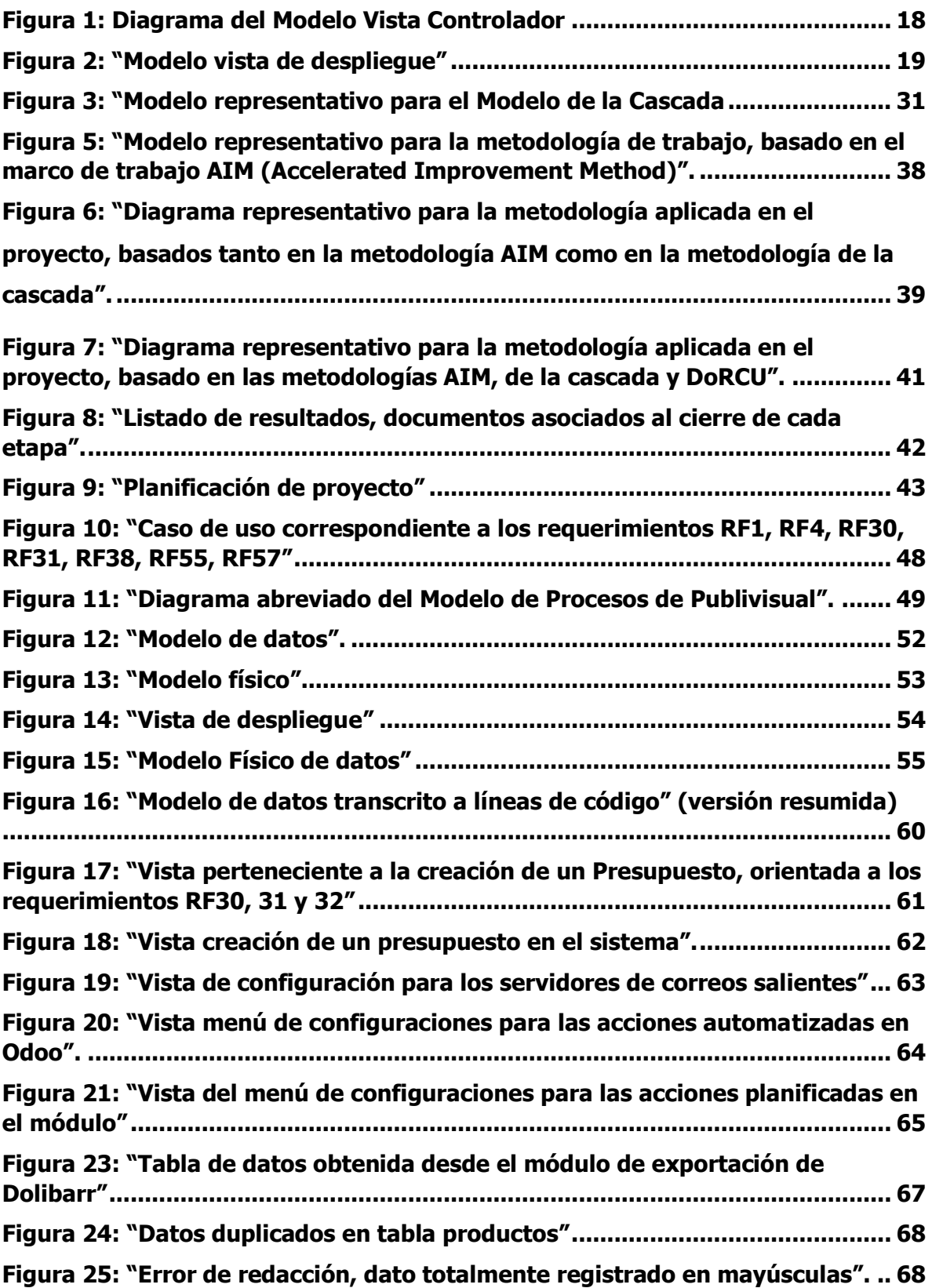

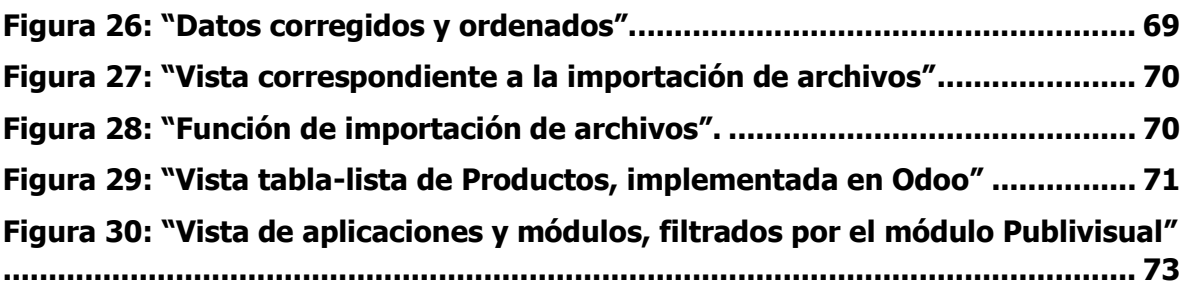

# <span id="page-6-0"></span>**Índice de Tablas**

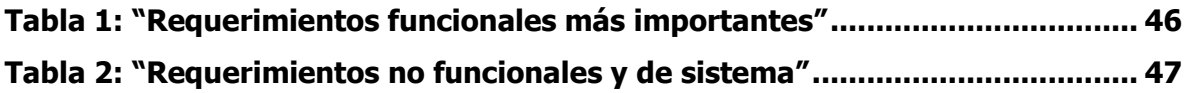

#### <span id="page-7-0"></span>**Resumen Ejecutivo.**

Este proyecto tiene como objetivo el de identificar, redactar y analizar los procesos que sean más relevantes para la empresa Publivisual, adecuando su modelo de datos a los procesos claves detectados y obtenidos en base a dicho análisis, formando así una nueva base de datos, para ser implementada en un software de planeación de recursos empresariales (ERP), mediante el uso de la actividades propuestas por la metodología tradicional de desarrollo como es la cascada, en conjunto a la incorporación de las fases propuestas por una metodología ágil como lo es AIM (Accelerated Improvement Method), respaldando de forma rigurosa mediante el uso de la metodología de Documentación de Requerimientos Centrada en el Usuario (DoRCU) los requerimientos necesarios y vitales para el correcto funcionamiento de dichos procesos. Para poder trabajar y adecuar aquellos procesos, se trabajó con modelos de negocios identificando y registrando las futuras interacciones que presentaría el software con el modelo de negocios identificado.

#### <span id="page-8-0"></span>**Abstract.**

The objective of this project is to identify, write and analyze the most relevant processes for Publivisual, adapting its data model to the key processes detected and obtained based on this analysis, thus forming a new database to be implemented in an enterprise resource planning software (ERP), through the use of the activities proposed by the traditional development methodology such as waterfall, together with the incorporation of the phases proposed by an agile methodology such as AIM (Accelerated Improvement Method), supporting in a rigorous way through the use of the methodology of Documentation of Requirements Centered on the User (DoRCU) the necessary and vital requirements for the correct operation of these processes. In order to work and adapt those processes, we worked with business models identifying and recording the future interactions that the software would present with the identified business model.

#### **Agradecimientos.**

"Mi mayor agradecimiento a mi madre, a mi padre y a mis hermanos, por su gran apoyo y amor a lo largo de toda mi vida y que además desde siempre han sido mi mayor motivación para seguir adelante tanto en mi desarrollo personal como profesional.

A mis amigos y compañeros de carrera, con los que he compartido tanto los buenos como los malos momentos, que han sido un gran apoyo durante todos estos años y que han convertido mi experiencia universitaria en una que atesorare por siempre."

#### **Renzo Bruno Beltrán Flores.**

"Agradezco enormemente a mi familia, madre, padre, hermana, abuelas y abuelos, por la dedicación, apoyo y formación que pudieron brindarme en todo este largo proceso, proceso, el cual tal como una montaña rusa, tuvo altos y bajos, pero que a pesar de todo se pudo y se podrá salir adelante tanto ahora como en futuras metas.

A mis amigos y amigas que estuvieron ahí cuando se pudo, a cada palabra y momento compartido, rescatando toda esa energía de cada risa y buena vivencia.

Y de alguna manera a mí mismo por poder seguir adelante, sino fuese por todo ese apoyo y motivación quizás en donde estaría, rendido, frustrado y hundido, pero bueno, una evidencia de que puede salir adelante es este trabajo y una motivación a los demás, a quienes sea quienes sean, que a pesar de las dificultades (sean cuales sean) se puede continuar, se puede volver a respirar una vez más."

#### **Victor Adolfo Venegas Galaz.**

#### <span id="page-10-0"></span>**1. Introducción**

#### <span id="page-10-1"></span>**1.1. Contexto**

Hoy en día la formación y creación de una empresa ha dejado de ser una complicación, a cada segundo, las alternativas y herramientas que permiten dicho proceso se han ido masificando, como a su vez, han podido entregar beneficios y facilidades cada vez más cercanas a la población; beneficios estatales, fondos de inversión, se encuentran a la vuelta de la esquina esperando que una buena idea de comercio surja, para así, poder entregar el financiamiento necesario y apto para su surgimiento al mercado. Por otro lado, el mantener dicha empresa a flote se vuelve cada vez más complejo, en un mundo y mercado cambiante, el cual no siempre tolera errores, las decisiones que se deben tomar ya dejan de ser solo de nuestro sector, de nuestro nicho, de nuestra comodidad, sino más bien, hay que ser cada día más consientes con el medio ambiente, con el mercado exterior, la micro y macroeconomía se hacen cada vez más notorios y para poder solventar esto han ido apareciendo nuevas herramientas con la capacidad de entregar nuevas soluciones a la continua toma de decisiones que nuevos (y no tan nuevos) empresarios deben combatir.

El caso que se trabajará en este proyecto es el de un claro ejemplo de cómo hoy en día debemos ser partícipes en el mercado, se trata de la empresa Publivisual, una empresa proveniente de la comuna de Talca en la región del Maule, Chile, ofreciendo servicios ligados al área del diseño gráfico, entregando un abanico amplio de soluciones publicitarias a quien lo necesite, soluciones tales como la confección de gigantografías, páginas web, pancartas, entre otros, destacando por su nivel de compromiso, responsabilidad y estándares altos de calidad en cualquiera de sus productos y servicios, consolidando clientes de renombre como lo son Polpaico, Forestal Rio Claro o a universidades como la misma Universidad de Talca o la Universidad Católica del Maule, generando así ventas por sobre los dos millones de pesos por producto o concesiones con sus respectivos clientes, también presenta la oportunidad de recibir asesoramiento en cada uno de sus instancias, siempre buscando la vanguardia en el conocimiento y en la tecnología, debido a esto, se le ha podido otorgar la posibilidad desde 2015 a trabajar en conjunto a Sercotec (Servicio de Cooperación técnica) pudiendo entregar un apoyo y trabajo a sus afiliados en la toma de decisiones que les permitirán ayudar a obtener un éxito en su negocio, demostrando claramente el trabajo y reconocimiento que han podido obtener en estos más de quince años de continuo esfuerzo.

#### <span id="page-11-0"></span>**1.2. Planteamiento del problema**

A medida que las empresas se expanden hacia nuevos mercados, aumenta la complejidad de las tareas que deben realizar y se incrementa la cantidad de información que necesitan manejar para seguir siendo competitivos.

En la actualidad, a pesar del crecimiento de la empresa Publivisual en nuevos mercados como el de ventas de hosting para sitios web y el de grabados en láser, siguen utilizando un sistema de ERP especializado que se desarrolló previo a esta expansión. Dicho ERP es manejado solamente por una persona, la cual se encarga de realizar labores administrativas en la empresa. Muchas de estas labores se ven retrasadas por las limitaciones funcionales que posee el sistema, como para la realización y control sobre un proyecto de publicidad donde este debe ser informado presencialmente para darle inicio, y todo avance debe ser consultado personalmente a los trabajadores y luego debe actualizado en el sistema por el encargado del ERP.

Un sistema de planeación de recursos empresariales es una herramienta que permita que estas tareas se realicen de manera más rápida y con mayor control sobre su realización.

Es necesaria la actualización del sistema para que este posea unas funcionalidades más completas que apoyen al desarrollo y el crecimiento de la empresa, no unas funcionalidades que compliquen aún más la realización de las tareas, estancando el crecimiento.

# <span id="page-12-0"></span>**1.3. Objetivos del proyecto**

# **1.3.1.Objetivo General**

• Diseñar los procesos de negocio más relevantes de la empresa Publivisual, junto con especificar un software de Planeación de Recursos Empresariales (ERP), que proporcione herramientas apropiadas para el apoyo de dichos procesos, de manera de conseguir una gestión eficiente de los recursos actuales.

# **1.3.2.Objetivos Específicos**

- Mapeo y diseño de los procesos de negocio más relevantes que la empresa Publivisual requiere cubrir.
- Definición de los requerimientos de información, de carácter financiero, contable y funcional, de los procesos clave.
- Especificación funcional de un ERP capaz de integrar información útil para la profesionalización en la gestión de los recursos y que atienda a los elementos clave del negocio.
- Evaluar soluciones comerciales de ERP, que sean coherentes con el diseño previo, definiendo una propuesta concreta pensando en su implementación.
- Implementar el ERP con los procesos de negocio más relevantes que la empresa Publivisual requiere cubrir.

• Implementar las nuevas funcionalidades y características definidas en reuniones al nuevo ERP.

#### <span id="page-14-0"></span>**2. Marco Teórico**

Para el desarrollo del marco teórico de este proyecto, se deben primero establecer los conceptos y conocimientos necesarios para cumplir con los objetivos descritos en el capítulo anterior.

#### <span id="page-14-1"></span>**2.1. Sistemas de información**

Un sistema de información es un tipo de software, el cual hace referencia a "un conjunto de componentes, los cuales, se interrelacionan permitiendo que estos puedan procesar, almacenar, recolectar o recuperar información para apoyar a los procesos en la toma de decisiones posibilitando a gerentes y a trabajadores el poder combatir problemas o temas que puedan ser complejos para la organización" (Laudon & Laudon, Sistemas de información gerencial, 2012, págs. 15-17), bajo esta lógica un sistema de información correspondería al conjunto de información y/o datos que una empresa u organización pueda utilizar para poder controlar, analizar y almacenar para el desarrollo y progreso de la misma, ya sea enfocándose para poder generar una toma de decisiones más eficaz o incluso para proponer una mejora continua en cualquiera de los procesos que quiera intervenir y que esté al alcance de la misma, en donde el mismo autor precisa "información se interpreta como aquellos datos que son de carácter importante y los cuales se modelan acorde a la significancia y utilidad que brindan, en tanto a los datos, estos se representan como aquellos flujos de elementos en bruto que hacen referencia a algún evento que puede ocurrir en el entorno físico o en la organización en sí, permitiendo así que estos puedan ser registrados, usados, ordenados e interpretados por personas".

#### <span id="page-15-0"></span>**2.2. Ingeniería de requerimientos**

Según Ortas (2001) "la ingeniería de requerimientos hace referencia a las actividades que estén involucradas en el descubrimiento, documentación y mantenimiento de los requerimientos de un producto determinado", cabe mencionar que esto trata del proceso en el cual se analizan, determinan y utilizan aquellos requerimientos necesarios para el desarrollo de un software, en donde estos últimos, según Sommerville (2005) "se definen como una declaración abstracta de alto nivel de un servicio o restricción que debe proporcionar el sistema." (p.108) en otras palabras, es lo que el sistema se debe incluir en la planificación, para así poder desarrollar aquellas funciones vitales y necesarias que el sistema deba realizar, como así también lo que puede y no puede hacer con la información que se ingresa. Además de esto para poder trabajar de manera ordenada teniendo en cuenta que enfoque necesita cada requerimiento, el mismo autor nos entrega una clasificación de acuerdo con ciertos criterios presentados a continuación:

#### **2.2.1.Tipos de requerimientos:**

- <span id="page-15-1"></span>• Requerimientos funcionales: son declaraciones de los servicios que debe proponer el sistema, del cómo debe reaccionar a las distintas interacciones en contextos determinados, esto quiere decir, a como el sistema debe funcionar, a lo que debe y no debe hacer en términos de interacciones para trabajar los datos que maneje el sistema, como ejemplo podría ser la interacción con un botón o el hacer click sobre algún recuadro de la pantalla.
- Requerimientos no funcionales: son restricciones, tanto de las funciones y servicios que sean otorgados por el sistema, esto quiere decir, son aquellas limitantes en la entrega de los servicios, se podrían considerar como por ejemplo una restricción de tiempo, algún tipo de estándar.
- Requerimientos de sistema: establecen en detalle las funciones, servicios y restricciones operativas del sistema, deben definir con exactitud lo que el

sistema implementará, esto debe quedar escrito en un documento escrito el cual debe ser preciso, ya que tanto los desarrolladores como de las partes interesadas (inversionistas, compradores, etc.) deben tener total conocimiento de lo que quede agendado en dicho documento, ya que se presenta en conjunto a un documento que legalice el inicio del desarrollo como un contrato por ejemplo.

Requerimientos de usuario: son declaraciones de lo que necesita el cliente en el propio lenguaje del cliente, se pueden considerar diagramas o frases en lenguaje natural, mantienen un registro de lo que el cliente espera que el sistema pueda proporcionar, como así también, de las limitaciones que este pueda necesitar.

#### <span id="page-16-0"></span>**2.3. Arquitectura de software**

A medida que la informática fue avanzando con el pasar del tiempo, la programación fue necesitando y desarrollando formas y guías con las cuales poder entregar una estructura a la hora de resolver problemas, de esta necesidad surge la arquitectura de software, la cual busca a través de un plano brindar un orden al desarrollo de un software, Bass (2004) la define como "la arquitectura de software de un programa o de un sistema de cómputo es la estructura del sistema, lo que comprende a los elementos del software, sus propiedades externas visibles y las relaciones entre ellos" (p.3), según esto, se puede decir que la arquitectura de software se conformaría en base a las interacciones y relaciones de los elementos que conforman el sistema, como así también, de las propiedades de cada uno, conformando así un esbozo del software que se desarrolla. Un elemento dentro del sistema, según Software Engineering Institute (SEI) correspondería a las posibles entidades lógicas y/o físicas que se entrelazan dentro del desarrollo del sistema, estas pueden variar desde una clase, un componente o un nodo o directorio, en tanto a las relaciones

entre dichos elementos, van a depender de las propiedades visibles (o públicas) que existan.

En base a lo anterior descrito, se pueden confeccionar distintas variantes de la arquitectura, clasificándolos de acuerdo con la orientación, estilo y enfoque que quiera tomar, lo importante es que independiente del estilo que se seleccione, la arquitectura establezca una estructura para cada componente dentro del sistema, según Pressman (2002), los estilos se clasificarían como:

- Arquitecturas orientadas a objetos.
- Arquitecturas centradas en datos.
- Arquitecturas de flujo de datos.
- Arquitecturas en capas.
- Arquitectura de llamada y retorno. (p.213)

De los cuales, este último está dentro de los más utilizados, debido a que, el modelo de tipo Vista Controlador se basa en tal estructura, la cual podemos encontrar en la gran mayoría de frameworks de desarrollo.

#### **2.3.1.Modelo Vista Controlador**

<span id="page-17-0"></span>El Modelo Vista Controlador se conforma por un conjunto de clases (elementos) que representan información real, la cual el sistema deberá procesar. Ernesto Bascón (2004) lo define como una interacción entre tres partes:

- Modelo del dominio: es el conjunto de clases modeladas al analizar el problema que se desea resolver, conteniendo como, por ejemplo, una factura, un cliente, una temperatura, etc.
- Vistas: hacen referencia al conjunto de clases que se encargan de visualizar la información contenida en el modelo al usuario.

• Controlador: es el encargado de dirigir el flujo del control de la aplicación debido a mensajes externos, como datos introducidos por el usuario u opciones en un menú seleccionadas por él, a partir de esto el controlador se encarga de modificar el modelo o de abrir y cerrar vistas. (p.3).

<span id="page-18-0"></span>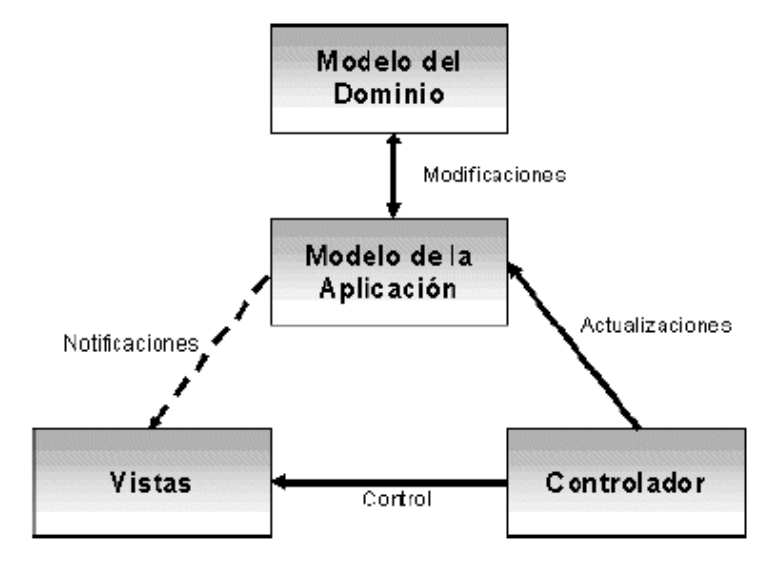

Figura 1: Diagrama del Modelo Vista Controlador

Fuente: (El patrón de diseño Modelo-Vista-Controlador (MVC) y su implementación en Java Swing, 2004, Ernesto Bascón Pantoja)

#### **2.3.2. Modelo Vista de despliegue**

"La vista de despliegue describe la topología física del sistema, su estructura, tanto en las unidades de hardware como el software que se ejecuta en dicha unidad" (García-Holgado, 2020, p. 196), según el mismo autor, esta vista contiene los siguientes elementos:

- Artefacto de despliegue: Es un aspecto físico concreto, del cual se generan instancias en algún nodo.
- Nodo: Es un recurso computacional en cual se instancian artefactos para su ejecución.
- Entorno de ejecución: Es un nodo que ofrece un entorno en el cual pueda ocurrir la ejecución de ciertos componentes específicos, de manera tal, que dichos artefactos pasen a ser artefactos ejecutables.
- <span id="page-19-1"></span>• Camino de comunicación: Es una asociación o relación entre nodos, dichos nodos presentan algún tipo de comunicación pueden ser objetos, mensajes u otros. (p.196)

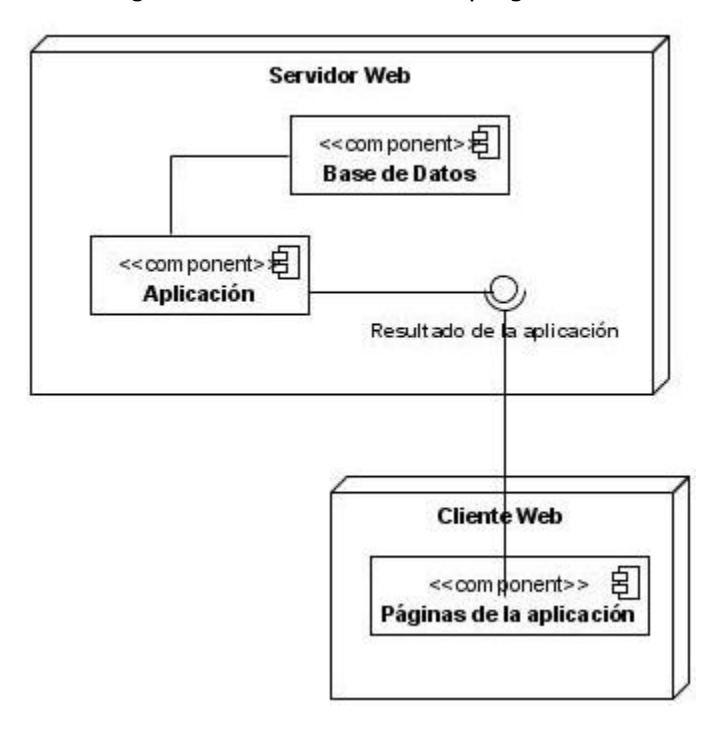

Figura 2: "Modelo vista de despliegue"

Fuente: (Rediseño de sitios web usables para instituciones universitarias: Una propuesta metodológica, 2012, Narváez, Luis & Telot, Julio).

#### <span id="page-19-0"></span>**2.4. Framework**

Un framework se puede definir como un conjunto de prácticas o criterios, los cuales, a modo de referencia, buscan brindar una respuesta a una problemática determinada.

Para el caso de desarrollo de software, un framework hace referencia a un tipo de código estructurado, el cual mediante una estructura adaptable se puede enfocar a las necesidades que el usuario pueda necesitar, de hecho, según Gutiérrez (2014) "la nombra como una aplicación que es genérica e incompleta, pero que a su vez, puede ser configurable, a la cual se le puede agregar piezas para construir finalmente una aplicación concreta" (p.1), como una suerte de lego, en donde el usuario o desarrollador elige que bloques decide ocupar y cuáles no, teniendo en cuenta que los puede modificar y adaptar a las necesidades que busque solventar, debido a esto, los framework en general se ha vuelto una herramienta popular y versátil y bastante poderosa por lo demás, capaz de entregar una solución precisa, eficiente y eficaz adaptándose a los requerimientos de la gran mayoría de empresas. Algunos ejemplos de casos de aplicaciones populares y recientes que han usado algún tipo de framework como lo puede ser Opera, un navegador web, el cual cuenta con una de sus últimas versiones enfocadas a la optimización en el uso y control de recursos, desarrollado en Django, un tipo de framework de alto nivel enfocado al desarrollo de sitios web.

#### <span id="page-20-0"></span>**2.4.1. Características**

Los frameworks regularmente vienen asociado con algunas características, Gutiérrez (2004) las describe de la siguiente manera:

- Abstracción de URLs y sesiones: El framework se encarga de generar y manipular las URLs directamente, evitando que el desarrollador deba generarlas.
- Acceso a datos: Incluyen las herramientas e interfaces necesarias para poder tener acceso a los datos de distintas maneras (bases de datos, XML, entre otros).
- Controladores: En general, el framework trae incorporado los controladores necesarios para poder gestionar eventos, como por ejemplo el registro de datos mediante un formulario, mostrar los datos ya

registrados, entre otros. Estos controladores son fácilmente adaptables a las necesidades que el proyecto requiera.

- Autentificación y control de acceso: Incluyen los mecanismos y parámetros necesarios para poder identificar a los distintos usuarios, ya sea por una sesión determinada o por una identificación (login y password), permitiendo y limitando el acceso a determinadas páginas, información y datos a un numero de determinado de usuarios.
- Internacionalización: Incluye herramientas capaces de poder mostrar el sistema en cualquier idioma si así lo requiere.
- Separación entre diseño y contenido: En algunos frameworks se incluyen las herramientas necesarias para poder generar un documento con una separación clara entre la información (lo que se presenta en la página) y el diseño (el como se muestra dicha información, colores, formas, etc.). (p3).

#### <span id="page-21-0"></span>**2.5. ERP**

ERP corresponden a las siglas de Enterprise Resource Planning o Planificación de Recursos Empresariales y la Asociación Española de Contabilidad y Administración de Empresas (AECA, 2005, p. 19) definen a los ERP como un nuevo tipo de sistema de información diseñado para ayudar a integrar todas las actividades de la empresa, básicamente, Producción, Finanzas, Marketing y Recursos Humanos. Corresponden a un sistema de información que busca integrar y automatizar todos los procesos de una organización con la finalidad de aumentar la eficiencia o los tiempos utilizados en las actividades empresariales.

Previo a la expansión de los ERP, las organizaciones sufrían de la problemática de contar con muchos sistemas para distintas áreas de la empresa, cada uno desconectado completamente del resto, surgiendo problemas con las distintas bases

de datos y la información que entregaba cada sistema, resultando en la utilización de recursos extras para darle solución a estas problemáticas.

En el contexto actual que enfrentan las empresas se deben enfrentar constantemente con un ambiente económico inestable, donde existe una oferta de productos y servicios muy diversos, altamente personalizados para los clientes, y una masificación en la competencia. Para enfrentar esto, cada empresa debe iniciar observando la situación interna de su organización, sus procesos productivos, su manejo de información y recursos. Por ello cada vez más empresas (tanto grandes como pequeñas) han puesto los ojos sobre los ERP como una herramienta que les permita manejar los recursos físicos, financieros y de información de una forma óptima.

Bajo este contexto tan competitivo donde existe un exceso de información y poca claridad sobre cual es relevante para la empresa, nacen los ERP como sistemas encargados de capturar información de todas las áreas de la empresa y centralizarla en una sola gran base de datos, garantizando la integridad y unicidad de cada dato, otorgando mayor rapidez a la hora de consultar información y permitiendo un mayor control sobre qué información maneja la empresa y como darle el mejor uso para beneficio de esta.

#### <span id="page-22-0"></span>**2.5.1. Características**

Entre las características más importantes de los ERP podemos señalar las siguientes (AECA, 2005, p. 22-23):

• Tecnología Cliente-Servidor: Existe un ordenador central (servidor) que almacena los datos generados en las diferentes áreas organizativas y procesa la información para suministrar a las diferentes terminales (clientes).

- Tecnología abierta: Pueden utilizar diferentes plataformas, sistemas operativos bases de datos, puesto que no requieren de un hardware específico.
- Estandarización: Los ERP pueden ser diseñados de manera genérica e implantados en diferentes tipos de organizaciones.
- Modularidad: Se organizan en módulos que se suelen corresponder con las principales áreas de la empresa (Financiera, Logística, Recursos Humanos, etc.).
- Capacidad de adaptación: Poseen un grado de abstracción muy elevado que permite su adaptación a las distintas posibilidades de gestión que pueda desarrollar una sola compañía o todo un grupo empresarial, a empresas de diferentes sectores e incluso de distintas nacionalidades.
- Orientación a los procesos de negocio: Los ERP se centran en los procesos de negocio de la empresa
- Flexibilidad: La implantación de un ERP puede realizarse modificando los procesos de trabajo ya existentes en una organización o, según sus necesidades, llevando a cabo una reingeniería que mejore los mencionados procesos e incluso permita eliminar aquellos que no creen valor. De este modo, deben quedar reflejadas las funciones desempeñadas dentro de las distintas áreas organizativas, tanto genéricas (Producción, Ventas, Distribución), como específicas de un sector, por ejemplo, la gestión de los pacientes en los hospitales.
- Integración: Esta característica es una de las grandes ventajas respecto a sistemas aislados que había décadas atrás. La información que se genera es recogida en una única base de datos que reduce la repetición de documentos y los datos transaccionales, así como la obtención de informes en tiempo real y el empleo de los procesos de trabajo comunes para las distintas

organizaciones, siendo esta integración una de las causas del éxito de este tipo de aplicaciones.

#### <span id="page-24-0"></span>**2.5.2. Tipos**

Actualmente en el mercado se pueden encontrar dos tipos distintos de ERPs:

- ERPs de software propietario: Son sistemas que requieren el pago de una licencia para su utilización, donde toda la implementación y adaptación del ERP está administrada por la empresa que provee el software, siendo este una opción bastante cara pero que cuenta con una solidez y fiabilidad, muy altas. Unos ejemplos de estos ERPs son: SAP Business One, Microsoft Dynamic, Sage Murano ERP, etc.
- ERPs libre: Son sistemas que se caracterizan principalmente por la libertad que les otorga a sus usuarios para la modificación del sistema. Generalmente las empresas solo deben pagar para contratar una empresa especializada que lo adapte o la propia empresa proveedora para obtener algunas funciones especiales. Unos ejemplos de estos ERPs son: Odoo, Dolibarr, OpenBravo, etc.

#### <span id="page-24-1"></span>**2.5.3. Beneficios**

La incorporación de una ERP dentro de una empresa puede traer unos determinados beneficios, como lo son la disminución del coste de operación, aumento de la eficiencia en el área de producción, aumento de información que tiene la empresa para la toma de decisiones disminuyendo la incertidumbre a la hora de tomar decisiones, un mayor control sobre las distintas tiendas, almacenes e incluso compañías desde un único programa.

Los softwares de ERPs de libres otorgan los siguientes beneficios que los de software propietario no puede ofrecer (Huerta y Zuzuarregui, 2015):

- Menor Presupuesto: Cero o bajo coste de licencia.
- Software Adaptado: El acceso al código fuente otorga la posibilidad de modificarlo de acuerdo con las necesidades de la empresa.
- Independencia Proveedor: El software no depende de un proveedor, cualquier empresa puede proporcionar el servicio de soporte.
- Industria Local: Es posible recurrir a empresas locales para obtener un servicio sobre un programa en concreto.
- Menores Requisitos De Hardware.
- Libertad De Uso Y Redistribución: Permiten la instalación del software tantas veces y en tantos dispositivos como quieran sin tener que pagar nada.
- Soporte Y Compatibilidad A Largo Plazo: Los proveedores de sistemas de software propietario cobran una cuota para realizar el servicio de mantenimiento, las empresas que no quieran pagar se quedarán sin recibir actualizaciones en su software.
- Formatos Estándar: Permiten una interoperabilidad más alta entre sistemas, evitando incompatibilidades.
- Posibilidad De Expansión Del Sistema: Agregando nuevos módulos y funcionalidades
- Existencia de comunidades que trabajan desarrollando y mejorando el sistema: Lo que permite tener actualizaciones y mejoras disponibles.
- Métodos simples y unificados de gestión de software: Los sistemas de software libre incorporan sistemas que unifica el método de instalación de programas. Esto permite el acceso a miles de aplicaciones de forma segura y gratuita.

#### <span id="page-26-0"></span>**2.6. Procesos de Negocios**

Hitpass (2013, p.17) define a un proceso de negocios como "un proceso de negocios es un conjunto de actividades, que impulsadas por eventos y ejecutándolas en cierta secuencia, crean valor para un cliente (interno o externo)

Los procesos de negocios suceden en todos los niveles de la organización.

La consultora Heflo define los siguientes 3 tipos de procesos de negocios:

- Primarios o Esenciales: Son los procesos de negocios más importantes, estos procesos tienen un contacto directo con el cliente y les entregan valor a estos directamente.
- De Soporte o Apoyo: Estos procesos se encuentran formalmente establecidos dentro de la organización y se centran, principalmente, en apoyar a los procesos primarios, teniendo nulo contacto con el cliente.
- Administrativo o de Gestión: Estos procesos se encuentran formalmente establecidos dentro de la organización y están enfocados en coordinar las actividades de los procesos de negocios primarios y de apoyo buscando que estos sean los más eficientes y eficaces posibles, mediante un monitoreo y control constante.

Los procesos de negocios nos permiten visualizar las interacciones entre los distintos departamentos de la empresa y nos permite identificar como contribuye cada uno en la generación de valor para los clientes. Al identificar los procesos de negocios más importantes no permite asegurar la producción y entrega de una propuesta de valor centrada en el cliente de manera eficiente, mejorar los procesos, reducir los costos, identificar los procesos principales que contribuyen al cumplimiento de los objetivos empresariales, agilizar la comunicación entre las personas, departamentos y funciones, tener un control sobre el uso de los recursos y el nivel de responsabilidad y por último, pero no menos importante, la satisfacción del cliente

La consultora Imagineer define las siguientes características como las necesarias para que exista un buen proceso de negocio:

- Estar claramente definidas: deben estar bien definidos desde su inicio hasta su final, con un número finito de pasos coordinados y relacionados.
- Ser repetibles: Al ejecutarse regularmente debe generar resultados consistentes cada vez.
- Crear Valor: Cada una de las actividades y tareas deben orientarse a la creación de valor, las que no deben ser eliminadas.
- Ser flexibles: Los procesos de negocios deben ser flexibles para ser mejorada continuamente sin afectar el funcionamiento de toda la empresa.

## <span id="page-27-0"></span>**3. Metodología**

Sánchez (2015) lo cita como "un estudio de método(s), los cuales abarcan un análisis de características, cualidades y debilidades" (p4.). En el caso de una metodología de investigación, la misma autora hace la referencia a "los pasos, procedimientos, caminos que se deben seguir para una indagación o trabajo, de tal manera que deben aplicarse de manera determinada, diciplinada, los cuales son transmitidos como parte de la docencia" (2015, p4.), basados en esto, debimos escoger aquellas metodologías que serían más acorde a nuestro proyecto (en este caso teniendo una temática de implementación de software de tipo ERP), para así, poder definir y adaptar las etapas que nos permitirían desarrollar e implementar de manera correcta y eficiente.

#### <span id="page-28-0"></span>**3.1. Metodologías de desarrollo de software**

Primero es importante ser consciente del contexto en el cual el proyecto se desembarcará, según Ruiz et al. (2017), las metodologías de desarrollo de software como un marco de trabajo usado para estructurar, planificar y controlar el proceso de desarrollo en sistemas de información. En un proyecto de desarrollo de software la metodología ayuda a definir: Quién debe hacer, Qué Cuándo y Cómo debe hacerlo.

La empresa de consultoría en transformación digital MegaPractical define los siguientes objetivos que deben cumplir las metodologías de desarrollo de software:

- Establecer acertadamente cada uno de los requisitos de un sistema de software.
- Suministrar un método sistemático de desarrollo de manera tal que se pueda controlar su proceso.
- Hacer la construcción de un sistema de software dentro de un tiempo apropiado y costos aceptables.
- Hacer la construcción de un sistema que además de estar bien documentado, sea fácil de mantener.
- Ayudar a identificar, lo antes posibles, cualquier cambio que sea necesario realizar dentro del proceso de desarrollo.
- Proveer un sistema que satisfaga a las personas afectadas por el mismo.

Además, también define los aspectos que deben cubrir estas metodologías:

- Un proceso de ciclo de vida completo.
- Un conjunto completo de conceptos y modelos que sean internamente consistentes.
- Una descripción completa de artefactos a desarrollar.
- Un conjunto de técnicas probadas.
- Identificación de roles organizacionales.
- Guías para la gestión de proyectos y aseguramiento de la calidad.

#### **3.1.1.Metodologías Tradicionales**

<span id="page-29-0"></span>Desde que fueron propuestos durante la década de los 60s, ha dado una estructura de trabajo útil para el trabajo de ingeniería de software.

Pressman (2002) define estas metodologías como modelos de procesos prescriptivos, que fueron propuestos originalmente para poner orden en el caos del desarrollo de software.

Las denomina procesos prescriptivos porque definen un conjunto de elementos del proceso: actividades estructurales, acciones de ingeniería de software, tareas, productos del trabajo, aseguramiento de la calidad y mecanismos de control del cambio para cada proyecto.

Estas metodologías se caracterizan por ser muy rígidas y requerir una documentación extensiva desde el inicio del proyecto.

#### **3.1.1.1. Modelo de la Cascada**

Según Sommerville (2004), correspondería a un modelo de procesos para desarrollo de software, en el cual, su principal característica radica en tener una serie de etapas secuenciales, pasando de una fase a otra de donde se pueden identificar las siguientes:

• Análisis y definición de requerimientos: en esta etapa se definen los servicios, restricciones y metas que tendrá el sistema, basados en las consultas y conversaciones necesarias con el cliente, de este modo pueden fungir como una especificación de lo que debe y no debe tener el sistema.

- Diseño del sistema y del software: proceso netamente de diseño de los requerimientos obtenidos en la etapa anterior, estableciendo la forma completa que tendrá la arquitectura del software, en esta etapa, se identifican y describen los fundamentos abstractos para el sistema, como también las relaciones necesarias que tendrá.
- Implementación y prueba de unidades: en esta etapa se da pie al desarrollo del sistema, pero visto como un conjunto o unidades de programas, es necesario verificar que sean acordes a las funciones descritas en las etapas anteriores.
- Integración y prueba del sistema: en esta etapa se deben poner a prueba las unidades y/o programas desarrollados en la etapa anterior, esta vez como un solo sistema para asegurarse que cumplan con los requerimientos del software. Una vez asegurado el testeo y funcionamientos correctos, se debe entregar el sistema al cliente.
- Funcionamiento y mantenimiento: esta etapa se considera la más larga en relación con las anteriores fases en términos de tiempo, dado que el sistema se debe poner en marcha siendo instalado. Por otro lado, el mantenimiento implica estar revisando continuamente posibles fallas o errores que no fueron descubiertos en alguna de las etapas anteriores, dado esto, esta fase permite al sistema poder mejorar su calidad dadas las correcciones y posibles requerimientos que se puedan descubrir. (p.62)

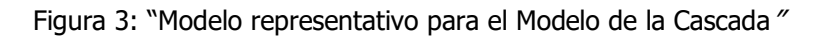

<span id="page-31-1"></span>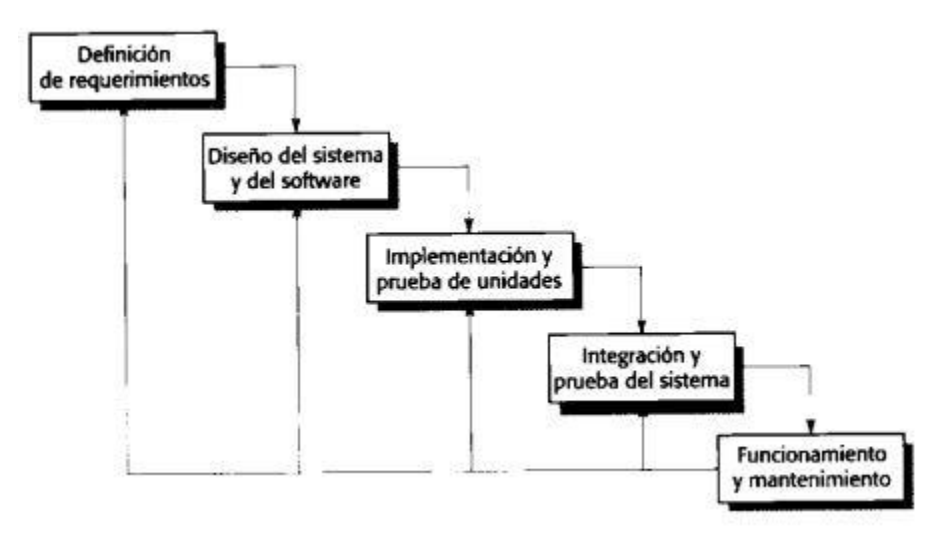

Fuente: (Ingeniería del Software, 2005, Ian Sommerville)

## **3.1.2.Metodologías Ágiles**

<span id="page-31-0"></span>Lasa E., Álvarez A. y Heras R. (2018) nos comentan que la aparición de las metodologías ágiles es una reacción a los grandes problemas históricos en el desarrollo de proyecto que aún no tenían respuestas.

Para abordar a estas problemáticas se intentaron diversas formas de afrontarlas, siendo la solución más común aumentar el control sobre todo el proceso de desarrollo, detallando más los requerimientos desde el inicio, contando con más herramientas que ayudarán a controlar el proceso, etc. Pero todas estas soluciones fallaban al asumir que los proyectos estaban perfectamente definidos desde el inicio de estos.

Bajo este panorama en 1995 se empezaron a ver ideas concretas de métodos ágiles para afrontar el desarrollo de proyectos siendo estos Scrum y Extreme Programing (XP), donde la principal diferencia era que estos modelos abrazaban el cambio y conviven con este renunciando a los requisitos estables y completos desde el inicio de los proyectos.

"En lugar de estimar como un modo de controlar con precisión el proceso, se abraza la incertidumbre" (Lasa E., Álvarez A. y Heras R.,2018).

Posteriormente el año 2001 un grupo de 17 críticos de modelos de mejoras del desarrollo de software plasmaron las que serían los valores principales de todas las metodologías ágiles:

- Valorar a individuos y sus iteraciones frente procesos y herramientas.
- Valorar más el software (producto) que funciona, que una documentación exhaustiva.
- Valorar más la colaboración con el cliente que la negociación de un contrato.
- Valorar más la respuesta al cambio que el seguimiento de un plan.

Juntos a estos valores también se establecieron los principios de la agilidad:

- La mayor prioridad es satisfacer al cliente mediante la entrega temprana y continua de software con valor.
- Aceptar que los requisitos cambian, incluso en etapas tardías del desarrollo. Los procesos ágiles aprovechan el cambio para proporcionar ventajas competitivas al cliente.
- Entregar software funcional frecuentemente, entre dos semanas y dos meses, con preferencia al periodo de tiempo más corto posible.
- Los responsables de negocio y los desarrolladores (miembros del equipo) trabajan juntos de forma cotidiana durante todo el proyecto.
- Los proyectos se desarrollan en torno a individuos motivados. Hay que darles el entorno y el apoyo que necesitan y confiarles la ejecución del trabajo.
- El método más eficiente y efectivo de comunicar información al equipo de desarrollo y entre sus miembros es la conversación cara a cara.
- El software funcionando (producto cerrado) es la medida principal de progreso.
- Los procesos ágiles promueven el desarrollo sostenible. Los promotores, desarrolladores y usuarios debemos ser capaces de mantener un ritmo constante de forma indefinida.
- La atención continua a la excelencia técnica y al buen diseño mejora la agilidad.
- La simplicidad, o el arte de maximizar la cantidad de trabajo no realizado, es esencial.
- Las mejores arquitecturas, requisitos y diseños emergen de equipos autoorganizados.
- A intervalos regulares, el equipo reflexiona sobre cómo ser más efectivo para, a continuación, ajustar y perfeccionar su comportamiento en consecuencia.

Las metodologías ágiles plantean un cambio de paradigma, para estas el cambio y la incertidumbre es un elemento con el que deben convivir para entregar las mejores soluciones posibles a sus clientes, además de requerir una colaboración directa de todos los participantes, tanto del equipo de trabajo como el cliente para que haya una comunicación constante y efectiva.

#### **3.1.2.1. Metodología de Implementación Acelerado o Accelerated Improvement Method (AIM)**

La metodología de implementación acelerado es un tipo de metodología ágil usada por Oracle para poder administrar proyectos de implementación de tipo ERP, diseñada y producida específicamente para proyectos con aplicaciones Oracle, debido a que sus entregables se diseñan teniendo en cuenta los productos con los que cuenta una aplicación Oracle, aun así, Oracle invita a que las organizaciones y desarrolladores que no cuentan con dichas aplicaciones a que puedan usarla de manera libre, debido a que, AIM incorpora dos puntos importantes a la hora de un desarrollo e implementación:

- El primero habla de las tareas que son necesarias, el orden con el cuál deberían finalizarse y cuáles son los recursos necesarios para poder completarlas.
- El segundo punto habla de los entregables, ya que la misma metodología, proporciona las plantillas necesarias para cada tarea según se requiera.

Según Rojas (2011) las principales características que posee AIM son las siguientes:

- AIM está orientado a organizaciones de pequeño y mediano tamaño (máximo de 150 personas), teniendo como objetivo, el alcanzar un nivel de madurez en un tiempo de dieciocho meses aproximadamente, lo que en condiciones normales le tomaría aproximadamente el doble de tiempo.
- El modelo puede alcanzar excelentes resultados en términos de la medida de cómo se desempeñan los proyectos, evidenciando mejoras desde el primer proyecto, teniendo casos con un claro aumento en la productividad, cercano al 30%, como a su vez, disminuyendo errores, con aproximadamente un 80% menos de errores al momento de finalizar.
- La implementación basada en AIM se realiza de proyecto en proyecto, no por nivel de madurez o área de proceso, de esta manera se puede controlar que los costos de implementación van a estar identificados y que los resultados obtenidos pueden ser medibles.
- AIM ofrece un camino para poder obtener excelentes resultados, a medida que se va cimentando la capacidad interna para poder así apoyar la nueva forma de trabajar. (75-76p.)

Si bien para este proyecto no se trabaja con Oracle, esta metodología brinda un marco de etapas (fases) con las cuales se puede trabajar de una manera ordenada y secuencial, dichas fases, Shivmohan, en el 2010, las describe de la siguiente forma:

- Definición: durante esta fase se planifica el proyecto, se revisan los requerimientos de la organización y se evalúa la viabilidad de cumplir dichos objetivos teniendo en cuenta las limitaciones (tiempo, recursos, presupuesto), esto radica en que se debe construir un plan de trabajo alcanzable, estableciendo el alcance de la implementación, definiendo a su vez las estrategias, objetivos y enfoques para cada proceso.
- Análisis de Operaciones: durante esta fase el equipo del proyecto desarrolla escenarios para los requerimientos, basados en los entregables dados por la Definición, ya que con estos se ajusta la cohesión entre los requerimientos y las funcionalidades de la aplicación estándar, también se proponen soluciones a las posibles lagunas o brechas que puedan existir.
- Diseño de soluciones: esta etapa tiene como fin el de desarrollar los diseños detallados para las soluciones que sean más adecuadas, siendo capaces de cumplir con los requerimientos, a su vez, los miembros del equipo crean soluciones con descripciones detalladas, previamente analizadas en la fase anterior, teniendo en cuenta de que se puede requerir a la extensión de alguna de las aplicaciones o que se hayan definido soluciones alternativas, por tanto, el equipo de trabajo debe detenidamente examinar y evaluar las soluciones para poder elegir las alternativas más rentables.
- Construcción: en esta etapa se realiza todo el proceso de codificación, testeos, personalizaciones, mejoras, conversiones de datos e interfaces, se pueden realizar cambios de políticas y/o procedimientos correspondientes a los procesos comerciales. Esta fase es importante debido a que incluye la prueba de sistema, siendo esta ultima una prueba piloto en una sala de conferencias, dicha prueba de sistema valida las soluciones ya en un entorno mucho más realista.
- Transición: durante dicha etapa el equipo del proyecto implementa la solución ya terminada en la organización objetivo, todos los elementos de la
implementación deben haber realizado una transición exitosa hacia el entorno de producción, debido a que, en esta etapa el equipo de trabajo debe capacitar a los usuarios finales mientras el equipo técnico termina de configurar el entorno de producción, esta etapa finaliza una vez el entorno de producción comienza al momento de que los usuarios finales realizan sus tareas laborales utilizando el nuevo sistema.

• Producción: marca la última fase de la implementación y el comienzo del ciclo de soporte del sistema, en esta fase se pueden incluir mejoras, pasos de medición de desempeño, se debe tener en claro que el sistema debe comenzar de manera controlada para minimizar el impacto en los usuarios finales. Durante este periodo se pueden realizar comparaciones entre los resultados reales con los objetivos del proyecto. Para finalizar la etapa y el proyecto, se debe entregar una planificación preliminar de la futura dirección comercial y técnica de la empresa.

## **3.2. Metodología de Requerimientos**

#### **3.2.1.DoRCU**

Hace referencia a Documentación de Requerimientos Centrada en el Usuario, según Báez y Brunner (2001) corresponde a una metodología enfocada en la ingeniería de requerimientos la cual se define en cuatro etapas:

- Elicitación de requerimientos: en esta etapa se adquiere la información del stakeholder, buscando entender y detallar las necesidades que requiera. Basado en la información obtenida se genera un listado con los requerimientos necesarios por las partes involucradas.
- Análisis de requerimientos: con los requerimientos obtenidos en la etapa anterior, se deben analizar para evitar posibles contradicciones, errores, o peticiones que sean irrelevantes. Cabe destacar que es posible volver a la

etapa anterior para poder corregir o analizar falencias que no fueron detectadas. Una vez ya terminado y corregido el listado, este último, se debe transcribir a lenguaje técnico.

- Especificación de requerimientos: en esta etapa se debe tomar el listado realizado en la etapa anterior y tomando en cuenta toda la información que se puede deducir o inferir de la misma, se deben describir uno a uno, para así poder entregar una versión más detallada y enfocada de en qué consiste cada requerimiento. En caso de que alguno de los requerimientos no se puede especificar de forma correcta, se debe volver a la etapa anterior para volver a analizar hasta que se llegue al consenso de que esta corregido.
- Validación y Certificación de los requerimientos: una vez realizada la lista con el detalle correspondiente de cada requerimiento, en esta etapa se procede a generar un documento final conocido como "Documento de Requerimientos" el cual consta de dos tomos, el primero orientado al stakeholder, el cual contiene la certificación de los requerimientos obtenidos y el segundo de carácter más técnico, orientado a poder orientar las siguientes etapas de la ingeniería de software. Tal y como ocurre en las etapas anteriores, en caso de encontrar inconsistencias, errores, falencias o posibles nuevos requerimientos, se puede y se debe volver a las etapas correspondientes para volver a iterar la información necesaria, como a su vez la interacción con el stakeholder. (p3.)

## **3.3. Aplicación de metodologías en el proyecto**

En este aparcado se procederá a describir la forma en que se abordó el proyecto, señalando cuál y cómo se utilizó una determinada metodología.

#### **3.3.1.Metodología AIM (Accelerated Improvement Method)**

Con respecto a esta metodología, se tomó en consideración las etapas que nos brinda, teniendo como referencia cada fase para definir el ambiente de desarrollo, permitiendo enlazar las fases descritas anteriormente con la siguiente metodología, la cual corresponde a la metodología de la cascada. Por medio de la siguiente figura se ilustrará el cómo se definieron las etapas a trabajar basadas en dicha metodología.

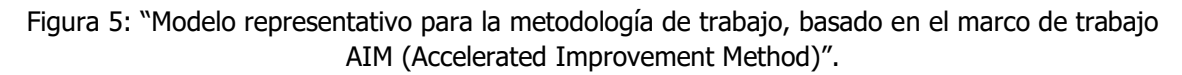

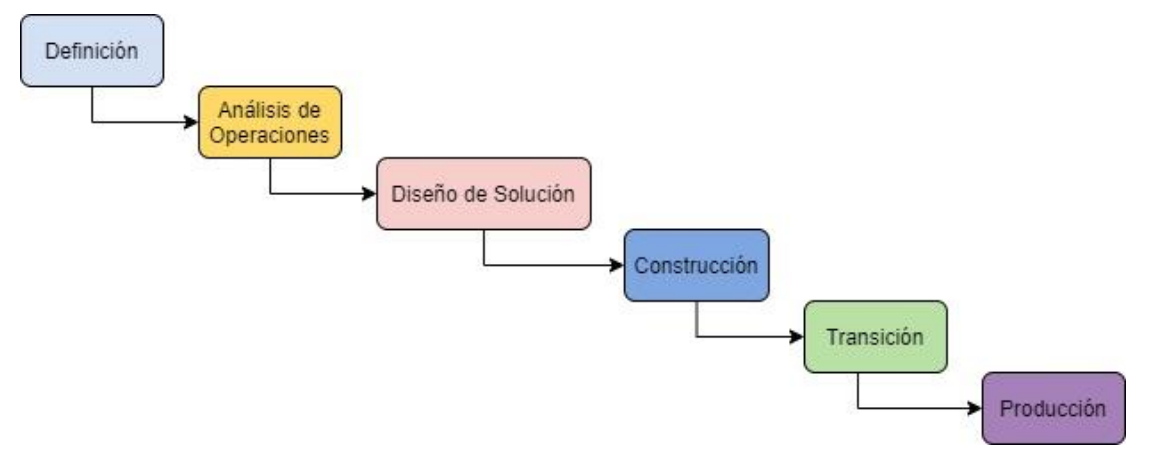

Fuente: (Creación del autor, 2021).

#### **3.3.2.Metodología de la cascada**

Con respecto a esta metodología, como se menciona en el punto anterior, se decidió optar por las actividades que entrega esta metodología, adecuándolas al periodo de tiempo designado para este proyecto, en el cual, según la etapa que describa AIM, se procede a clasificar las actividades correspondientes, de modo que, calcen de manera correcta, como por ejemplo, en la primera fase correspondiente a AIM (Definición) se deberían destacar las actividades como: reuniones de análisis, diseño del plan de trabajo, planteamiento de objetivos generales y específicos, entre otros.

Figura 6: "Diagrama representativo para la metodología aplicada en el proyecto, basados tanto en la metodología AIM como en la metodología de la cascada".

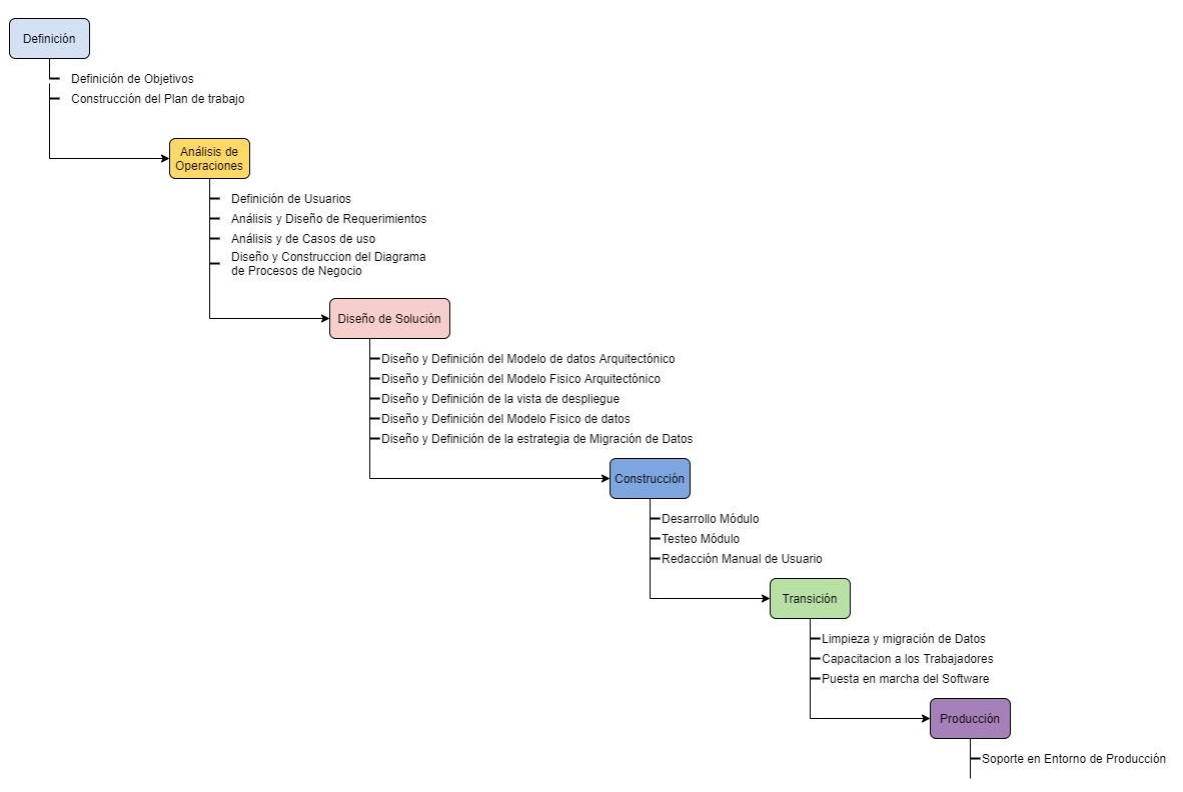

Fuente: (Creación del autor, 2021).

## **3.3.3.Metodología DoRCU**

En tanto a la aplicación de esta metodología, se optó por seguir las etapas que establece, dado esto, las etapas quedaron de la siguiente manera:

- Elicitación de requerimientos: Para poder comprender las necesidades de la contraparte, es necesario establecer y delimitar el alcance que tiene el proyecto, por tanto, mediante reuniones entre la contraparte y el equipo del proyecto, para así, poder establecer de manera preliminar los requerimientos del sistema.
- Análisis de requerimientos: Dado el listado obtenido, se procede a comprender los requerimientos deducidos y obtenidos de la etapa anterior, para poder validar su correlación, se genera una reunión con la

contraparte, si existe una validación, se procede a escribir de manera técnica dichos requerimientos para así proceder a registrarlos en el documento de requerimientos, en caso contrario, se deben corregir aquellos errores, volviendo a iniciar dicha etapa.

- Especificación de requerimientos: En esta etapa se procede a definir los requerimientos que serán desarrollados, para esto se genera una primera versión del documento de requerimientos, con esto se procede a definir los casos de uso (según Gutiérrez en 2011 los define como "un caso de uso hace referencia a una descripción especifica de un proceso, en el cual mediante un dibujo se representa un estímulo dentro del sistema realizado por uno(s) de los actor(es)") necesarios para tener una claridad del punto al que se debe llegar, esto en conjunto a un diagrama de roles, el cual verificará y clarificará las interacciones entre los usuarios establecidos en las demás metodologías.
- Validación y verificación: En esta etapa se deberá tener una reunión que valide la primera instancia del documento de requerimientos, de la cual, se debe tener en consideración posibles correcciones, de ser así, se debe volver a la etapa anterior, una vez finalizado y validado todos los requerimientos, se procede a generar el documento de requerimientos final, con sus respectivos casos de uso.

A continuación, se presenta una figura con la cual, podemos visibilizar la estructura que conformó la metodología correspondiente al desarrollo e implementación del proyecto

Figura 7: "Diagrama representativo para la metodología aplicada en el proyecto, basado en las metodologías AIM, de la cascada y DoRCU".

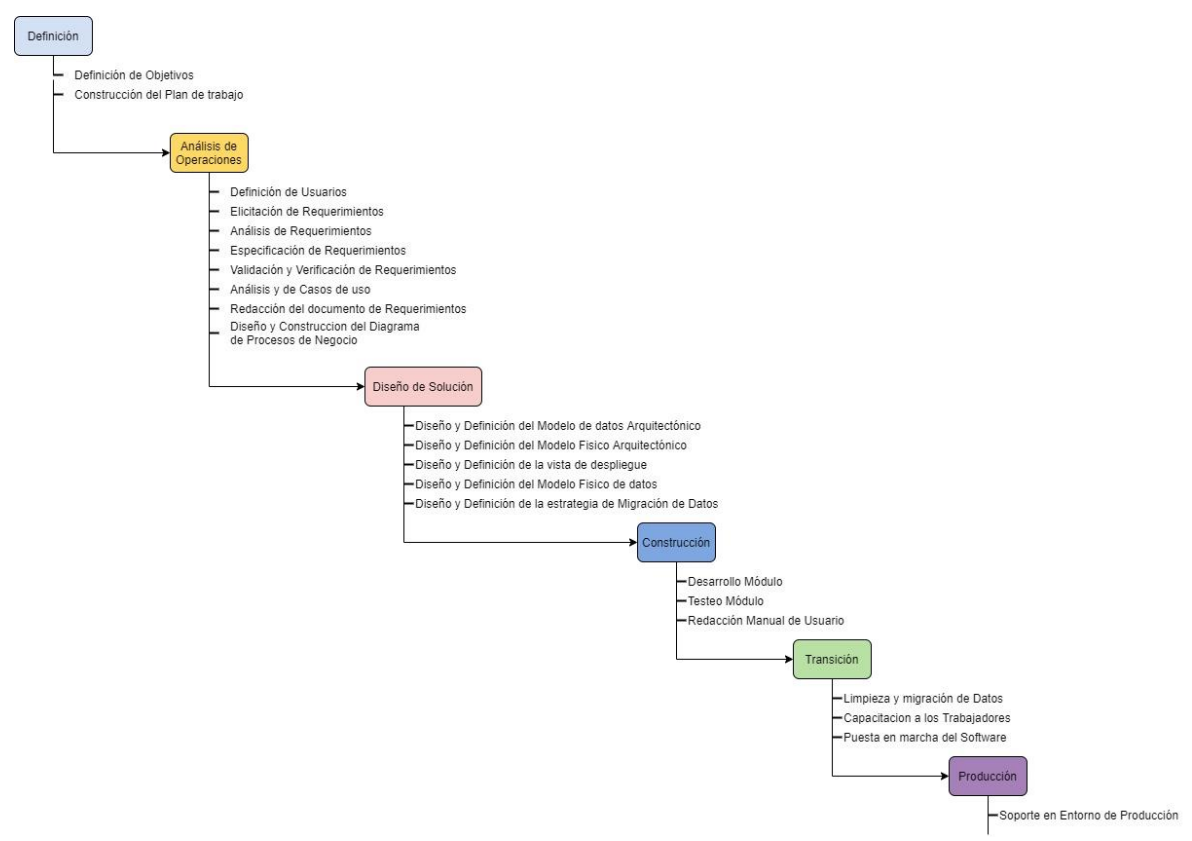

Fuente: (Creación del autor, 2021).

Con esta metodología se busca poder concretar y afianzar un desarrollo óptimo que sea adaptable y flexible, para así cumplir con las condiciones acaecidas para dicho proceso, con esto en mente, los objetivos a concretar van de por medio por el cumplimiento de cada actividad, que pueda concretarse y finalizarse de manera correcta dentro de su etapa correspondiente.

Para poder transparentar y concretar cada etapa, se plantea un documento por etapa, el cual evidenciara el avance y progreso tanto de la etapa como del proyecto, en la siguiente figura se enuncia cada etapa con su(s) documento(s) de cierre:

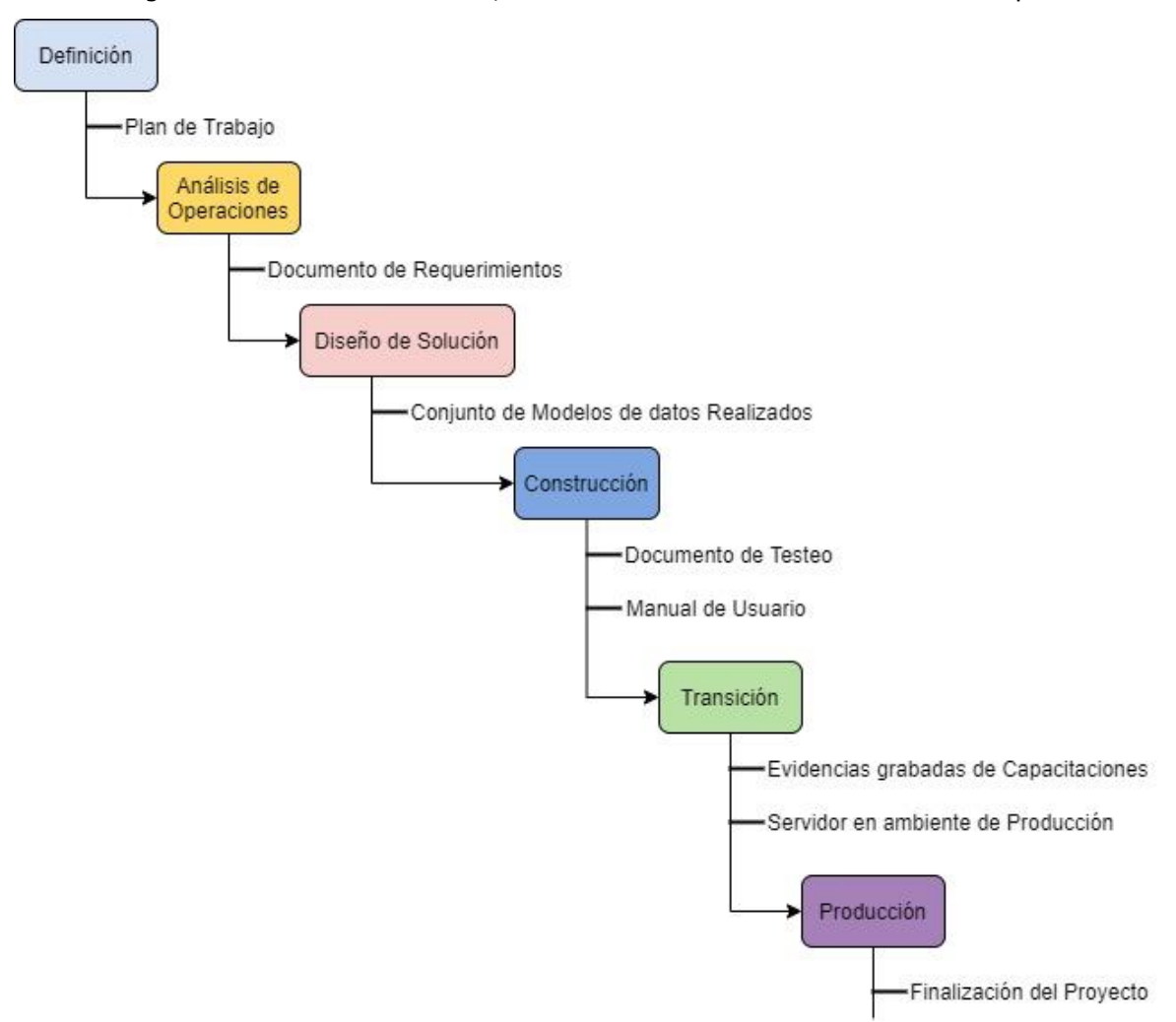

Figura 8: "Listado de resultados, documentos asociados al cierre de cada etapa".

Fuente: (Creación del autor, 2021).

## **4. Resultados**

Como se estableció en el capítulo anterior, se optó por realizar una combinación de distintas metodologías, de las cuales, como marco principal se eligió la metodología AIM para el desarrollo de este proyecto, por tanto, a continuación de presentan los resultados de cada etapa basada en las fases que describe dicha metodología:

# **4.1. Definición**

En esta etapa, se determinó el alcance del proyecto y de qué manera se abordó, para lograr esto, tal como se describió en el capítulo anterior, mediante reuniones, se obtuvo la información necesaria para poder determinar los objetivos del proyecto, los cuales ya están enlistados y clasificados en el capítulo 1, basados en esto, se debió plantear y designar un plan de trabajo el cual se ve ilustrado en la figura de a continuación:

|                               |                |                |    |                |    |    |        |                |                |   |            |    | Meses |    |                |   |   |           |                |    |   |  |                |                |   |  |   |                |                |
|-------------------------------|----------------|----------------|----|----------------|----|----|--------|----------------|----------------|---|------------|----|-------|----|----------------|---|---|-----------|----------------|----|---|--|----------------|----------------|---|--|---|----------------|----------------|
|                               | Abril<br>Mayo  |                |    | Julio<br>Junio |    |    | Agosto |                |                |   | Septiembre |    |       |    | Octubre        |   |   | Noviembre |                |    |   |  |                |                |   |  |   |                |                |
| Etapa                         | $\overline{2}$ | 3 <sup>1</sup> | 41 | $\overline{2}$ | 31 | 41 |        | $\overline{2}$ | $\overline{3}$ | 4 | 2          | 31 | 4     | 11 | $\overline{2}$ | 3 | 4 |           | $\overline{2}$ | 31 | 4 |  | $\overline{2}$ | 3 <sup>1</sup> | 4 |  | 2 | $\overline{3}$ | $\overline{4}$ |
| Definición                    |                |                |    |                |    |    |        |                |                |   |            |    |       |    |                |   |   |           |                |    |   |  |                |                |   |  |   |                |                |
| Analisis de Operaciones       |                |                |    |                |    |    |        |                |                |   |            |    |       |    |                |   |   |           |                |    |   |  |                |                |   |  |   |                |                |
| Diseño de solución            |                |                |    |                |    |    |        |                |                |   |            |    |       |    |                |   |   |           |                |    |   |  |                |                |   |  |   |                |                |
| Construir                     |                |                |    |                |    |    |        |                |                |   |            |    |       |    |                |   |   |           |                |    |   |  |                |                |   |  |   |                |                |
| Transición                    |                |                |    |                |    |    |        |                |                |   |            |    |       |    |                |   |   |           |                |    |   |  |                |                |   |  |   |                |                |
| Producción                    |                |                |    |                |    |    |        |                |                |   |            |    |       |    |                |   |   |           |                |    |   |  |                |                |   |  |   |                |                |
| Desarrollo documento de tesis |                |                |    |                |    |    |        |                |                |   |            |    |       |    |                |   |   |           |                |    |   |  |                |                |   |  |   |                |                |

Figura 9: "Planificación de proyecto"

Las etapas que contiene este plan de trabajo son las siguientes, tal y como describe la metodología AIM:

- Definición.
- Análisis.

Fuente: (Creación del autor, 2021).

- Diseño de solución.
- Construcción.
- Producción.

Cabe mencionar que, al ser un proyecto con formato de tesis, se debió asignar una etapa transversal, en la cual, se desarrolla toda la escritura y el desarrollo de esta.

## **4.2. Análisis de operaciones**

Esta etapa corresponde al análisis pertinente a entender cómo funciona la empresa de la contraparte y del cómo se desenvuelve en su contexto, para esto, tal como describe la metodología de la cascada, se asignaron las actividades necesarias para poder extraer la información pertinente para el desarrollo del proyecto, por tanto, mediante reuniones con la contraparte se establecieran los requerimientos necesarios para satisfacer la problemática que les acaecía, además considerando el panorama, dadas las circunstancias de la pandemia a la fecha de realización de este documento, se debe aclarar, que para fines de análisis del software que estaba implementado, no se pudo trabajar de manera directa con él, ya que, al estar trabajando de forma remota, era complicada la viabilidad de entrar directo al software, además cabe mencionar, que dicho servidor no estaba conectado a internet a criterio del anterior implementador, teniendo en cuenta esto las reuniones solo se pudieron realizar de manera virtual y de forma remota, como a su vez todo el análisis respectivo, por tanto, tal y como se describe en el capítulo anterior se optó por designar como registro de esto al documento de requerimientos, el cual pasaremos a revisar de manera superficial (si quiere revisar más en detalle, revisar anexo 3)

## **4.2.1.Tipos de usuario**

Basados en el análisis tanto de la empresa como de los problemas detectados, se lograron detectar los siguientes usuarios que interaccionarían con el sistema:

- Administrador: Cargo principal, es el responsable de las actividades relacionadas directamente con la producción y valorización de los productos, además de ser el encargado de aprobar los presupuestos dictados por los clientes, como también, las órdenes de compras de materias primas faltantes para la producción.
- Control de Gestión: Es la encargada del área orientada a las finanzas de la empresa, es quien genera los presupuestos de proyectos como a su vez de entregar estos últimos al administrador para su verificación. Además de ser, quién en esta iteración actúa de cobrador en conjunto al administrador.
- Trabajadores(as): son los(as) responsables de desarrollar, entregar, los productos derivados de las ordenes de trabajo designadas por los clientes, además de ser quienes deben notificar si es necesario reponer alguna materia prima.

Si quiere ver más en detalle las interacciones que tienen estos usuarios revise el diagrama de procesos de negocio, perteneciente al anexo 3

# **4.2.2.Requerimientos Funcionales**

A continuación, se darán a conocer algunos de los requerimientos funcionales más importantes para el proyecto, obtenidos en conjunto a la contraparte, mediante las reuniones anteriormente nombradas, para ver más en detalle ir al anexo 2.

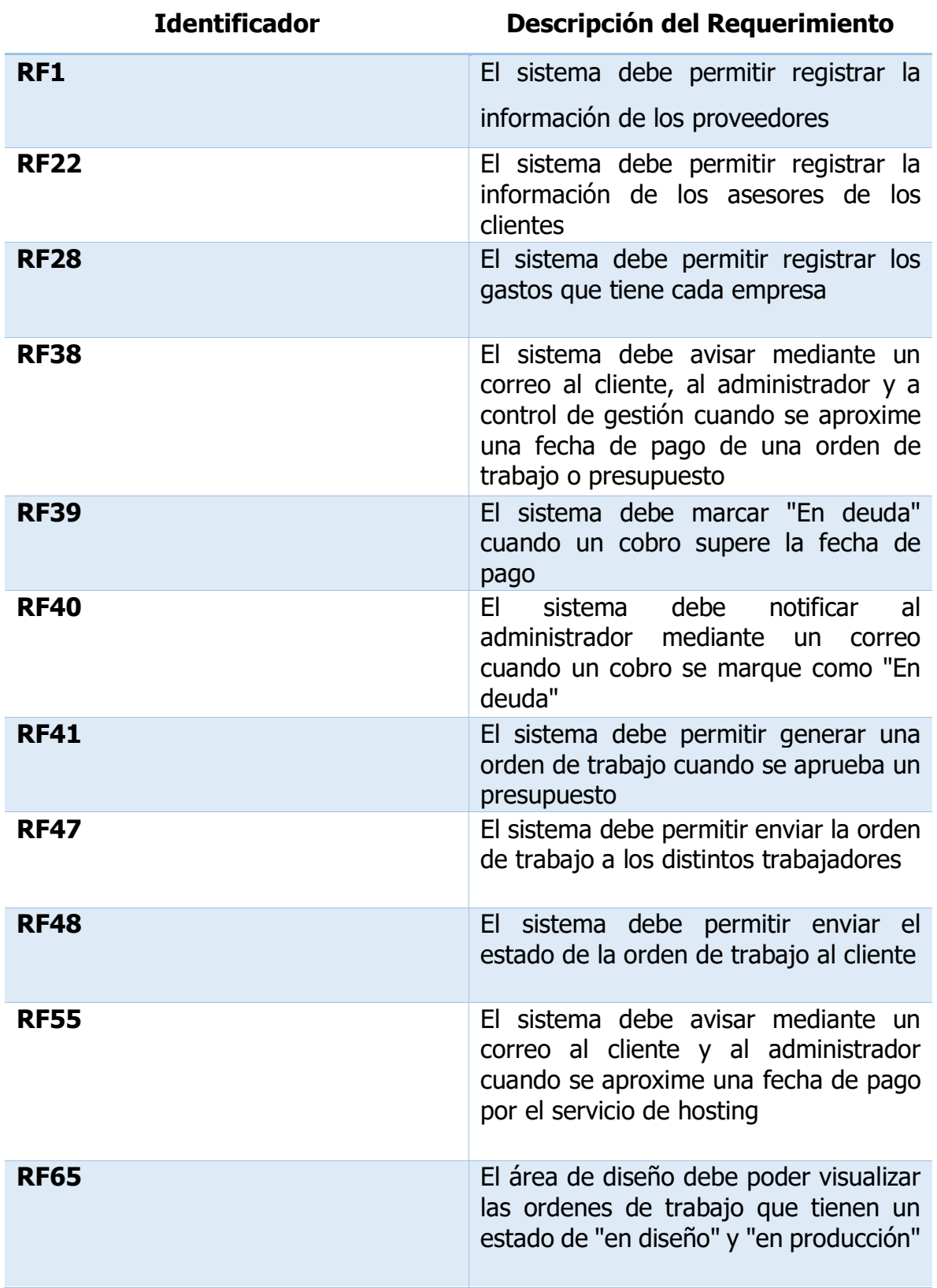

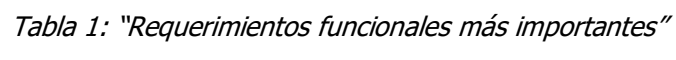

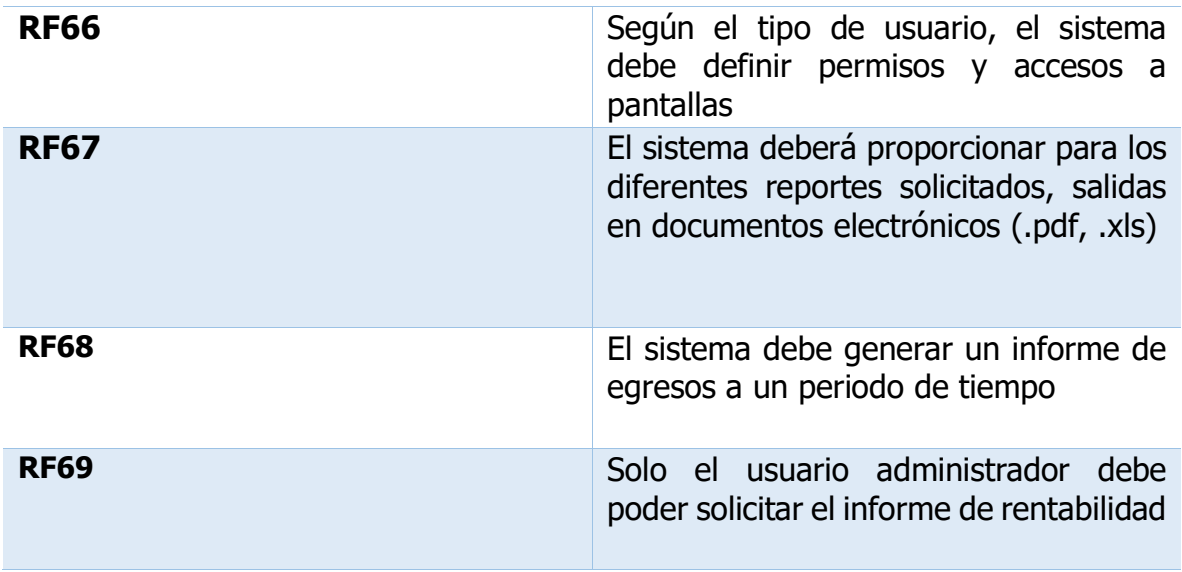

Fuente: (Creación del autor, 2021)

## **4.2.3.Requerimientos no Funcionales y de sistema**

A continuación, se listan tanto los requerimientos no funcionales como los requerimientos de sistema obtenidos en base a la información recopilada en las reuniones descritas anteriormente.

| <b>Identificador</b> | <b>Descripción</b><br><b>Requerimiento</b>                                                                              | del Tipo de Requerimiento |
|----------------------|----------------------------------------------------------------------------------------------------|---------------------------|
| <b>RNF01</b>         | El sistema debe ayudar a No Funcional<br>evitar que existan deudas<br>sin cobrar por parte de la<br>empresa Publivisual |                           |
| <b>RS01</b>          | El sistema debe poseer 4 Sistema<br>diferentes<br>tipos de<br>usuarios                                                  |                           |
| <b>RS02</b>          | El sistema debe permitir Sistema<br>el inicio de sesión de<br>múltiples usuarios                                        |                           |
| <b>RS03</b>          | sistema debe ser<br>EL.<br>desarrollado en Odoo                                                                         | Sistema                   |
|                      | Fuente: (Creación del autor, 2021)                                                                                      |                           |

Tabla 2: "Requerimientos no funcionales y de sistema"

#### **4.2.4.Casos de Usos**

En este inciso, se muestran algunos de los casos de usos relevantes, obtenidos en base a las interacciones que tienen los usuarios con los distintos requerimientos, para más en detalle revisar anexo 2.

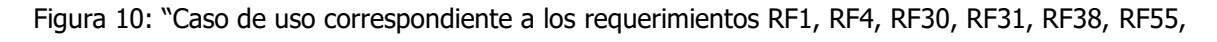

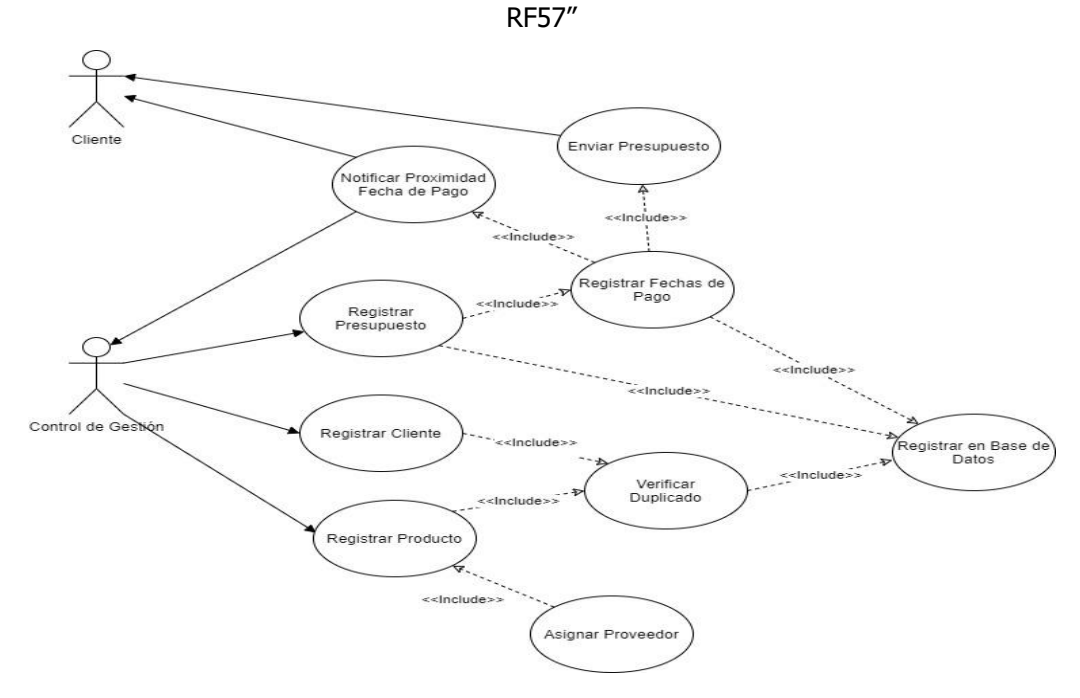

Fuente: (Creación propia basado en un diagrama de casos de uso, 2021)

#### **4.2.5. Diagrama de proceso de negocios**

Dadas las interacciones entre los distintos usuarios, representamos mediante el uso del modelo BPMN (Business Process Model and Notation), el cuál según Stephen A. White en 2004, describe a este modelo como "una forma de poder representar mediante una notación, una lectura entendible de un borrador de procesos, los cuales están orientados a desarrolladores, que sean responsables de la implementación de alguna tecnología, esto creado desde la mirada de los analistas de negocios" (p1.), para así poder registrar de manera secuenciada tanto los mensajes como las actividades que pueden realizar los usuarios, teniendo en cuenta esto, se dedujo el siguiente modelo a describir (para poder ver en detalle e ilustrado, ver anexo 3).

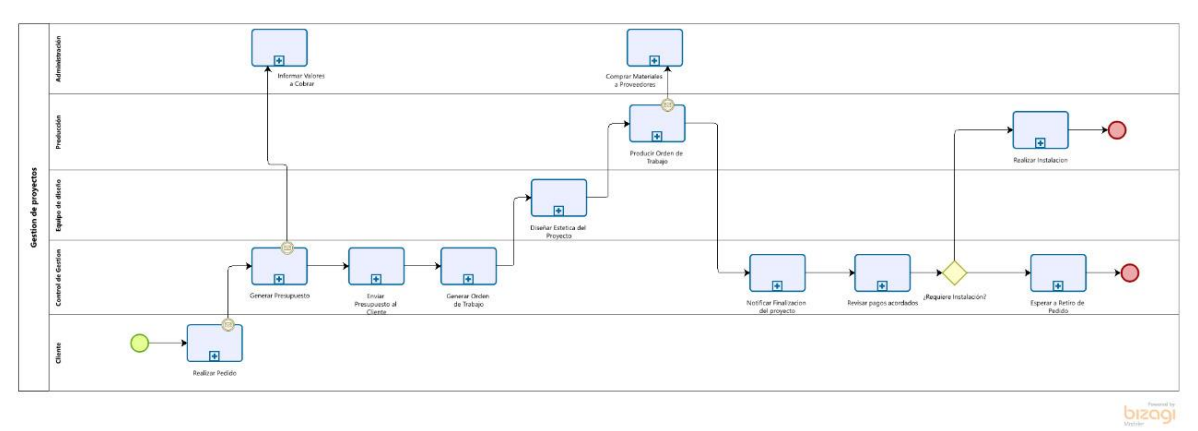

Figura 11: "Diagrama abreviado del Modelo de Procesos de Publivisual".

Fuente: (Creación propia, basado en el modelo de procesos de negocios BPMN, 2021).

En un principio, el proceso es iniciado por un cliente al comunicarse con el área de control de gestión solicitando que se genere un presupuesto con su pedido. El trabajador del área de gestión se encarga de generar un presupuesto en el sistema, en caso de desconocer cuanto cobrar por un trabajo se debe comunicar con el administrador para consultarle.

En la siguiente etapa, se le comunica al cliente el presupuesto correspondiente a su pedido y este decide si lo acepta o no, al aceptarlo, el área de control de gestión procede a generar la orden de trabajo con los datos del presupuesto aceptado.

Posteriormente, en caso de el proyecto requiera un trabajo de diseño, se le envía por correo electrónico a un trabajador del área de diseño o se le hace entrega de una impresión de la orden de trabajo y cuando este finaliza o no se requiriere el trabajo de diseño, se le hace entrega de una impresión de la orden de trabajo al encargado del área de producción.

En caso de necesitar comprar más materiales por parte del área de producción, estos deben comunicar esta necesidad al administrador a través de una llamada telefónica

o algún mensaje electrónico, de esta manera el administrador al recibir el aviso se pone en contacto con el proveedor de los materiales necesitados para realizar la compra.

Una vez completado el trabajo de producción, se le debe notificar a control de gestión para que así este se comunique con el cliente para que le informe del término del trabajo, le cobre en caso de que haya pagos sin pagar y coordine la instalación del trabajo, en caso de que se allá acordado.

Algunas interacciones que destacar:

- El cliente es quien inicia el proceso general, pero de manera directa, es control de gestión quien lo inicia en el software al registrar dicha iteración.
- La administración es quien verifica, rectifica, valida y/o rechaza el proyecto para pasar a ser una orden de trabajo.
- El proyecto no se da por finalizado hasta que se confirme el pago completo correspondiente a dicho proyecto.
- En cierto punto, si se llega a dar el caso de que las materias primas no son suficientes para terminar el proyecto, el área de producción debe notificar a la administración de dicha necesidad, para que así este último, genere una orden de compra con la cual deberá reponer dicha falta.
- Dependiendo del tipo de entrega tenga el producto, se deberá agendar o no una entrega de este, en caso de que el producto tenga una instalación y/o despacho, el área de producción es quien finalizará el proceso, en caso contrario si el proyecto no considera alguna de las opciones descritas, es el cliente el que debe retirarlo para así poder finalizar dicho proceso.

A continuación, se listan los problemas que ocurren durante este proceso de negocio:

- Los presupuestos tienen un periodo de validez, pero este no se ve reflejado en el sistema y se han dado situaciones en las que se han aceptado presupuestos que ya llevaban varios meses vencidos, para darle solución, en el nuevo sistema, el estado de un presupuesto se modifica automáticamente al pasar el tiempo correspondiente y es fácilmente visible en la pantalla.
- Los pagos y sus fechas quedan registradas en una platilla Excel, en que cual deben estar revisando constantemente para que no se les olvide cobrar alguno, cosa que ya ha sucedido con anterioridad, como solución en el sistema nuevo, se pueden registrar los cobros relacionados directamente con el presupuesto y el cliente, además, de enviar correos automáticos tanto al cliente como al administrador de aviso por proximidad a la fecha del pago y cuando excede la fecha de pago.
- En el sistema que utilizan actualmente, solo se puede ingresar el usuario administrador para generar los presupuestos y las ordenes de trabajo, en el nuevo sistema existen usuarios de control de gestión que también son encargados de generar dichos documentos, por otro lado, los usuarios de diseño y producción pueden visualizar las ordenes de trabajo que les asignen, además de poder generar órdenes de compra si la situación lo amerita.
- No existe una visualización del avance en el desarrollo del trabajo, excepto cuando estos comunican la completitud de estos a través de mensajes electrónicos, en el nuevo sistema cada trabajo a realizar tiene unas etapas que muestran el avance y que son actualizado por los trabajadores.

## **4.3. Diseño de solución**

## **4.3.1.Arquitectura de Software**

En base a la etapa anterior y en conjunto al documento de requerimientos, fue posible deducir un modelo de datos que sea acorde a la problemática que se

abordó en dicho proyecto, por tanto, en primera instancia el modelo de datos o modelo de clases, basado en la arquitectura vista controlador, se concluyó de la siguiente manera:

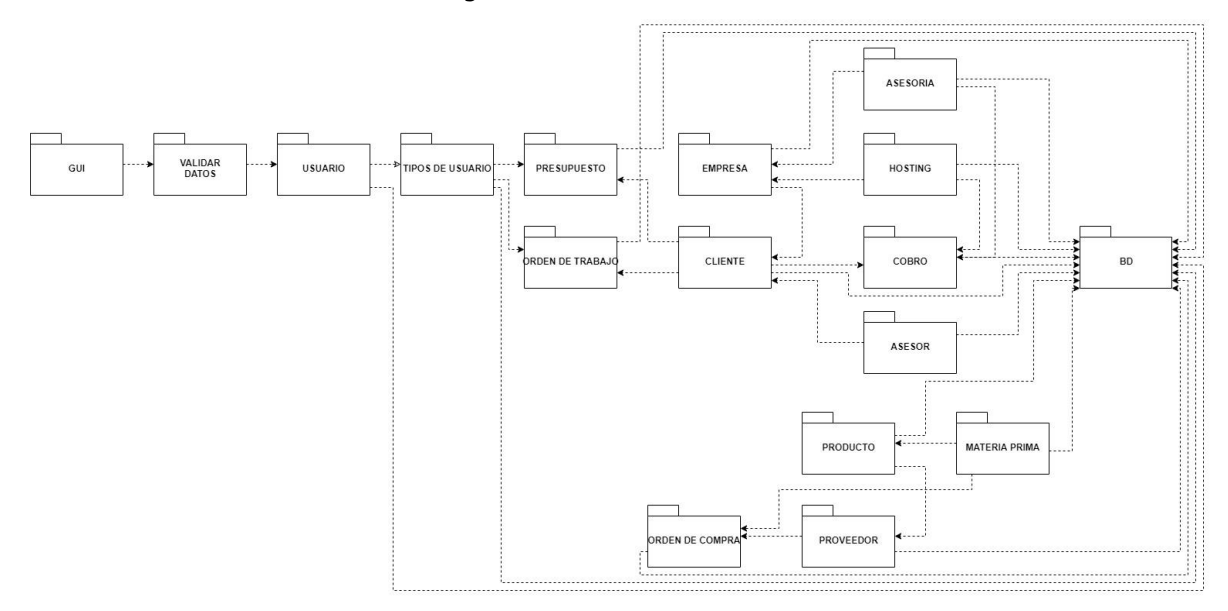

Figura 12: "Modelo de datos".

Fuente: (Creación del autor basado en el diagrama Vista Controlador, 2021).

Dado este modelo, se pudo evidenciar el cómo se interrelacionan las clases a desarrollar, para entrar en más detalle, en el anexo 3, está el diagrama de clases expandido, en el cual se puede ver más explícitamente las clases con sus respectivos atributos y métodos.

Una vez diseñado el cómo y de qué manera se relacionan dichas clases, para poder interpretar como se distribuirán dichas clases basados en el diagrama Vista Controlador, se recurrió a la arquitectura física, más en específico a su diagrama físico de clases, en el cual podemos ver como se distribuirían tanto desde el servidor, como la base de datos y la GUI del sistema, resultando en el siguiente modelo:

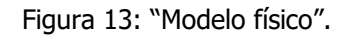

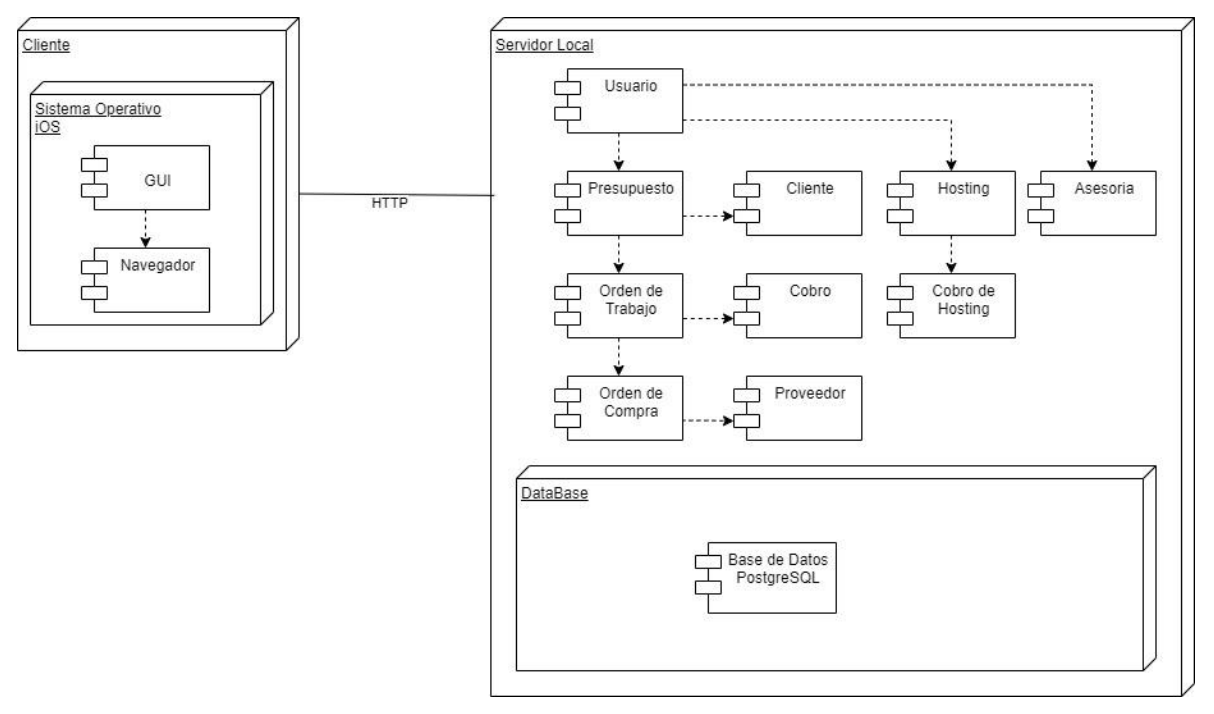

Fuente: (Creación del autor basado en el Modelo Físico de la arquitectura de software, 2021).

Hasta este punto se tuvo una imagen parcial de cómo estaría distribuido el software determinado por sus distintas clases, derivado del modelo físico (y dado el caso de ser un software de tipo ERP) se construyó el modelo de despliegue o vista de despliegue, el cual brinda la posibilidad de entender/dimensionar la manera en cómo estarían ubicados los módulos y con qué vista se relacionaría cada usuario, además de poder aludir a los tipos de conexiones con las cuales dicho usuario hará interacción con dicha vista.

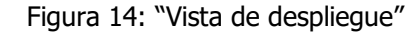

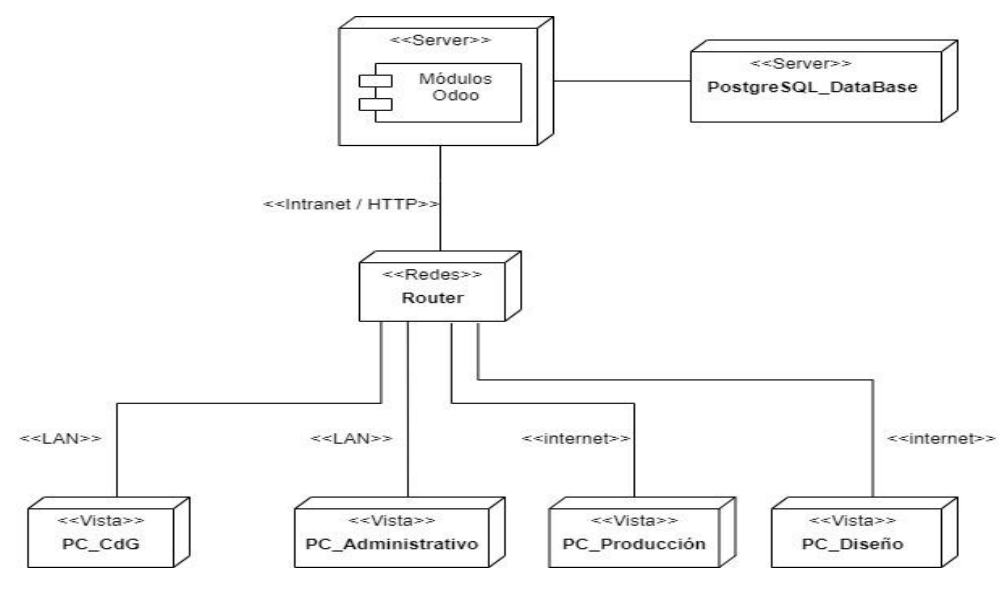

Fuente: (Creación del autor basado en el diagrama de vista de despliegue, 2021).

Dadas las versiones preliminares del análisis a como estaba construida la base de datos del ERP, se optó por diseñar una nueva, manteniendo características similares, basadas y reforzados con los requerimientos descritos en las etapas pasadas, para esto, se optó por dejar atributos en algunas de las tablas, tales como datos primarios o necesarios para el funcionamiento de esta, ya sean los nombres como atributos, cantidades, valores, etcétera, pero se diseñaron mejoras tales como la asignación más concisa de un detalle a la hora de registrar un producto, teniendo como consecuencia el que la base de datos pueda ser trabajada de una manera mucho más ordenada, evitando la redundancia de datos, permitiendo que se imponga una clasificación mucho más estructurada en comparación a la iteración anterior. Para poder registrar el cómo estarían las relaciones dentro de la base de datos se diseñó un modelo de datos basado en el diagrama físico de datos (no confundir con el diagrama anterior, ya que este nuevo hace referencia a la base de datos en sí), quedando de la siguiente manera.

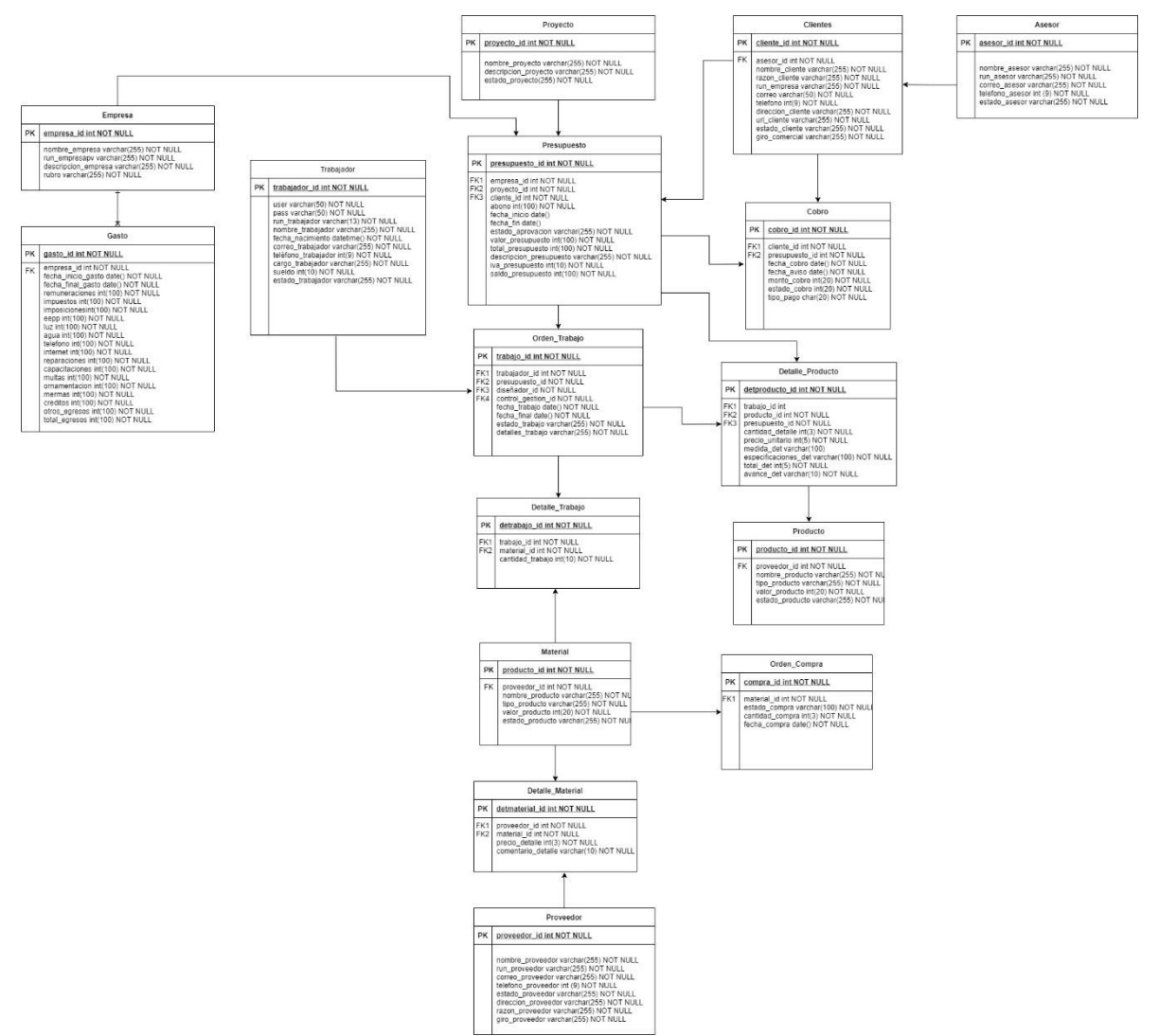

#### Figura 15: "Modelo Físico de datos"

Fuente: (Creación del autor basado en el diagrama físico de datos, 2021).

Al tener los modelos de datos ya establecidos y corregidos, respetando la iteración de las actividades del modelo de la cascada mencionado en el capítulo anterior, se pudo dar paso a la siguiente etapa, en donde dichos modelos pasan a ser desarrollados y ejecutados en el nuevo ERP.

## **4.3.2.Definición de la estrategia para la migración de datos**

No obstante, en esta etapa también se debe dejar establecido la manera en cómo se realizará la migración de los datos una vez ya esté funcionando el servidor con la

base de datos, por tanto, para poder extraer los datos se necesitará establecer dichos pasos, para así poder extraer, limpiar, modificar y ordenar la base de datos que alberga Publivisual. Se contemplan los siguientes pasos.

- 1. Se realizará un análisis de la estructura de la base de datos que está actualmente funcionando, sus interacciones, registros, etc. Además de contemplar la magnitud, tanto en dimensiones como cantidad de datos para declarar el estado en el cual se encuentra dicha base de datos, a su vez de identificar y registrar aquellas aristas con las cuales se debe de tener un especial cuidado.
- 2. Se obtendrá el total de datos de la base de datos, extrayéndolos de forma segura con el módulo "Exportaciones" que contiene de forma nativa Dolibarr, en el cuál, mediante el uso de un archivo de tipo XLS (también se puede trabajar con formato CSV o TSV), de tal manera, se resguardará la integridad de los datos (tipo de dato, formato y tamaño).
- 3. Una vez con los datos disponibles, se realizará una limpieza de ellos de forma manual, mediante el uso de programas como Microsoft Excel o Mysql 3.1 o superior, eliminando datos duplicados o redundancia de datos (datos los cuales se presentan más de una vez, pero con un formato diferente, como por ejemplo: Lápiz, lápiz, lapiz), datos incompletos o que presenten errores de formato (ejemplo de esto puede ser la falta número de un usuario, una redacción inentendible en alguna descripción o comentario), datos innecesarios (productos que no se trabajen, clientes u ordenes de trabajo con los cuales ya no se trabaje o que presenten una antigüedad muy avanzada).
- 4. Una vez realizado el proceso de limpieza, se procederá al siguiente filtro, el cual contempla el dar formato a los datos, pero de una forma en que se orienten al nuevo formato de la nueva base de datos, enfocándose a que dicha nueva base se pueda desenvolver de una manera más eficiente y eficaz que la anterior iteración, para esto se deberá evaluar que se cumplan las

normas formales de creación de tablas de datos y que se adecuen a las necesidades y formalidades que la empresa requiere.

- 5. Con la base de datos ya corregida y formateada, se deberá, en primera instancia testear dichas correcciones y arreglos ya realizados, para esto se deberá crear una instancia de testeo con datos reales, generando un documento de testeo, con el cual, se llevará un registro de dichas iteraciones, y posibles nuevas correcciones a la base de datos. En segunda instancia se procederá a testear las aristas y tablas de datos que sean de mayor riesgo, mediante el uso de la opción dada por Odoo, llamada "importación", la cual viene de forma nativa en cada módulo, utilizando el tipo de archivo anteriormente mencionado, pero ya en una instancia de producción.
- 6. Una vez ya testeado las tablas de mayor riesgo, se procederá a cargar el resto de los datos, contemplando el mismo mecanismo de importación utilizado en el paso anterior, una vez cargado el total de datos, se deberá continuar con el documento de testeo, pero esta vez enfocado al entorno de producción, para registrar y corregir posibles errores que podrían ocurrir en dicho entorno.
- 7. Una vez finalizada la etapa de testeos, se deberá auditar y precisar el correcto funcionamiento de la base de datos, dejando un registro del momento en cual se finaliza el proceso de migración, el cual deberá contemplar fecha, hora y los datos con los cuales la base de datos quedó poblada.

## **4.4. Construcción**

En esta etapa se da paso a explicar cómo fueron los procesos de desarrollo y testeo del sistema.

## **4.4.1.Herramientas tecnológicas para la construcción del software:**

Antes de entrar en la narración de dichos procesos, es necesario dejar en claro las herramientas necesarias para hacer efectivas cada una de las actividades.

- Odoo: según su propia página web, "Odoo, es un compendio de aplicaciones de código abierto que pueden apaciguar distintas necesidades que una empresa pueda tener, desde comercio electrónico hasta gestión de proyectos o contabilidad", para este proyecto se decidió el usar su versión 14.0, dada que, a la fecha de inicio del proyecto, se consideraba la versión actualizada más estable del momento.
- Python: Según Álvarez (2003), "corresponde a un lenguaje de programación orientado a objetos de alto nivel, interpretado (no requiere de un compilador de código fuente para ejecutarse) y open source, caracterizado por ser de fácil aprendizaje como de su versatilidad dada la gran cantidad de librerías y funciones disponibles nativamente en su código, además de ser capaz de ser ejecutado en plataformas como Unix, Windows, Mac entre otros".
- XML: Silva lo define como "Corresponde a un Lenguaje Extensible de Marcas, el cual tiene como objetivo estructurar y almacenar datos, para que dado su momento puedan ser enviados por medio del internet hacia otros sistemas". (p.26)
- HTML: Rodríguez (2012) lo describe como "es lo que se utiliza para poder dar forma tanto a la estructura como al contenido de un documento, adecuando de por medio, texto en conjunto de objetos e imágenes" (p.7).
- PostgreSQL: es un gestor de bases de datos relacionales y de código abierto, el cual viene incorporado al momento de desplegar Odoo en la plataforma correspondiente.
- Visual Studio Code: corresponde a un editor de texto eficaz, con la capacidad de funcionar correctamente con pocos recursos, disponible para Linux, Windows y MacOS, además de poseer complementos para poder soportar JavaScript y Node.js, como también la posibilidad de que el usuario pueda instalar extensiones para poder trabajar en más de un lenguaje, tales como,  $C++$ ,  $C#$ , Java, Python y/o PHP.

# **4.4.2.Creación y desarrollo del módulo base**

Para comenzar con esta etapa, lo primero que se debió realizar, fue la comprobación de los entregables correspondientes a la etapa anterior estuviesen de forma correcta y corregida, con el fin de poder iniciar de forma óptima y así minimizar la taza de errores y correcciones mientras se ejecuta el proceso del desarrollo.

Para desarrollar se necesitó del editor de texto anteriormente mencionado (Visual Studio Code), con en el cual permitió traspasar el modelo de datos a código (dado la naturaleza de Odoo, en python para la construcción de las clases), como se muestra en la siguiente imagen:

Figura 16: "Modelo de datos transcrito a líneas de código" (versión resumida)

| Ф    | $#$ models.py $1 \times$                                                                      |
|------|-----------------------------------------------------------------------------------------------|
|      | C: > Odoo > server > odoo > addons > prueba > models > $\Phi$ models.py > $\frac{4}{3}$ gasto |
| Q    | # $-$ *- coding: utf-8 $-$ *-<br>1                                                            |
|      | 2                                                                                             |
|      | з<br>from typing import overload                                                              |
| ပို့ | from odoo import models, fields, api<br>4                                                     |
|      | from datetime import datetime, timedelta<br>5                                                 |
| Ą    | 6                                                                                             |
|      | $7$ > class empresa(models.Model): $\cdots$                                                   |
|      | 23                                                                                            |
| 品    | 24 > class cliente(models.Model):                                                             |
|      | 66<br>67 > class asesor(models.Model):                                                        |
| Д    | 93                                                                                            |
|      | 94 > class proveedor(models.Model):                                                           |
|      | 119                                                                                           |
|      | 120 > class material(models.Model):                                                           |
|      | 144                                                                                           |
|      | 145 > class detallematerial(models.Model):                                                    |
|      | 155                                                                                           |
|      | 156 > class proyecto(models.Model):                                                           |
|      | 178                                                                                           |
|      | 179 > class trabajador(models.Model):                                                         |
|      | 215                                                                                           |
|      | 216 > class presupuesto(models.Model):                                                        |
|      | 331                                                                                           |
|      | 332 > class producto(models.Model):                                                           |
|      | 341                                                                                           |
|      | 342 > class detalle_producto(models.Model):                                                   |
|      | 385                                                                                           |
|      | 386 > class gasto(models.Model):                                                              |
|      | 427<br>428 > class ordentrabajo(models.Model):                                                |
|      | 485                                                                                           |
|      | 486 > class detalletrabajo(models.Model):                                                     |
|      | 495                                                                                           |
|      | 496 > class cobro(models.Model):                                                              |
|      | 534                                                                                           |
|      | 535 > class ordencompra(models.Model): …                                                      |
|      | 545                                                                                           |
| Q    | 546                                                                                           |
|      | 547                                                                                           |
|      | 548                                                                                           |

Fuente: (Creación del autor, extraído desde la interfaz de Visual Studio Code, 2021).

Una vez transcritos las tablas y atributos de cada clase, se procedió a escribir los métodos correspondientes a cada clase, para que así se pudiera construir cada requerimiento y relacionarlo a la clase que le corresponde, como a su vez, determinando las relaciones y alcances que cada clase deberá contener. Teniendo esto finalizado, se procedió a generar las vistas necesarias y requeridas.

En la siguiente figura, se puede ver un ejemplo de una vista construida a partir de un requerimiento:

#### Figura 17: "Vista perteneciente a la creación de un Presupuesto, orientada a los requerimientos RF30, 31 y 32"

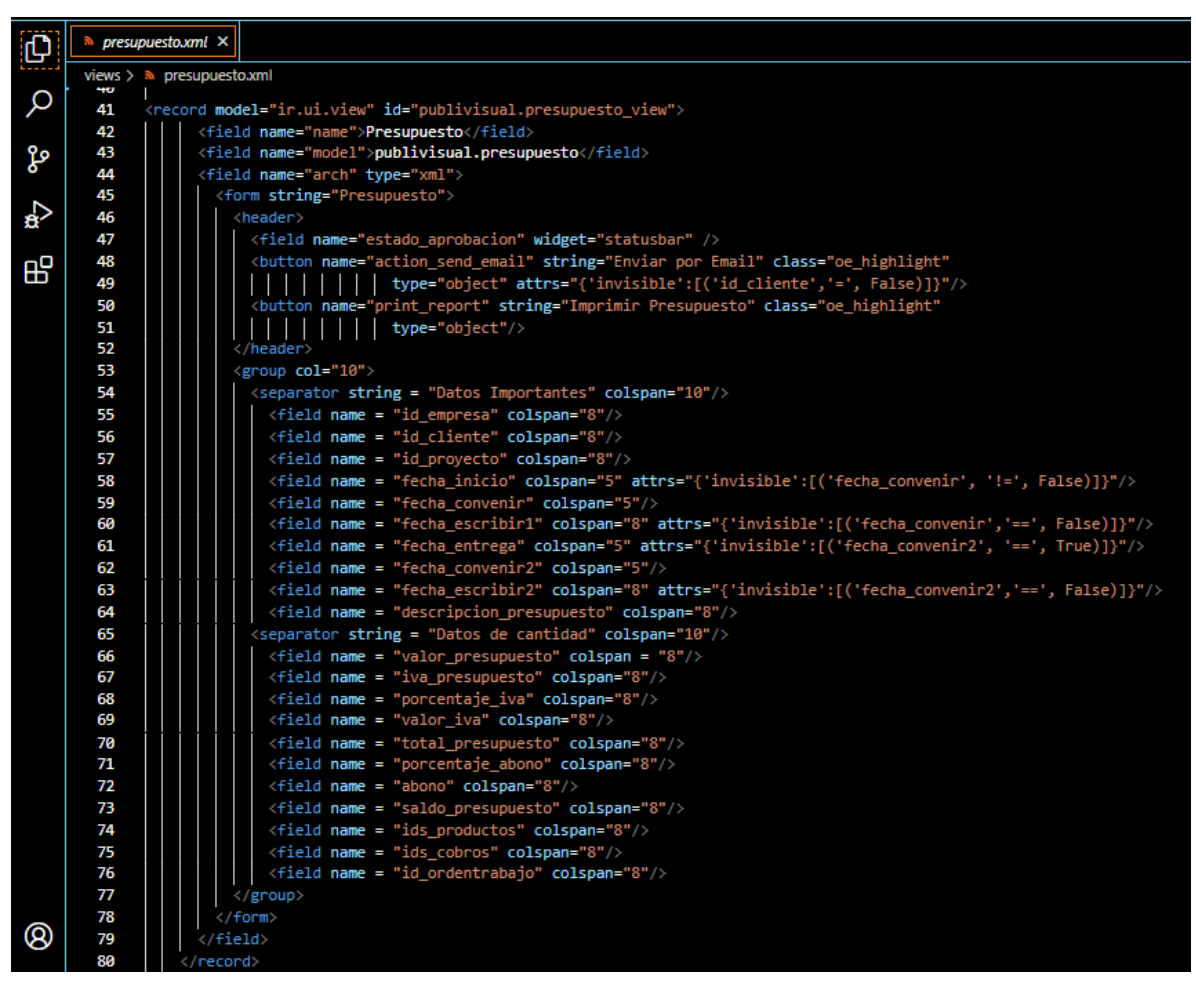

Fuente: (Creación del autor, basado en la interfaz dada por Visual Studio Code, 2021).

Dado este código, se obtiene la siguiente vista funcionando en el sistema, correspondiente a los requerimientos de creación, eliminación y modificación de un presupuesto:

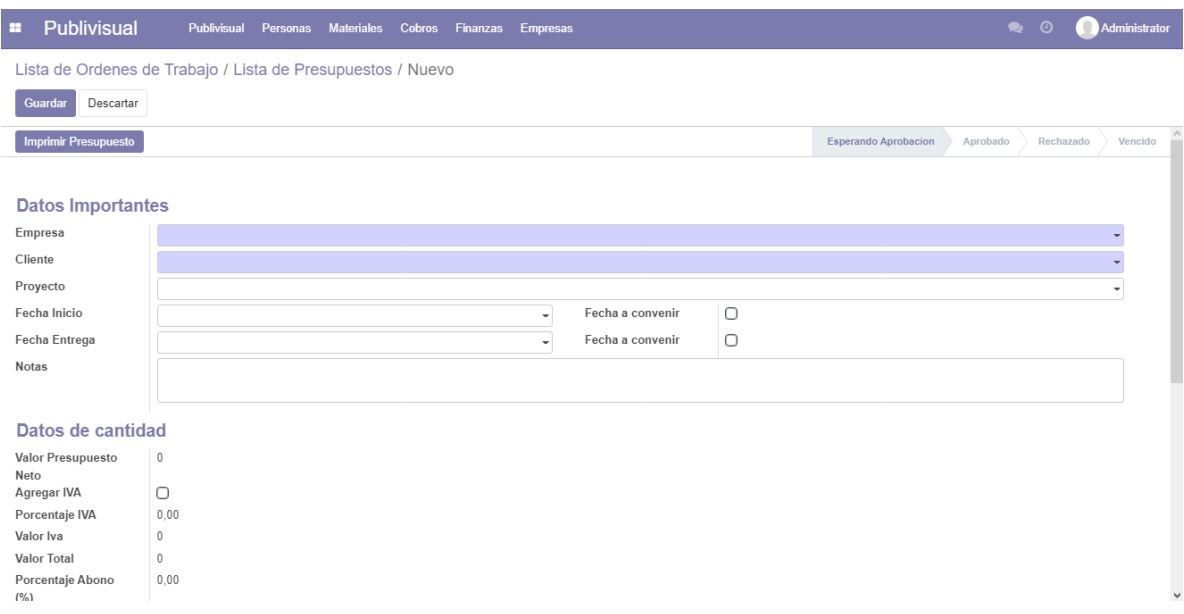

Figura 18: "Vista creación de un presupuesto en el sistema".

Fuente: (Creación del autor, basados en el sistema que otorga Odoo, 2021).

## **4.4.3.Correos**

Para poder dispensar de la opción de envíos de correos, Odoo, dispone de opciones programables para la salida y entrada de correos electrónicos, para esto se deben primero configurar los correos como tal en el apartado de opciones "Técnico", en el menú de opciones para servidores de correo saliente, como correo entrante, cabe mencionar que para poder activar dichas opciones, es necesario habilitar las opciones de superusuario y desarrollador en Odoo, una vez habilitadas dichas opciones, se deben configurar de la siguiente manera:

• Correo saliente: como se muestra en la figura a continuación, tomaremos como ejemplo el uso del correo destinado a testear dichas opciones, cabe destacar que en este apartado el correo designado, corresponderá al correo emisor de correos (valga la redundancia), y por el cual serán enviados a los distintos remitentes.

| н          | <b>Ajustes</b>                |           | Opciones generales Usuarios y compañías Traducciones Técnico |                |                                           | Administrator (publivisual)<br>★ ● ① |           |                |
|------------|-------------------------------|-----------|--------------------------------------------------------------|----------------|-------------------------------------------|--------------------------------------|-----------|----------------|
|            | Servidores de correo saliente |           |                                                              |                | Buscar                                    |                                      |           | $\hbox{\tt Q}$ |
|            | 击<br>Crear                    |           |                                                              |                | ★ Favoritos<br>T Filtros<br>≡ Agrupar por |                                      | $1-1/1 <$ |                |
| $\bigcirc$ |                               | Prioridad | Descripción                                                  | Servidor SMTP  | Nombre de usuario                         | Seguridad de la conexión             |           |                |
| $\bigcirc$ |                               |           | 10 Gmail Odoo Saliente                                       | smtp.gmail.com | correotesteo49@gmail.com                  | TLS (STARTTLS)                       |           |                |
|            |                               |           |                                                              |                |                                           |                                      |           |                |
|            |                               |           |                                                              |                |                                           |                                      |           |                |
|            |                               |           |                                                              |                |                                           |                                      |           |                |
|            |                               |           |                                                              |                |                                           |                                      |           |                |
|            |                               |           |                                                              |                |                                           |                                      |           |                |
|            |                               |           |                                                              |                |                                           |                                      |           |                |
|            |                               |           |                                                              |                |                                           |                                      |           |                |
|            |                               |           |                                                              |                |                                           |                                      |           |                |
|            |                               |           |                                                              |                |                                           |                                      |           |                |
|            |                               |           |                                                              |                |                                           |                                      |           |                |
|            |                               |           |                                                              |                |                                           |                                      |           |                |
|            |                               |           |                                                              |                |                                           |                                      |           |                |
|            |                               |           |                                                              |                |                                           |                                      |           |                |
|            |                               |           |                                                              |                |                                           |                                      |           |                |

Figura 19: "Vista de configuración para los servidores de correos salientes"

Fuente: (Odoo, versión 14.0, con datos anexados y creados por el autor, 2021).

Correo de entrada: ocurre la misma situación que con los correos de salida, la diferencia radica en que el correo que se destina en este apartado está destinado a ser quien recibe los correos entrantes.

Una vez configurado los correos de salida y entrada, se procedió a configurar las acciones automáticas que derivan en uno u otro correo, ejemplo, uno de los requerimientos mencionaba que pasado un tiempo de espera o de no pago, se le debe notificar tanto al cliente como al administrador que recibirán un correo con la mención de que o una orden de trabajo cumplió la fecha de pago o se generó un primer cobro para la misma, por tanto, con esta información se puede configurar la acción que ejecutará esa notificación. Para esto es necesario ir al apartado de "acciones automáticas" en el menú "Técnico".

Una vez dentro, se debieron configurar las siguientes acciones automáticas, dados los requerimientos anteriormente definidos:

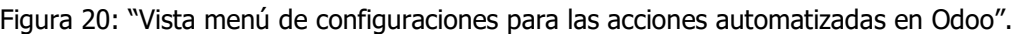

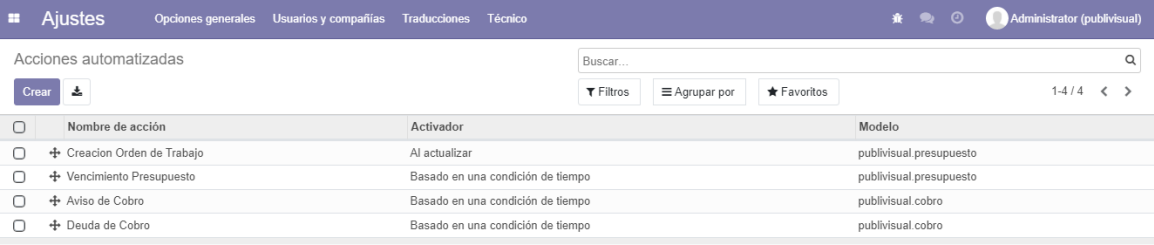

Fuente: (Creación propia, modificada desde la vista otorgada por Odoo, 2021).

En la imagen anterior se puede observar las acciones automáticas necesarias para poder activar algunos de los requerimientos del sistema, como lo es el caso, de un aviso de cobro, se activa cuando el calendario está posicionado en la fecha correspondiente al atributo de "fecha de aviso" ya designada en la orden de trabajo, dicho esto, al activarse se envía un correo al cliente avisando de que se acerca la fecha de pago del servicio que contrató.

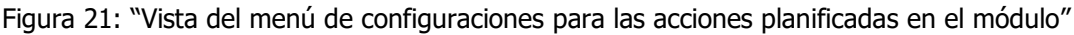

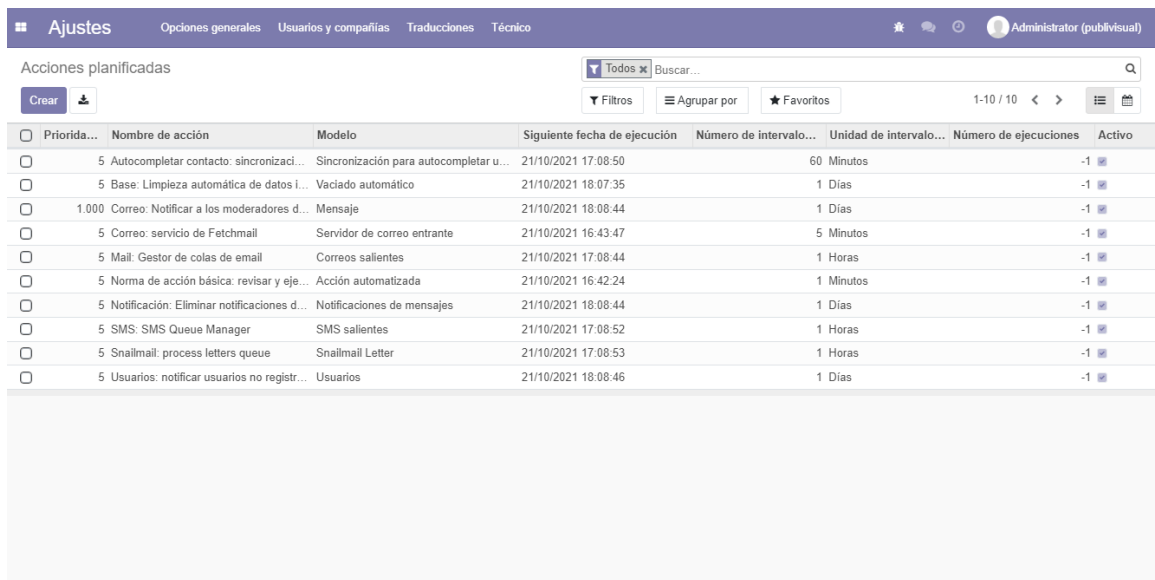

Fuente: (Creación del autor, basado en la vista de acciones planificadas otorgada por Odoo, 2021). En dicha imagen se puede observar el cómo se configuró el servidor con las opciones cíclicas, en las que Odoo y el servidor realizarán constantemente, actualizando o incluso completando instancias al momento de por ejemplo completar el ingreso de una iteración en alguna tabla de datos.

# **4.5. Transición**

Correspondiente a esta etapa, se encuentra el proceso de corrección y migración de datos, a la capacitación del personal y a la primera parte del sistema en funcionamiento, cabe mencionar que no será posible mostrar la totalidad de datos obtenidos, dado un convenio de confiabilidad entre los desarrollos y la contraparte, para no poder visibilizar dichos datos, por tanto, para este apartado, solo será visible los datos correspondientes a la tabla de productos.

# **4.5.1.Limpieza y Migración de datos**

Para ejecutar estas actividades, se siguió la estrategia planteada en el punto 4.3.2, a continuación, veremos dicha estrategia en práctica.

Al acceder al sistema se obtenía la siguiente ventana:

Figura 22: "Vista del listado de Productos registrados en la base de datos actual de Publivisual"

| 뚥<br>≘<br><b>Inicio</b><br><b>Clientes</b><br>Asesores | Ξ   | Productos Cotizacion Orden de Trabajo             | ∍<br>Guia |        |                  |            |    | <b>SuperAdmin</b> |
|--------------------------------------------------------|-----|---------------------------------------------------|-----------|--------|------------------|------------|----|-------------------|
| PubliviSUAl                                            |     | Listado de Productos                              |           |        |                  |            |    |                   |
| Agregar Nuevo Producto                                 |     | Buscar por Nombre o Precio                        |           | Buscar |                  |            |    |                   |
| Ver Productos                                          |     | Codigo Nombre Producto                            |           |        | Precio<br>(Neto) | Estado     |    | Editar Hab/Inhab  |
| Descargar Excel                                        | 501 | Construcción Publicitaria                         |           |        | $\mathbf{0}$     | Habilitado | Ø. | $\boldsymbol{z}$  |
| Dolibarr 6 0 4                                         | 500 | <b>Top Site</b>                                   |           |        | $\Omega$         | Habilitado | I  | z                 |
|                                                        | 499 | Implementación                                    |           |        | $\mathbf{0}$     | Habilitado | I  | ¢                 |
|                                                        | 498 | Caras                                             |           |        | $\mathbf{0}$     | Habilitado | I  | t                 |
|                                                        | 497 | <b>Tornillos</b>                                  |           |        | $\Omega$         | Habilitado | G) | ¢                 |
|                                                        | 496 | Reestructuración                                  |           |        | $\mathbf{0}$     | Habilitado | G) | ¢                 |
|                                                        | 495 | Texto                                             |           |        | $\Omega$         | Habilitado | Ø  | t                 |
|                                                        | 494 | SUPERVISIÓN PROFESIONAL PPRR                      |           |        | $\Omega$         | Habilitado | I  | z                 |
|                                                        | 493 | FUNDACIONES CON MATERIAL INCLUIDO                 |           |        | $\mathbf{0}$     | Habilitado | I  | ¢                 |
|                                                        | 492 | ARRIENDO DE GENERADOR                             |           |        | $\mathbf{0}$     | Habilitado | G  | ¢                 |
|                                                        | 491 | ARRIENDOS DE MAQUINARIA ELEVACIÓN                 |           |        | $\mathbf{0}$     | Habilitado | G) | z                 |
|                                                        | 490 | 2) MATERIALES                                     |           |        | $\mathbf{0}$     | Habilitado | I  | t                 |
|                                                        | 489 | 1) CONFECCIÓN LETREROS TOP SITES (SIN MATERIALES) |           |        | $\mathbf{0}$     | Habilitado | I  | t                 |
|                                                        | 488 | Reconfiguración                                   |           |        | $\mathbf{0}$     | Habilitado | G  |                   |
|                                                        | 487 | Informes                                          |           |        | $\mathbf{0}$     | Habilitado | Ð  |                   |

Fuente: (creación del autor, basado en la configuración de Dolibarr)

Una vez realizada la extracción de los datos se obtiene el siguiente documento:

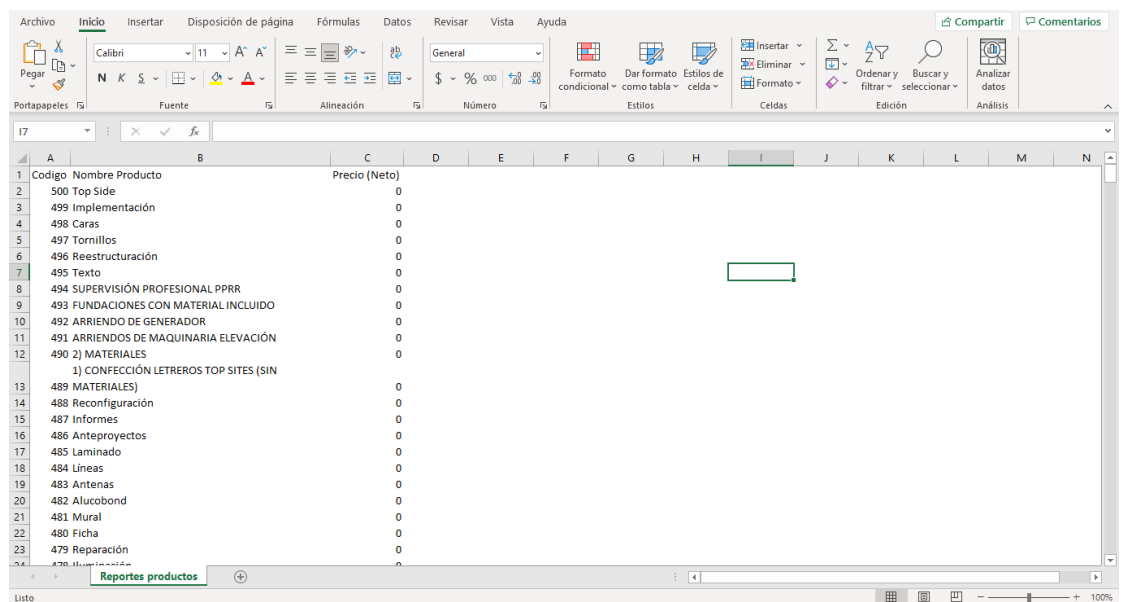

Figura 23: "Tabla de datos obtenida desde el módulo de exportación de Dolibarr"

Fuente: (Creación propia, obtenida desde Microsoft Office, 2021).

Una vez obtenida dicha tabla se procedió a identificar y listar cada dato verificando que cumplan con los siguientes criterios:

- No debe existir otra versión de este (una misma iteración).
- Debe seguir un orden priorizando la primera letra en mayúscula con las subsiguientes en minúscula.
- No presenta faltas ortográficas.

Por ejemplo, en las figuras que se presentan a continuación se pueden evidenciar algunos de los errores mencionados:

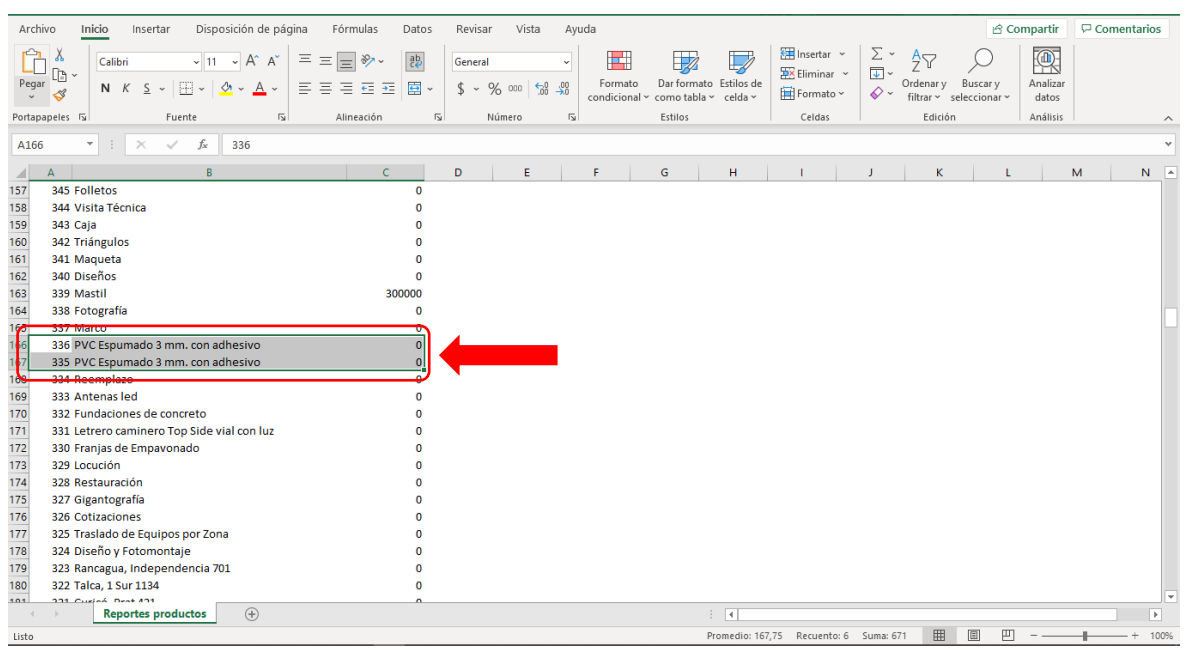

Figura 24: "Datos duplicados en tabla productos"

Fuente: (Creación del autor, obtenida desde Microsoft Office, 2021).

| Archivo | Disposición de página<br>Inicio<br>Insertar                                                                                                    | Fórmulas<br>Datos                                | Revisar                      | Vista<br>Ayuda                     |              |                                                                              |               | HInsertar v                                 | $\Sigma$ .                                |                         |                         | <b>Compartir</b>       | <b>□</b> Comentarios |                                |
|---------|----------------------------------------------------------------------------------------------------|--------------------------------------------------|------------------------------|------------------------------------|--------------|------------------------------------------------------------------------------|---------------|---------------------------------------------|-------------------------------------------|-------------------------|-------------------------|------------------------|----------------------|--------------------------------|
| Pegar   | Х<br>$\sqrt{11}$ $\sqrt{4}$ A<br>Ξ<br>E<br>Calibri<br>$\equiv$<br>lb -<br>用。<br>Ξ<br>$\overline{A}$<br>$N$ $K$<br>ഗ<br>三<br>ミ<br>$S \sim$<br>$\checkmark$<br>$\checkmark$<br>∢ | ab<br>$\frac{1}{2}$<br>目。<br>Æ<br>$\overline{+}$ | General<br>% 000<br>$s \sim$ | $\frac{.00}{-.00}$<br>$50^{\circ}$ | E<br>Formato | $\mathbb{L}$<br>Dar formato Estilos de<br>condicional ~ como tabla ~ celda ~ | $\nabla$      | $\overline{2}$ Eliminar $\sim$<br>Formato ~ | $\overline{\downarrow}$ .<br>$\Diamond$ - | å<br>Ordenar y Buscar y | filtrar v seleccionar v | 靊<br>Analizar<br>datos |                      |                                |
|         | Portapapeles <sub>IS</sub><br>$\overline{12}$<br>Fuente                                                                                                    | Alineación<br>Γý.                                | Número                       | <b>ISI</b>                         |              | Estilos                                                                      |               | Celdas                                      |                                           | Edición                 |                         | Análisis               |                      | $\wedge$                       |
|         |                                                                                                    |                                                  |                              |                                    |              |                                                                              |               |                                             |                                           |                         |                         |                        |                      |                                |
| A166    | fx<br>$\times$<br>$\checkmark$<br>336<br>$\overline{\phantom{a}}$                                                                                                    |                                                  |                              |                                    |              |                                                                              |               |                                             |                                           |                         |                         |                        |                      | $\checkmark$                   |
|         | $\overline{R}$<br>$\mathsf{A}$                                                                                                    | $\mathcal{C}$                                    | D                            | Ε                                  | F            | G                                                                            | н             |                                             |                                           | κ                       | L                       |                        | M                    | $\mathbb{N}$<br>$\overline{a}$ |
| 343     | 159 Big Boy                                                                                                    | $\Omega$                                         |                              |                                    |              |                                                                              |               |                                             |                                           |                         |                         |                        |                      |                                |
| 344     | 158 Chaquetin                                                                                                    |                                                  |                              |                                    |              |                                                                              |               |                                             |                                           |                         |                         |                        |                      |                                |
| 345     | 157 Gorros                                                                                                    |                                                  |                              |                                    |              |                                                                              |               |                                             |                                           |                         |                         |                        |                      |                                |
|         | ASISTENCIA TÉCNICA EN PROCESOS DE INOCUIDAD                                                                                                    |                                                  |                              |                                    |              |                                                                              |               |                                             |                                           |                         |                         |                        |                      |                                |
| 346     | <b>156 ALIMENTARIA</b>                                                                                                    | $\overline{0}$                                   |                              |                                    |              |                                                                              |               |                                             |                                           |                         |                         |                        |                      |                                |
| 347     | 155 Pizarra tipo bigboy                                                                                                    |                                                  |                              |                                    |              |                                                                              |               |                                             |                                           |                         |                         |                        |                      |                                |
| 348     | 154 Individuales papel kraft corporativos                                                                                                    |                                                  |                              |                                    |              |                                                                              |               |                                             |                                           |                         |                         |                        |                      |                                |
| 349     | 153 Pecheras Corporativas                                                                                                    |                                                  |                              |                                    |              |                                                                              |               |                                             |                                           |                         |                         |                        |                      |                                |
| 350     | 152 Llaveros                                                                                                    |                                                  |                              |                                    |              |                                                                              |               |                                             |                                           |                         |                         |                        |                      |                                |
| 351     | 151 Casaca softshell corporativa                                                                                                    | $\bf{0}$                                         |                              |                                    |              |                                                                              |               |                                             |                                           |                         |                         |                        |                      |                                |
| 352     | 150 ASISTENCIA TÉCNICA EN PREVENCIÓN DE RIESGOS                                                                                                    |                                                  |                              |                                    |              |                                                                              |               |                                             |                                           |                         |                         |                        |                      |                                |
| 353     | 149 ASISTENCIA TÉCNICA EN PRIMEROS AUXILIOS                                                                                                    | $\bf{0}$                                         |                              |                                    |              |                                                                              |               |                                             |                                           |                         |                         |                        |                      |                                |
| 354     | 148 Señalética                                                                                                    |                                                  |                              |                                    |              |                                                                              |               |                                             |                                           |                         |                         |                        |                      |                                |
| 355     | 147 Stand publicitario                                                                                                    |                                                  |                              |                                    |              |                                                                              |               |                                             |                                           |                         |                         |                        |                      |                                |
| 356     | 146 Reglamentos                                                                                                    |                                                  |                              |                                    |              |                                                                              |               |                                             |                                           |                         |                         |                        |                      |                                |
| 357     | 145 Señaletica corporativa                                                                                                    |                                                  |                              |                                    |              |                                                                              |               |                                             |                                           |                         |                         |                        |                      |                                |
| 358     | 144 Números de piezas                                                                                                    |                                                  |                              |                                    |              |                                                                              |               |                                             |                                           |                         |                         |                        |                      |                                |
| 359     | 143 Carpetas corporativas                                                                                                    |                                                  |                              |                                    |              |                                                                              |               |                                             |                                           |                         |                         |                        |                      |                                |
| 360     | 142 Poleras corporativas                                                                                                    |                                                  |                              |                                    |              |                                                                              |               |                                             |                                           |                         |                         |                        |                      |                                |
| 361     | 141 Letrero                                                                                                    |                                                  |                              |                                    |              |                                                                              |               |                                             |                                           |                         |                         |                        |                      |                                |
| 362     | 140 Logotipo y elementos corporativos                                                                                                    |                                                  |                              |                                    |              |                                                                              |               |                                             |                                           |                         |                         |                        |                      |                                |
| 363     | 139 Tarjetas                                                                                                    |                                                  |                              |                                    |              |                                                                              |               |                                             |                                           |                         |                         |                        |                      |                                |
| 364     | 138 Lápices publicitarios                                                                                                    |                                                  |                              |                                    |              |                                                                              |               |                                             |                                           |                         |                         |                        |                      |                                |
| 365     | 137 Imantados corporativos                                                                                                    | n                                                |                              |                                    |              |                                                                              |               |                                             |                                           |                         |                         |                        |                      |                                |
| 266     | 136 Delantales compretiuns                                                                                                    |                                                  |                              |                                    |              |                                                                              |               |                                             |                                           |                         |                         |                        |                      |                                |
|         | $\bigoplus$<br><b>Reportes productos</b><br>$\sim$                                                                                                    |                                                  |                              |                                    |              |                                                                              | $\frac{1}{2}$ |                                             |                                           |                         |                         |                        |                      | $\overline{\phantom{a}}$       |
| Listo.  |                                                                                                    |                                                  |                              |                                    |              |                                                                              |               | Promedio: 167.75 Peruento: 6 Suma: 671      |                                           | 田                       | III<br>同                |                        |                      |                                |

Figura 25: "Error de redacción, dato totalmente registrado en mayúsculas".

Fuente: (Creación del autor, obtenida desde Microsoft Office, 2021).

Como se puede evidenciar existe más de un dato que presenta algún tipo de error, para esto y tal como fue descrito en el punto 4.3.2, el paso siguiente fue corregir todos esos errores, en la figura que se presenta a continuación se muestra como algunos de dichos ejemplos han sido corregidos:

| Archivo<br>Disposición de página<br>Fórmulas<br>Inicio<br>Insertar                                                                                                    | Datos           | Revisar                         | Vista | Ayuda           |              |                                                                              |    |                                                  |                            |               |                                             | <b>△ Compartir</b>     |         | Comentarios    |     |
|----------------------------------------------------------------------------------------------------|-----------------|---------------------------------|-------|-----------------|--------------|------------------------------------------------------------------------------|----|--------------------------------------------------|----------------------------|---------------|---------------------------------------------|------------------------|---------|----------------|-----|
| $\mathsf{a}$ $\mathsf{b}$ $\mathsf{b}$ $\mathsf{c}$ $\mathsf{b}$ $\mathsf{c}$ $\mathsf{d}$ $\mathsf{c}$ $\mathsf{d}$ $\mathsf{d}$ $\mathsf{d}$ $\mathsf{d}$ $\mathsf{d}$ $\mathsf{d}$ $\mathsf{d}$ $\mathsf{d}$ $\mathsf{d}$ $\mathsf{d}$ $\mathsf{d}$ $\mathsf{d}$ $\mathsf{d}$ $\mathsf{d}$ $\mathsf{d}$ $\mathsf{d}$ $\mathsf{$<br>Calibri<br>$\begin{array}{c}\n\text{L} \\ \text{Pegar} \\ \downarrow \\ \text{M}\n\end{array}$<br>N K S -   띰 -   Ø - A -   를 통 품 표 표   圓 - | $\frac{ab}{c}$  | General<br>$$ - %$ 000 $$ - $3$ |       |                 | E<br>Formato | $\mathbb{Z}$<br>Dar formato Estilos de<br>condicional v como tabla v celda v |    | Insertar v<br>$E X$ Eliminar $\sim$<br>Fermato ~ | $\Sigma$ .<br>$\Diamond$ - | $\frac{A}{Z}$ | Ordenary Buscary<br>filtrar v seleccionar v | 靊<br>Analizar<br>datos |         |                |     |
| Portapapeles <sub>IS</sub><br>Alineación<br>$\overline{13}$<br>Fuente                                                                                                    | $\overline{12}$ | Número                          |       | $\overline{13}$ |              | Estilos                                                                      |    | Celdas                                           |                            | Edición       |                                             | Análisis               |         |                |     |
| $\times$<br>fx<br>Asistencia Técnica En Prevención de Riesgos<br>A48<br>$\overline{\phantom{a}}$<br>$\checkmark$                                                                                                    |                 |                                 |       |                 |              |                                                                              |    |                                                  |                            |               |                                             |                        |         |                |     |
| B<br>$\overline{A}$                                                                                                    | $\mathbf{C}$    | D                               | E.    | F.              | G            | н                                                                            | л. | J.                                               | K.                         | L.            | M                                           | N                      | $\circ$ | P              | l a |
| 43 Asistencia Técnica<br>'n                                                                                                    |                 |                                 |       |                 |              |                                                                              |    |                                                  |                            |               |                                             |                        |         |                |     |
| Asistencia Técnica En                                                                                                    |                 |                                 |       |                 |              |                                                                              |    |                                                  |                            |               |                                             |                        |         |                |     |
| 44 Administración de Empresas<br>$\mathbf{0}$                                                                                                    |                 |                                 |       |                 |              |                                                                              |    |                                                  |                            |               |                                             |                        |         |                |     |
| Asistencia Técnica En                                                                                                    |                 |                                 |       |                 |              |                                                                              |    |                                                  |                            |               |                                             |                        |         |                |     |
| 45 Computación Básica                                                                                                    |                 |                                 |       |                 |              |                                                                              |    |                                                  |                            |               |                                             |                        |         |                |     |
| 'n<br>46 Asistencia Técnica En Finanzas                                                                                                    |                 |                                 |       |                 |              |                                                                              |    |                                                  |                            |               |                                             |                        |         |                |     |
| Asistencia Técnica En Marketing y                                                                                                    |                 |                                 |       |                 |              |                                                                              |    |                                                  |                            |               |                                             |                        |         |                |     |
| 47 Publicidad<br>$\mathbf{0}$                                                                                                    |                 |                                 |       |                 |              |                                                                              |    |                                                  |                            |               |                                             |                        |         |                |     |
| Asistencia Técnica En Prevención                                                                                                    |                 |                                 |       |                 |              |                                                                              |    |                                                  |                            |               |                                             |                        |         |                |     |
| 48 de Riesgos                                                                                                    |                 |                                 |       |                 |              |                                                                              |    |                                                  |                            |               |                                             |                        |         |                |     |
| Asistencia Técnica En Primeros                                                                                                    |                 |                                 |       |                 |              |                                                                              |    |                                                  |                            |               |                                             |                        |         |                |     |
| 49 Auxilios                                                                                                    |                 |                                 |       |                 |              |                                                                              |    |                                                  |                            |               |                                             |                        |         |                |     |
| Asistencia Técnica En Procesos de                                                                                                    |                 |                                 |       |                 |              |                                                                              |    |                                                  |                            |               |                                             |                        |         |                |     |
| 50 Inocuidad Alimentaria<br>In                                                                                                    |                 |                                 |       |                 |              |                                                                              |    |                                                  |                            |               |                                             |                        |         |                |     |
| Asistencia Técnica En Proyección<br>细                                                                                                    |                 |                                 |       |                 |              |                                                                              |    |                                                  |                            |               |                                             |                        |         |                |     |
| 51 Tributaria<br>'n                                                                                                    |                 |                                 |       |                 |              |                                                                              |    |                                                  |                            |               |                                             |                        |         |                |     |
| Asistencia Técnica En Tributaria                                                                                                    |                 |                                 |       |                 |              |                                                                              |    |                                                  |                            |               |                                             |                        |         |                |     |
| 52 Básica<br>n                                                                                                    |                 |                                 |       |                 |              |                                                                              |    |                                                  |                            |               |                                             |                        |         |                |     |
| 'n<br>53 Back Lift                                                                                                    |                 |                                 |       |                 |              |                                                                              |    |                                                  |                            |               |                                             |                        |         |                |     |
| 'n<br>54 Banderas                                                                                                    |                 |                                 |       |                 |              |                                                                              |    |                                                  |                            |               |                                             |                        |         |                |     |
| 'n<br>55 Bastidor                                                                                                    |                 |                                 |       |                 |              |                                                                              |    |                                                  |                            |               |                                             |                        |         |                |     |
| Bastidor metálico con tela                                                                                                    |                 |                                 |       |                 |              |                                                                              |    |                                                  |                            |               |                                             |                        |         |                |     |
| 56 backligh ploteado en corte<br>$\Omega$                                                                                                    |                 |                                 |       |                 |              |                                                                              |    |                                                  |                            |               |                                             |                        |         |                |     |
| ъ<br>57 Big Boy                                                                                                    |                 |                                 |       |                 |              |                                                                              |    |                                                  |                            |               |                                             |                        |         |                |     |
| ED Bis Bou modio survey moul                                                                                                    |                 |                                 |       |                 |              |                                                                              |    |                                                  |                            |               |                                             |                        |         |                | ≂   |
| $\circled$<br>Sheet1                                                                                                    |                 |                                 |       |                 |              | $\frac{1}{2}$ $\sqrt{4}$                                                     |    |                                                  |                            |               |                                             |                        |         | $\overline{r}$ |     |
| Listo                                                                                                    |                 |                                 |       |                 |              |                                                                              |    |                                                  | Recuento: 3                | 囲             | 回                                           | 凹                      |         | 100%           |     |

Figura 26: "Datos corregidos y ordenados".

Fuente: (Creación del autor, obtenida desde Microsoft Office, 2021).

Una vez corregidos los datos de cada tabla, se procedió a migrar los datos a la base de datos del nuevo sistema, para esto, fue necesario cargarlos desde la vista correspondiente, continuando con el ejemplo, el archivo CSV se debe subir al sistema mediante el botón "subir archivo", el cual se presenta a continuación:

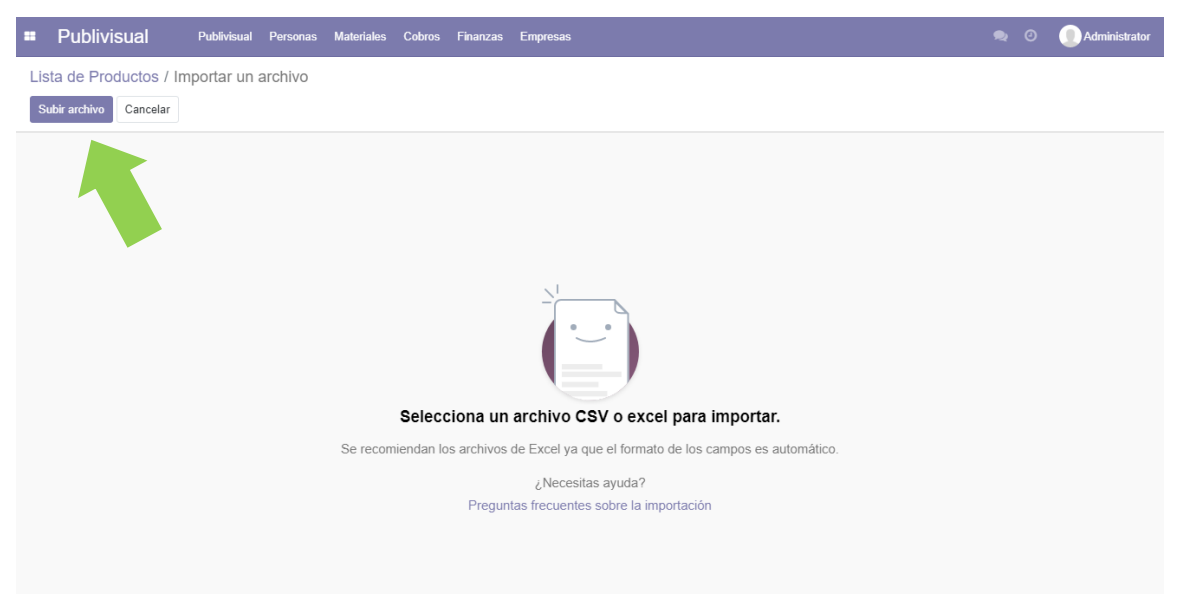

Figura 27: "Vista correspondiente a la importación de archivos"

Fuente: (Creación del autor, basada en la ventana programada de Odoo para importaciones, 2021).

Una vez dentro de esta ventana se eligieron los destinos para aquellos datos importados, mediante la elección por cada columna, de un dato correspondiente a la tabla en la que debía ser registrada en la nueva base de datos, presentándose de la siguiente manera:

| <b>Publivisual</b><br>Publivisual<br>ш<br><b>Personas</b>                      | <b>Materiales</b><br>Cobros | <b>Finanzas</b> | <b>Empresas</b> | $\bullet$<br>$\odot$ | Administrator |
|--------------------------------------------------------------------------------|-----------------------------|-----------------|-----------------|----------------------|---------------|
| Lista de Productos / Importar un archivo                                       |                             |                 |                 |                      |               |
| Subir nuevo archivo<br>Test<br>Cancelar<br>Importar                            |                             |                 |                 |                      |               |
| Selecciona las columnas a importar                                             |                             |                 |                 |                      |               |
| ☑ La primera fila contiene la etiqueta de la columna                           |                             |                 |                 |                      |               |
| Nombre                                                                         | Precio                      |                 |                 |                      |               |
| $\times$ $\hspace{0.1cm}$ $\hspace{0.1cm}$ $\hspace{0.1cm}$<br>Nombre Producto | Precio Producto             | $x - r$         |                 |                      |               |
| Alejandro Carval, Quilpué:                                                     | $\mathbf 0$                 |                 |                 |                      |               |
| Ferretería Madariaga, San Vicente de Tagua Tagua: 0                            |                             |                 |                 |                      |               |
| Acrílico                                                                       | $^{\circ}$                  |                 |                 |                      |               |
| Acrílico corporativo                                                           | 0                           |                 |                 |                      |               |
| Activación de Posicionamiento                                                  | 0                           |                 |                 |                      |               |
| Actualización                                                                  | $\mathbf{0}$                |                 |                 |                      |               |
| Adhesivo                                                                       | $\mathbf 0$                 |                 |                 |                      |               |
| Adhesivo corporativo en plotter de corte                                       | $^{\circ}$                  |                 |                 |                      |               |
| Adhesivo doble faz                                                             | $\mathbf 0$                 |                 |                 |                      |               |
| Adhesivo en Trovisel                                                           | $\mathbf 0$                 |                 |                 |                      |               |
| Esta es una previsualización de las 10 primeras líneas de su archivo           |                             |                 |                 |                      |               |
|                                                                                |                             |                 |                 |                      |               |
|                                                                                |                             |                 |                 |                      |               |

Figura 28: "Función de importación de archivos".

Fuente: (Creación propia, basado en la función para importar archivos en Odoo, 2021).

De esta manera podemos ver como la columna con los datos correspondientes a Nombre van desde el documento que subimos hacia la columna Nombre Producto correspondiente a la base de datos del sistema. Posterior a esto los datos ya se encuentran cargados y ordenados en el sistema, tal como se muestra a continuación:

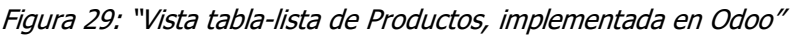

| <b>Publivisual</b><br>н | Publivisual<br><b>Materiales</b><br>Finanzas<br><b>Empresas</b><br>Personas<br><b>Cobros</b> | $\bullet$<br>ര | Administrator |
|-------------------------|----------------------------------------------------------------------------------------------|----------------|---------------|
| Lista de Productos      | Buscar                                                                                       |                | Q             |
| 소<br>Crear              | Favoritos<br>$T$ Filtros<br>≡ Agrupar por                                                    |                | 1-80/485 < >  |
|                         | 41 Asistencia                                                                                | $\mathbf{0}$   |               |
|                         | 42 Asistencia Técnica                                                                        | $\mathbf{0}$   |               |
|                         | 43 Asistencia Técnica En Administración de Empresas                                          | $\mathbf{0}$   |               |
|                         | 44 Asistencia Técnica En Computación Básica                                                  | $\mathbf 0$    |               |
|                         | 45 Asistencia Técnica En Finanzas                                                            | $\mathbf{0}$   |               |
|                         | 46 Asistencia Técnica En Marketing y Publicidad                                              | $\mathbf 0$    |               |
| c                       | 47 Asistencia Técnica En Prevención de Riesgos                                               | $\mathbf{0}$   |               |
|                         | 48 Asistencia Técnica En Primeros Auxilios                                                   | $\mathbf 0$    |               |
| c                       | 49 Asistencia Técnica En Procesos de Inocuidad Alimentaria                                   | $^{\circ}$     |               |
|                         | 50 Asistencia Técnica En Provección Tributaria                                               | 0              |               |
| о                       | 51 Asistencia Técnica En Tributaria Básica                                                   | $\mathbf{0}$   |               |
|                         | 52 Back Lift                                                                                 | $\mathbf{0}$   |               |
|                         | 53 Banderas                                                                                  | $\mathbf{0}$   |               |
|                         | 54 Bastidor                                                                                  | $\Omega$       |               |
|                         | 55 Bastidor metálico con tela backligh ploteado en corte                                     | $\mathbf{0}$   |               |
|                         | 56 Big Boy                                                                                   | $\mathbf{0}$   |               |
|                         | 57 Big Boy medio cuerpo móvil                                                                | $\mathbf{0}$   |               |
|                         | 58 Bioseparadores                                                                            | $\Omega$       |               |
|                         | 59 Bolsas Ecológicas                                                                         | $\mathbf{0}$   |               |

Fuente: (Creación propia, 2021)

## **4.5.2.Capacitaciones**

En tanto a la etapa correspondiente a las capacitaciones, dada la contingencia relevante a la pandemia, estas se tuvieron que realizar mediante videollamada, como a su vez de dejar a disposición de la empresa, video tutoriales, en los cuales se explica a detalle cada función del sistema, como a su vez cuales son los alcances correspondientes a cada usuario, en adición a lo anterior mencionado, también se realizó la confección de un documento explicativo llamado "Manual de Software", el cual pasa a estar dentro del anexo 5.
## **4.5.3.Traspaso a entorno de producción**

Una vez finalizada la etapa de desarrollo, el sistema pasó a un nuevo entorno, el entorno de producción, dicho entorno consta de la etapa final, en donde se debió generar el alojamiento final para el posterior funcionamiento del sistema en condiciones reales, para este caso, se decidió por levantar un servidor de tipo VPS (Virtual Private Server o Servidor Virtual Privado), que cumpliera con las necesidades y requerimientos relevantes al proyecto, las cuales son:

- Se encuentre alojado en Chile
- Servicio al cliente y soporte con recomendaciones
- Facturación con moneda nacional
- Soporte un sistema operativo Ubuntu 18.04
- No tener un valor elevado, como también que el precio sea escalable si se da la situación de querer mejorar los servicios (almacenamiento y velocidad)
- Velocidad aceptable sin problemas de latencia a gran escala.

Dado esto se concluyó que los servicios de grupo ZGH, (distribuidor local e internacional de servidores tanto para aplicaciones web como para páginas web) contemplaba dichas condiciones, por tanto, se optó por comprar el servidor con el valor más bajo, de manera tal que pueda tener una función escalable a futuro (aumentar capacidad, velocidad, funciones), el cual consideraba las siguientes características:

- Tipo maquina: KVM-01-1G
- Capacidad de CPU y memoria: 40GB HDD y 1GB RAM
- Sistema operativo: Linux Ubuntu 18.04 Server X86 64 Min Gen2 V1
- Framework: Odoo Community versión 14

Con el servidor cargado con el sistema operativo requerido, se procedió a instalar Odoo de forma nativa mediante el uso de los códigos y scripts entregados por la documentación de la misma aplicación.

Para cargar el módulo creado a la aplicación, fue necesario, primero hacer un repositorio en GitHub (repositorio gratuito de información y codificación para informáticos y desarrolladores de software, enfocado en el open source, para facilitar a quienes lo necesiten, de herramientas, ayudas y/o visiones de algún proyecto que se pueda encontrar en desarrollo), para así poder descargarlo desde la terminal del servidor, mediante el uso del sufijo "git" y del comando "clone", con los cuales se le indica al sistema que debe descargar dicho proyecto desde una url designada. Una vez estando el módulo descargado, se procede a instalar desde el listado de aplicaciones de Odoo como se muestra a continuación:

| <b>Aplicaciones</b> | Aplicaciones |             |             |                             |           |              | $\blacksquare$ | Administrator  |
|---------------------|--------------|-------------|-------------|-----------------------------|-----------|--------------|----------------|----------------|
| Aplicaciones        |              |             |             | Módulo publivisual x Buscar |           |              |                | $\mathsf Q$    |
|                     |              |             | $T$ Filtros | $\equiv$ Agrupar por        | Favoritos | $1-1/1 \leq$ |                | $\mathbf{H}$ = |
| CATEGORÍAS          | Publivisual  | ÷           |             |                             |           |              |                |                |
| Todos               |              |             |             |                             |           |              |                |                |
| Ventas              | Instalar     | Aprenda más |             |                             |           |              |                |                |
| Servicios           |              |             |             |                             |           |              |                |                |
| Contabilidad        |              |             |             |                             |           |              |                |                |
| Inventario          |              |             |             |                             |           |              |                |                |
| Fabricación         |              |             |             |                             |           |              |                |                |
| Sitio web           |              |             |             |                             |           |              |                |                |
| Marketing           |              |             |             |                             |           |              |                |                |
| Recursos Humanos    |              |             |             |                             |           |              |                |                |
| Productividad       |              |             |             |                             |           |              |                |                |
| Administración      |              |             |             |                             |           |              |                |                |
|                     |              |             |             |                             |           |              |                |                |
|                     |              |             |             |                             |           |              |                |                |
|                     |              |             |             |                             |           |              |                |                |
|                     |              |             |             |                             |           |              |                |                |
|                     |              |             |             |                             |           |              |                |                |
|                     |              |             |             |                             |           |              |                |                |
|                     |              |             |             |                             |           |              |                |                |

Figura 30: "Vista de aplicaciones y módulos, filtrados por el módulo Publivisual"

Fuente: (Creación propia, basado en la vista entregada por Odoo, 2021).

Una vez instalado el módulo, se deben realizar las configuraciones correspondientes, mencionadas en el segmento 4.4.

# **4.6. Producción**

Ya en esta etapa se procede a dejar funcionando el servidor autónomamente con la mínima intervención de los desarrolladores, pasando a ser actores de tipo soporte, para asistir en caso de que el sistema presente alguna rareza o problema que anteriormente no haya sido notado.

## **5. Conclusiones**

Para dar conclusión al proyecto descrito se presentan las conclusiones obtenidas en base al desarrollo del sistema informático para Publivisual.

Como principal resultado del desarrollo de este proyecto se pudo realizar, el análisis, desarrollo y reimplementación de un sistema ERP para la empresa, el cual mediante un módulo desarrollado para el framework Odoo, se busca poder mejorar el flujo de información, acortar y mejorar procesos entre las distintas partes de la empresa, como a su vez establecer una plataforma segura, confiable y mejorable que vaya acorde al avance y progreso de las necesidades que Publivisual vaya adquiriendo o mejorando, para este caso, se presenta una plataforma de tipo ERP mucho más amigable y ordenada, incluyendo las nuevas funcionalidades para el cobro de alguno de los servicios asociados.

Para poder evidenciar dichos resultados, a continuación, se presentarán las conclusiones y resultados obtenidos a los objetivos propuestos para el proyecto:

- Al registrar y definir de forma clara los procesos clave, se pudo establecer y determinar que procesos interactuaban en el modelo de datos del sistema anterior, con esta información, se pudo generar un modelo nuevo de datos más acorde a dichos procesos delimitando y adecuando al nuevo alcance e interacción con los procesos y usuarios que interactuarán con el nuevo sistema.
- definidos y establecidos de forma clara y objetiva el listado de requerimientos mediante el uso de la metodología DoRCU, se obtuvo una visión más realista tanto de las necesidades que la contraparte quería abarcar, como así mismo, de aquellas limitantes que debía contener el sistema.
- En conjunto al objetivo anterior se pudo generar un ERP capaz de integrar los procesos de control de avance de proyectos, registro y notificación de cobros, una nueva clasificación para los distintos productos, inserción de los

nuevos usuarios, en base a esto, se espera poder aumentar el flujo de información entre las distintas áreas de trabajo de la empresa, mediante un uso eficiente de la información, permitiendo que Publivisual pueda llevar un control por sobre dichas áreas, por medio de registros y avisos esenciales.

Pasando a algunos beneficios derivados del nuevo sistema, se pueden identificar los siguientes:

- Integración de nuevos usuarios al sistema (trabajadores, los cuales están enfocados al área de producción y diseño), quienes estaban fuera de las operaciones del sistema, teniendo que realizar una integración externa, mediante el uso de reportes y ordenes de trabajo impresas o mediante notificaciones de forma verbal. Ahora al estar integrados pueden ver y confirmar una orden de trabajo o notificar de una orden de compra directamente desde el sistema, disminuyendo así el uso de papel dado que no tienen que incurrir de manera frecuente en impresiones.
- Sistema de reportes por correo electrónico: ahora es posible poder realizar un seguimiento a los cobros de alguno de los servicios asociados a Publivisual, al estar pronto a cumplir una fecha de pago de un servicio, se le notifica tanto al cliente como al administrador que está dentro del plazo de pago, caso contrario se les notifica que el servicio pasa a tener un estado de en deuda.
- Aumento de posibilidad de interacción entre los datos entre los usuarios, dada la disposición y accesibilidad a las tablas de datos que presenta Odoo, ahora tanto los usuarios administrador como control de gestión pueden extraer todos los datos que deseen mediante un documento Excel (XLS o CSV), además de ver las diferentes relaciones que presenta un dato con respecto al resto de la base de datos, permitiendo que ver, como por ejemplo, desde la cantidad de veces que se ha solicitado un producto, hasta que clientes lo han comprado, cantidad de veces que dicho ha solicitado dicho producto, etc.

• Capacidad de expandirse según las necesidades de la empresa, dado que ahora el sistema está conectado a internet, este se podrá actualizar según sea necesario, además de disponer de los complementos y servicios que brinda Odoo, permitiendo que, dado el caso, Publivisual pueda optar por dichas opciones, para así expandirse o complementar algún nuevo proceso u optar por mejorar alguno ya existente.

Teniendo en cuenta esto, podemos entender el alcance y limitantes que puede tener un software en circunstancias cerradas, restringiendo solo a las necesidades del momento, lo cual, hoy en día se vuelve muy poco recomendable dado el constante cambio en el mercado como también con las tecnologías que día a día van generando un nuevo estándar, si bien para todas las empresas no aplicará el que se use un ERP con tanto alcance, si se puede hacer la invitación y recomendación a que tanto antiguas como futuras empresas se acerquen a conocer las opciones que brindan dichos sistemas, de los cuales, un gran porcentaje opta por no indagar y/o integrar dado el coste económico o riesgo de algún proceso que lleve de por medio, pero como se evidencia en este proyecto, se puede optar por opciones open source y de bajo nivel de complejidad, capaces de adaptarse a las especificaciones de una u otra empresa.

Mirando hacia futuro, como posibilidades de mejora al sistema hacia una posterior instancia de implementación, se puede recomendar el optar ya por algunas de las opciones de pago que entrega Odoo, tales como (y dado el caso), el uso del módulo de facturación, el cual brinda la opción de poder vincular dicho proceso a un módulo complementario al sistema, el cual se encarga de entregar algunas de las documentaciones más importantes que el SII (Servicio de Impuestos Internos) entrega para trabajar facturación electrónica y tradicional. Otro modulo complementario recomendable es "Mobile", ya que permite vincular el servidor y versión de Odoo a una app que puede ser instalado en smartphones y tablets, dado que la empresa tiene periodos en donde las salidas a terreno son frecuentes, esta función podría ayudar a evitar tener que ir con un notebook.

# **6. Bibliografía**

- Álvarez, M. (2003). Qué es Python. In Desarrollo web (p. [http://desarrolloweb.com/\)](http://desarrolloweb.com/). https://desarrolloweb.com/articulos/1325.php.
- Asociación Española de Contabilidad y Administración de Empresas. (2007). Sistemas de Información Integrados (ERP). (Primera Edición). España, AECA.
- Báez, M. G., & Brunner, S. I. B. (2001, November). Metodología DoRCU para la Ingeniería de Requerimientos. In WER (pp. 210-222).
- García-Holgado, A., García, M., Vázquez-Ingelmo, A., & García-Peñalvo, F. J. (2020). UML. Unified Modeling Language.
- Gutiérrez, D. (2011). Casos de uso Diagramas de Casos de Uso. Gutiérrez, Demián, 1, 45.
- Gutiérrez, J. J. (2014). ¿Qué es un framework web? Available in: http://www.lsi.us.es/~javierj/investigacion\_ficheros/Framework.pdf Accessed May, 12. Pérez Huebe, M. (2005). Ingeniería de requerimientos.
- Heflo. (Sin fecha). Procesos de negocio: vea los tres tipos principales. [Publicación] Recuperado de https://www.heflo.com/es/blog/bpm/tiposprocesos-negocio/.
- Hitpass B. (2017). BPM: Bussines Process Management Fundamentos y Conceptos de Implementación. (Cuarta Edición). Chile, BPMCenter.
- Huerta A., Zuzuarregui A. (2015). Análisis de las características de los ERPs para pymes: Una guía preliminar de cara a la elección de las soluciones más eficientes. Recuperado de https://www.ehu.eus/documents/1432750/3183370/Informe\_ERP\_Txostena+v 1.pdf.
- Imagineer. (Sin fecha). ¿Qué es un proceso de negocios? [Publicación]. Recuperado de https://blog.imagineer.co/es/que-es-un-proceso-de-negocio.
- Lasa E., Álvarez A. y Heras R. (2018). Métodos Agiles Scrum, Kanban, Lean. (Segunda Edición). España, Anaya Multimedia.
- MegaPractical. (Sin fecha). Metodología de desarrollo de Software. [Presentación PowerPoint]. Recuperado de https://cdn2.hubspot.net/hubfs/371274/Desarrollo%20de%20Software/metodo logias%20de%20desarrollo%20de%20software.pdf.
- Narváez, Luis & Telot, Julio. (2012). Rediseño de Sitios Web Usables de Instituciones Universitarias: Una Propuesta Metodológica.
- Ortas, A. "Aproximación a la ingeniería de Requerimientos", Uruguay, Universidad ORT Uruguay, 2001.
- Pressman, R. S., & Troya, J. M. (1988). Ingeniería del software.
- Purohit, Shivmohan (2010, 15 de abril). Oracle AIM Methodology. https://knoworacle.com/2010/04/15/oracle-aim-methodology/
- Ramos, K. V. S. (2021). XML: El lenguaje de comunicación universal. Nextia, (6), 26-29.
- Rivadeneira Molina, S. G. (2014). Metodologías ágiles enfocadas al modelado de requerimientos. Informes Científicos Técnicos - UNPA, 5(1), 1-29. <https://doi.org/10.22305/ict-unpa.v5i1.66>
- Rojas Izaquita, M. (2011). Agilizando lo ágil: un framework para el desarrollo de software bajo el modelo CMMI en compañías que usan metodologías ágiles de desarrollo de software usando el modelo acelerado de implementación (AIM).
- Rodríguez, A. G. (2012). Programación SIG en entornos web. UOC, 7.
- Ruiz, E., Coordinador De Tecnología, L., Palacín, W. F., Desarrollador, E., Flores, F., Líder, D., Solano, H., Coordinador De Transferencia, C., Externa, T., Muñoz, L., Líder, R. D., Quito, T., Desarrollador, C., Soto, V., Jefe De Sistemas,

G., Ángeles, Z., & Desarrollador, A. (2017). Metodología de desarrollo de software VERSIÓN 001. 1–39. https://www.uladech.edu.pe/images/stories/universidad/documentos/2018/met o dologia-desarrollo-software-v001.pdf

- Sommerville, I. (2005). Ingeniería del software. Pearson educación.
- Sánchez, Isabel (2015, febrero). Conceptos Básicos de la Metodología de Investigación [Publicación] Recuperado de [https://repository.uaeh.edu.mx/bitstream/bitstream/handle/123456789/16701/](https://repository.uaeh.edu.mx/bitstream/bitstream/handle/123456789/16701/LECT133.pdf?sequence=1&isAllowed=y) [LECT133.pdf?sequence=1&isAllowed=y](https://repository.uaeh.edu.mx/bitstream/bitstream/handle/123456789/16701/LECT133.pdf?sequence=1&isAllowed=y)
- White, S. A. (2004). Introduction to BPMN. *Ibm Cooperation*, 2(0), 0.

## **7. Anexos**

### **Anexo 1 – Minutas**

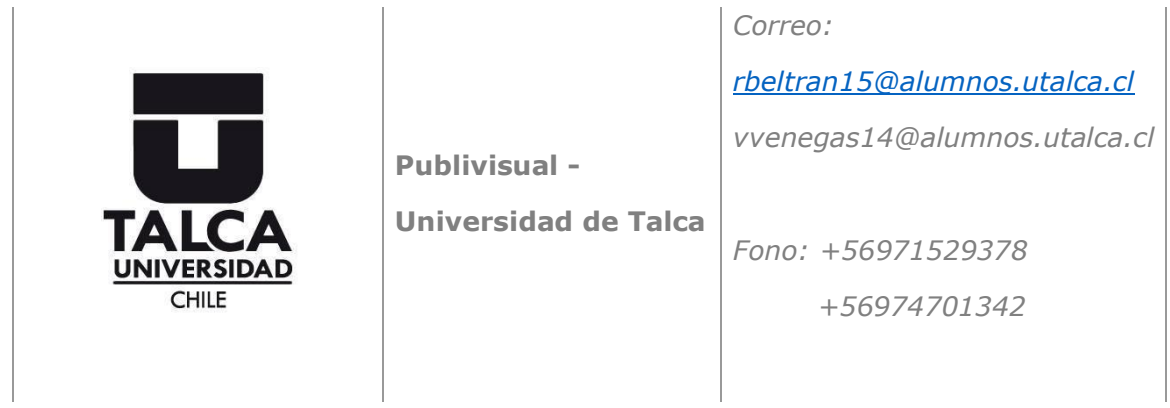

Minuta de Reunión.

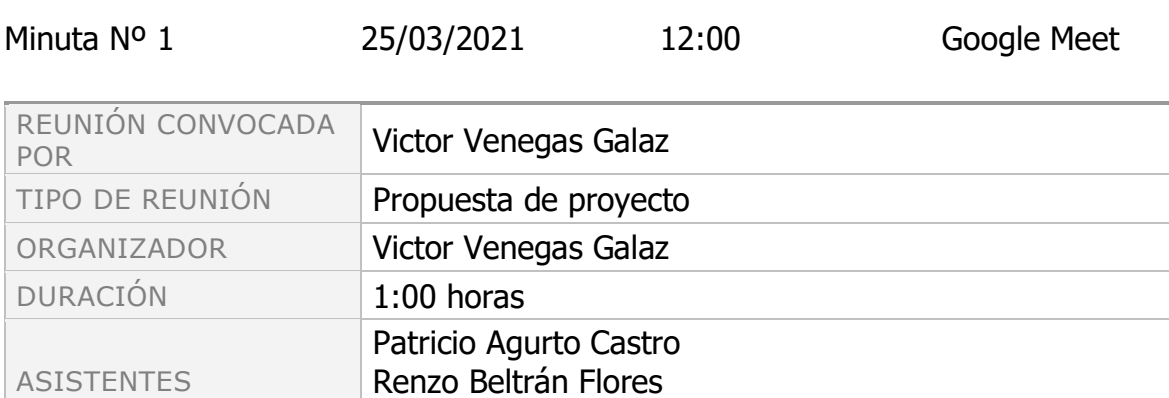

Victor Venegas Galaz

#### Propuesta de proyecto **Victor Victor Venegas**

Discusión

Presentación de la propuesta de proyecto para trabajar en conjunto a Publivisual, en este caso, con la presencia de Patricio Agurto, Ceo de la empresa

Conclusiones o acuerdos

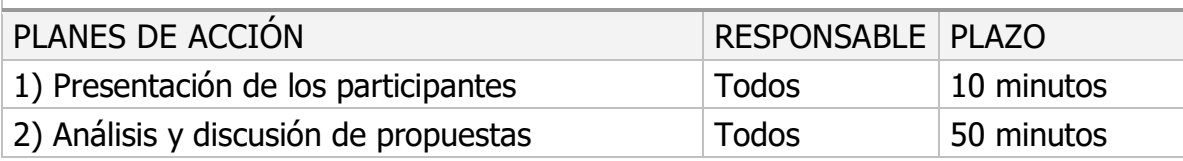

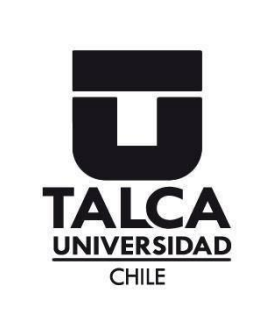

**Universidad de Talca** *Correo: [rbeltran15@alumnos.utalca.cl](mailto:rbeltran15@alumnos.utalca.cl) vvenegas14@alumnos.utalca.cl Fono: +56971529378 +56974701342*

Minuta de Reunión.

**Publivisual -**

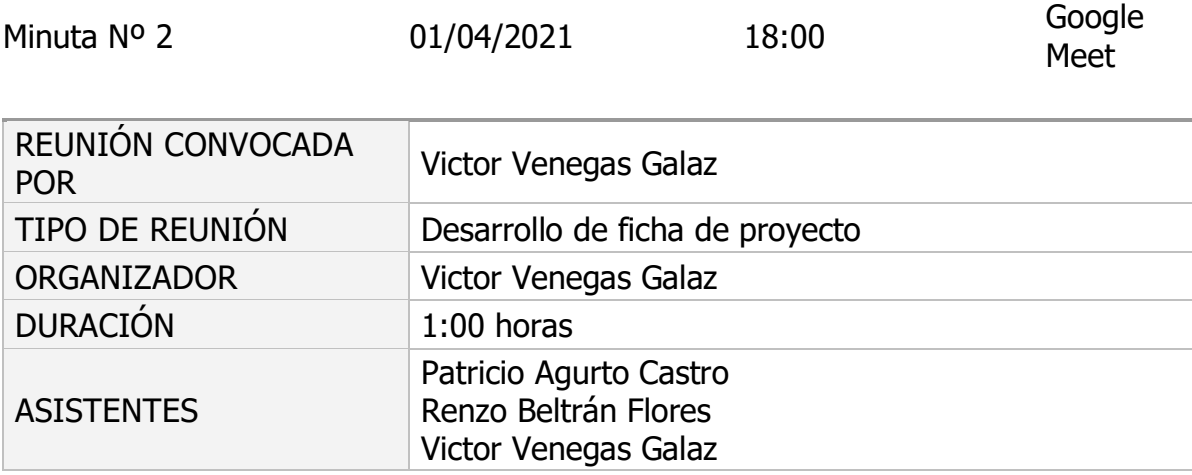

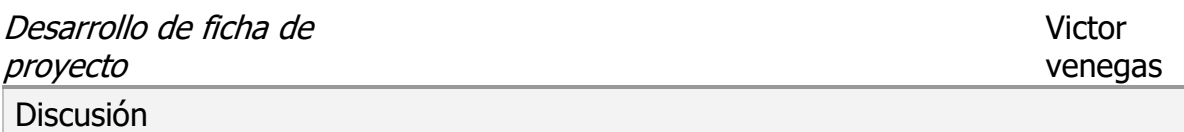

Confección de ficha de proyecto

Conclusiones o acuerdos

Se acordó el desarrollo del sistema el que consta de los siguientes objetivos: Objetivo General

•Diseñar los procesos de negocio más relevantes de la empresa Publivisual, junto con especificar un software de Planeación de Recursos Empresariales (ERP), que proporcione herramientas apropiadas para el apoyo de dichos procesos, de manera de conseguir una gestión eficiente de los recursos actuales.

Objetivos Específicos

•Mapeo y diseño de los procesos de negocio más relevantes que la empresa Publivisual requiere cubrir.

•Definición de los requerimientos de información, de carácter financiero, contable y funcional, de los procesos clave.

•Especificación funcional de un ERP capaz de integrar información útil para la profesionalización en la gestión de los recursos y que atienda a los elementos clave del negocio.

•Evaluar soluciones comerciales de ERP, que sean coherentes con el diseño previo, definiendo una propuesta concreta pensando en su implementación.

•Implementar el ERP con los procesos de negocio más relevantes que la empresa Publivisual requiere cubrir.

•Implementar las nuevas funcionalidades y características definidas en reuniones al nuevo ERP.

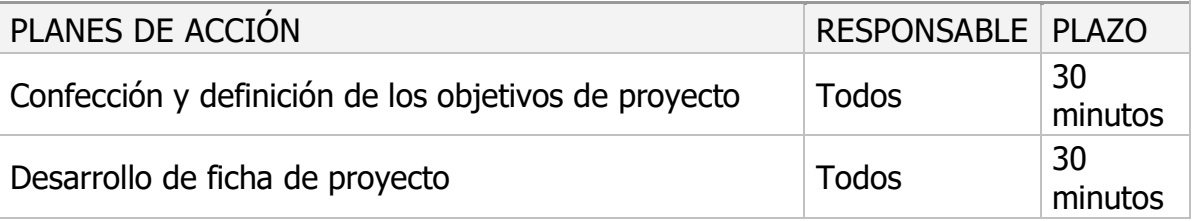

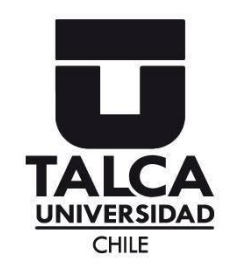

*Correo: [rbeltran15@alumnos.utalca.cl](mailto:rbeltran15@alumnos.utalca.cl) vvenegas14@alumnos.utalca.cl* 

*Fono: +56971529378 +56974701342*

### Minuta de Reunión.

MINUTA Nº 3 07/06/2021 10:00 ZOOM

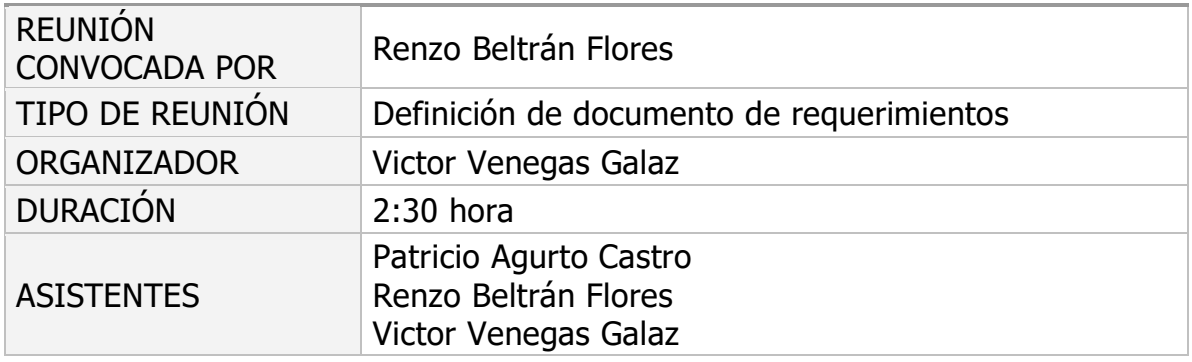

#### PROPUESTA DE PROYECTO

#### RENZO BELTRÁN FLORES

Discusión

Desarrollo y finalización del documento de requerimientos.

#### Conclusiones o acuerdos

Se definen y establecen los requerimientos de sistema, necesarios para el desarrollo del software, una vez establecidos con un acuerdo claro entre las partes, se procede a determinar los alcances y restricciones que el sistema tendrá mediante el documento anteriormente mencionado.

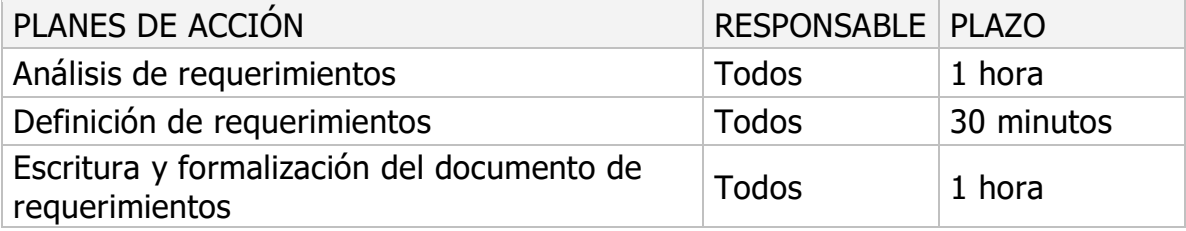

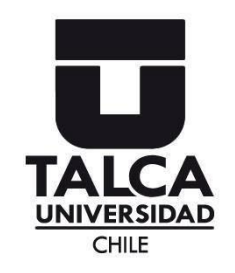

*Correo: [rbeltran15@alumnos.utalca.cl](mailto:rbeltran15@alumnos.utalca.cl) vvenegas14@alumnos.utalca.cl* 

*Fono: +56971529378 +56974701342*

## Minuta de Reunión.

MINUTA Nº 4 02/08/2021 18:00 GOOGLE MEET

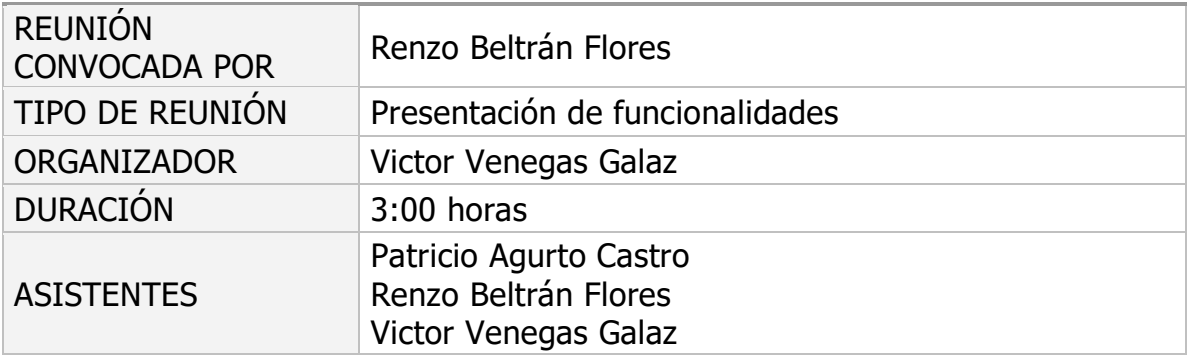

#### PRESENTACIÓN DE FUNCIONALIDADES

RENZO BELTRÁN

Discusión

Se pone a prueba la primera versión del sistema, con esto, la contraparte puede ver el funcionamiento y diferencias entre ambos frameworks, como también, puede establecer cambios, para esto se plantea una nube de ideas limitada por el alcance y definiciones establecidas en el documento de requerimientos.

Conclusiones o acuerdos

Se establecieron correcciones a los formatos y vistas del sistema.

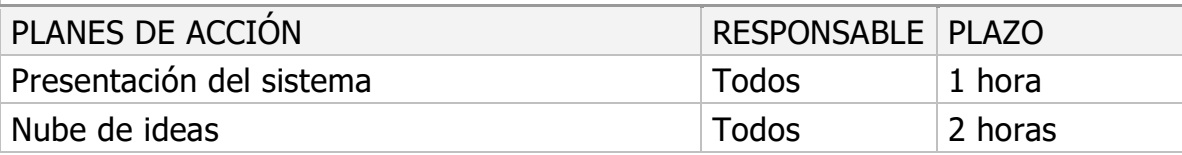

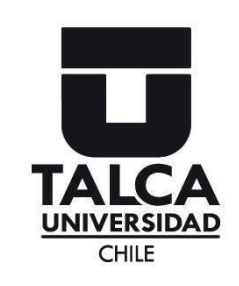

*Correo: [rbeltran15@alumnos.utalca.cl](mailto:rbeltran15@alumnos.utalca.cl) vvenegas14@alumnos.utalca.cl* 

*Fono: +56971529378 +56974701342*

Minuta de Reunión.

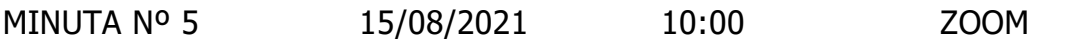

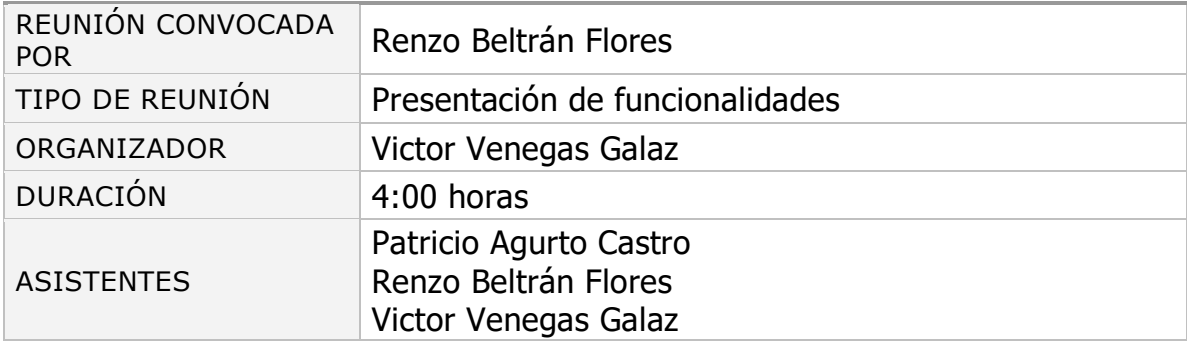

## PRESENTACIÓN DE FUNCIONALIDADES

#### RENZO BELTRÁN

Discusión

Se pone a prueba la versión más estable con las ultimas funcionalidades programadas del sistema, quedando a disposición para las ultimas correcciones.

Conclusiones o acuerdos

Se establecieron correcciones a vistas del sistema como también del funcionamiento de la función de correos de usuario.

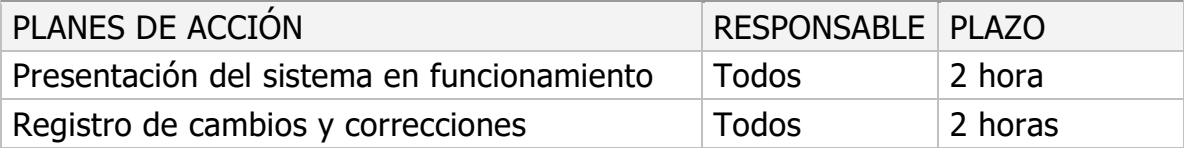

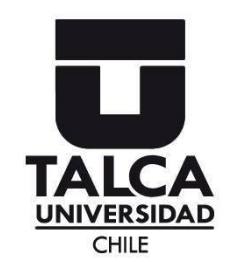

*Correo: [rbeltran15@alumnos.utalca.cl](mailto:rbeltran15@alumnos.utalca.cl) vvenegas14@alumnos.utalca.cl* 

*Fono: +56971529378 +56974701342*

### Minuta de Reunión.

MINUTA Nº 6 04/10/2021 10:00 ZOOM

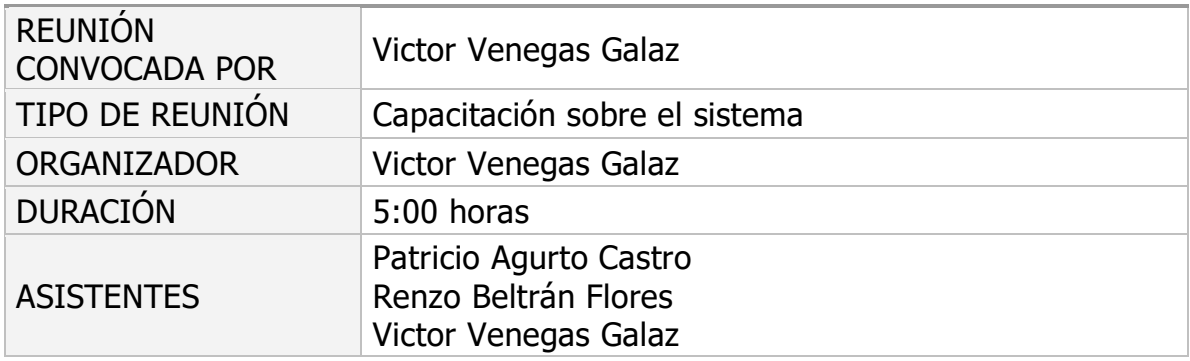

#### CAPACITACIÓN SOBRE EL SISTEMA

RENZO BELTRÁN

Discusión

Se muestra el funcionamiento del sistema, explicando a fondo cada función, con una muestra de cada usuario registrado en el sistema.

#### Conclusiones o acuerdos

Se llegó al acuerdo de que, dados los tiempos y distancias para poder entregar una capacitación de forma física, se optase por generar una serie de videos explicativos basados en el funcionamiento del sistema.

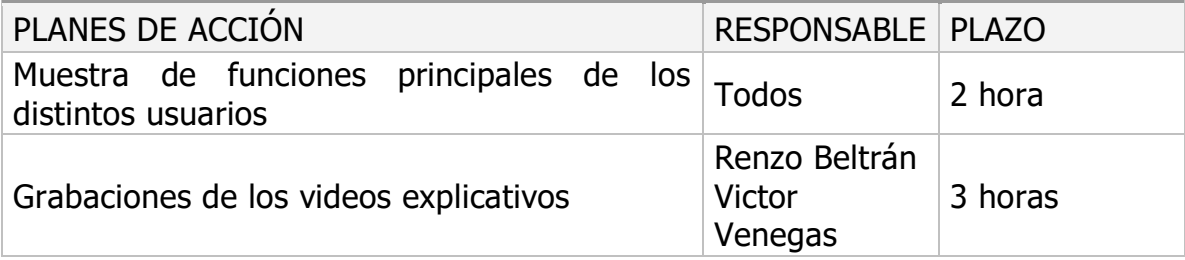

## **Anexo 2 - Documento de Requerimientos**

### **1. Introducción**

A continuación, en el documento que se presenta, se encuentra la especificación de requerimientos para el proyecto de tesis con el título de: "Reimplementación de planeación de recursos empresariales, centrado en un análisis de capacidades y alcances de los actuales procesos y actividades para la empresa Publivisual".

Este documento está enfocado en registrar el proceso asociado a la captación de los requerimientos del sistema a desarrollar, como también, del correspondiente análisis y validación.

Estos requerimientos se cimientan mediante el uso de la metodología DoRCU (Documentación de Requerimientos centrada en el usuario), de los cuales, se desprenden los requerimientos de tipo funcionales, no funcionales, los diagramas necesarios para entender dichos requerimientos y de los actores que participan en ellos.

#### **2. Descripción de la problemática**

Publivisual es una empresa relacionada al área del diseño gráfico, en la cual, lo importante es llevar un orden dadas las diferencias que pueden existir en los productos que venden (dimensiones, colores, detalles, etc.), para este caso en particular, la solución que actualmente tiene Publivisual es un software de recursos empresariales desarrollado en Dolibarr, si bien dicho software cumple con algunas de las necesidades que requiere la empresa para su funcionamiento, las principales las maneja de una manera poco eficiente, generando instancias de datos duplicados, inconsistencias en los mismos y una dificultad para poder ordenar de manera adecuada los proyectos que han y/o están trabajando.

En otro apartado y tan relevante como el punto anterior, es la dificultad de poder llevar el proceso de cobros de una manera ordenada, dado que dicho sistema no contempla una forma de llevar a cabo el registro de los cobros de las ordenes de trabajo, llegando al punto de tener que complementar con un programa externo al sistema.

Por tanto, el alcance del sistema refleja un claro déficit en la cantidad de funciones y procesos que Publivisual trabaja día a día, teniendo que realizar parte de sus procesos ya sea por un programa externo o mediante el uso de una herramienta no computacional (libros y/o cuadernos de registros, vía teléfono, etc.)

# **3. Objetivos del sistema**

La finalidad de este sistema es poder corregir las actuales carencias que presenta el actual sistema que posee Publivisual, diseñando y desarrollando una solución mucho más acorde a las necesidades actuales y reales que tiene Publivisual. Para poder cumplir dicha finalidad se establecen los siguientes objetivos:

# **Objetivo General**

• Diseñar los procesos de negocio más relevantes de la empresa Publivisual, junto con especificar un software de Planeación de Recursos Empresariales (ERP), que proporcione herramientas apropiadas para el apoyo de dichos procesos, de manera de conseguir una gestión eficiente de los recursos actuales.

# **Objetivos Específicos**

- Mapeo y diseño de los procesos de negocio más relevantes que la empresa Publivisual requiere cubrir.
- Definición de los requerimientos de información, de carácter financiero, contable y funcional, de los procesos clave.
- Especificación funcional de un ERP capaz de integrar información útil para la profesionalización en la gestión de los recursos y que atienda a los elementos clave del negocio.
- Evaluar soluciones comerciales de ERP, que sean coherentes con el diseño previo, definiendo una propuesta concreta pensando en su implementación.
- Implementar el ERP con los procesos de negocio más relevantes que la empresa Publivisual requiere cubrir.
- Implementar las nuevas funcionalidades y características definidas en reuniones al nuevo ERP.

# **4. Catálogo de requerimientos del sistema**

En este apartado se pone en evidencia el listado de requerimientos obtenidos mediante el trabajo en conjunto a nuestra contraparte, mediante reuniones y de instancias de revisión del actual software, para esto presentamos las clasificaciones pertinentes de dichos requerimientos:

- Requerimientos Funcionales: los requerimientos funcionales toman dicha clasificación según Sommerville (2005) "se pueden distinguir como las especificaciones que el sistema debe hacer, deben describir la función de este en detalle, como así, sus respectivas interacciones (salidas, entradas, excepciones, entre otras)" (p.110).
- Requerimientos no funcionales: según el mismo autor (2005) los requerimientos no funcionales hacen referencia a "aquellos requerimientos no que relatan las especificaciones funcionales que proporciona el sistema, sino más bien hacen referencia a aquellas propiedades que emergen de este, tales como los tiempos de respuesta, la capacidad de almacenamiento o incluso la fiabilidad" (p.111).
- Requerimientos de sistema: en esta clasificación Sommerville, (2005), los describe de la siguiente manera, "son aquellos requerimientos que describen el cómo el sistema interactúa con su exterior, para esto se debe enfocar en las funciones operativas que esta pueda poseer, tomándose como base para poder iniciar el diseño del sistema" (p.118).

Por otro lado, se deben dejar en claro los participantes de este sistema (actores) los cuales se pasan a describir a continuación:

- Administrador: Cargo principal, es el responsable de las actividades relacionadas directamente con la producción y valorización de los productos, además de ser el encargado de aprobar los presupuestos dictados por los clientes, como también, las órdenes de compras de materias primas faltantes para la producción.
- Control de Gestión: Es la encargada del área orientada a las finanzas de la empresa, es quien genera los presupuestos de proyectos como a su vez de entregar estos últimos al administrador para su verificación. Además de ser, quién en esta iteración actúa de cobrador en conjunto al administrador.
- Trabajadores(as): son los(as) responsables de desarrollar, entregar, los productos derivados de las ordenes de trabajo designadas por los clientes, además de ser quienes deben notificar si es necesario reponer alguna materia prima.

Dejando en claro las respectivas clasificaciones acordes al propósito de este proyecto, como también los respectivos actores que interactúan en el sistema, a continuación, se presenta el listado de requerimientos obtenidos para este proyecto con sus respectivas clasificaciones, obtenido de las reuniones realizadas con la contraparte, además de revisiones al funcionamiento del sistema que a la fecha poseía la contraparte.

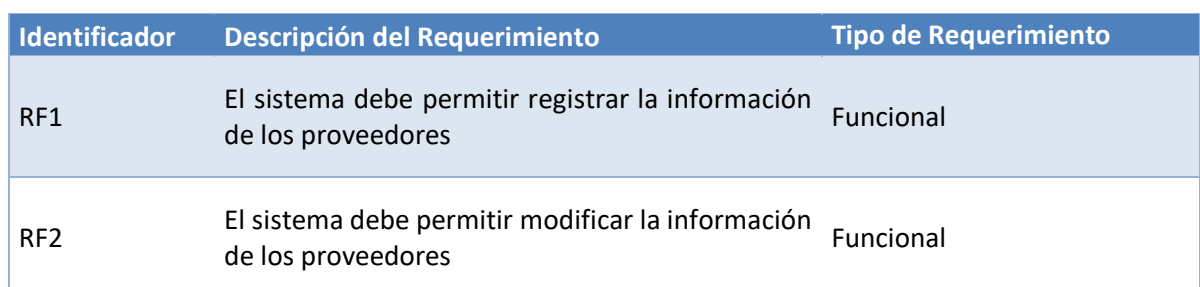

## **Listado de requerimientos del sistema**

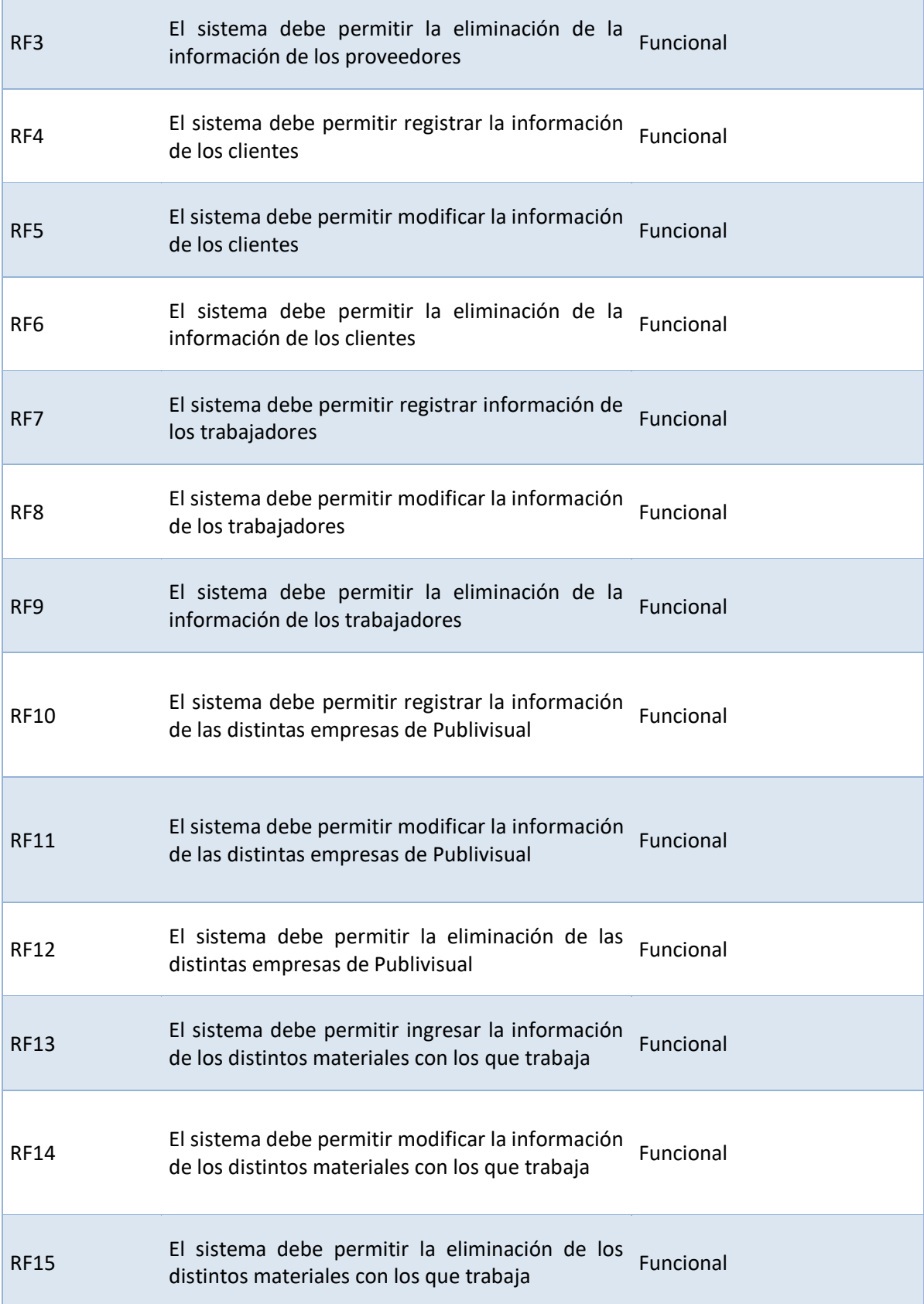

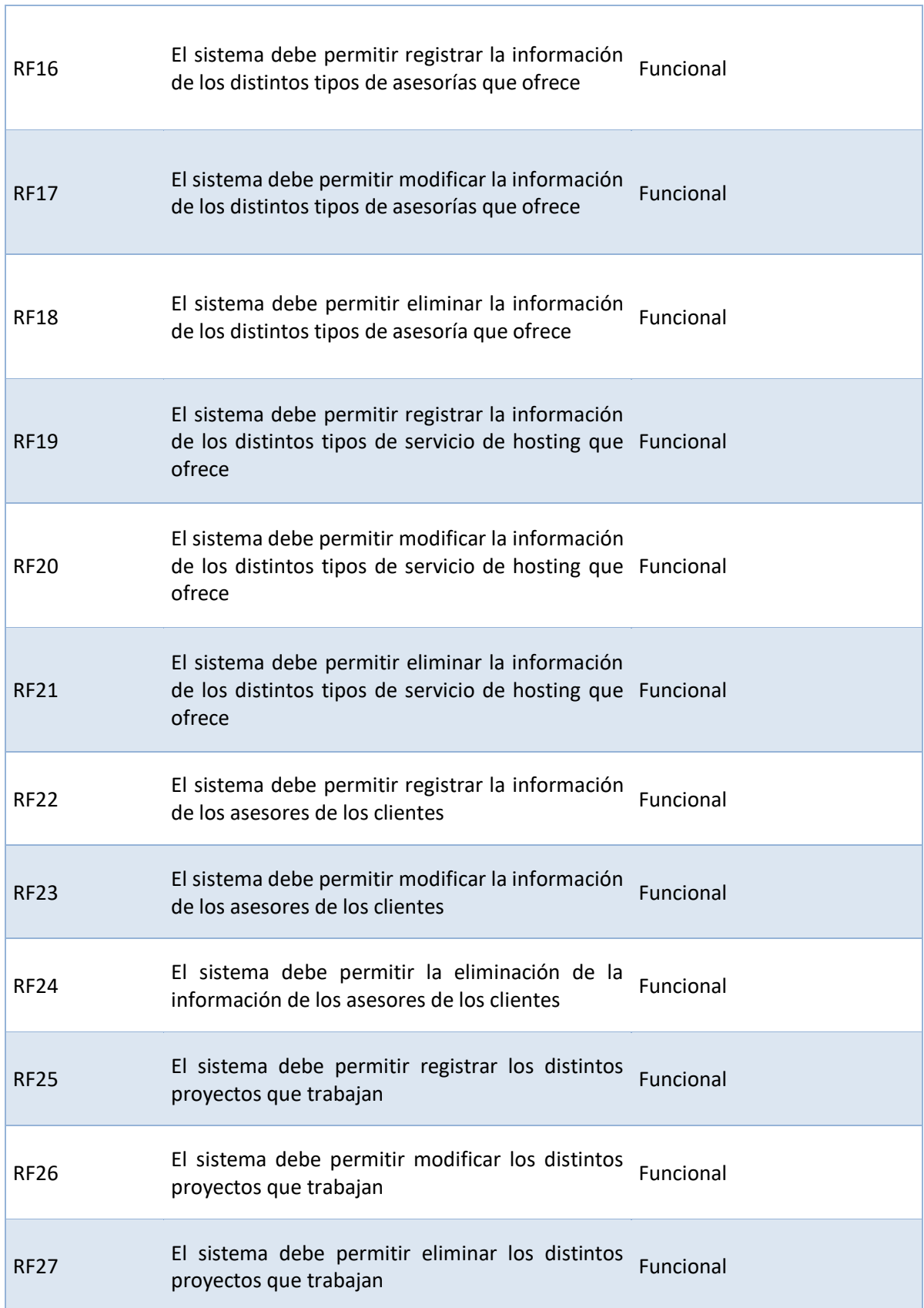

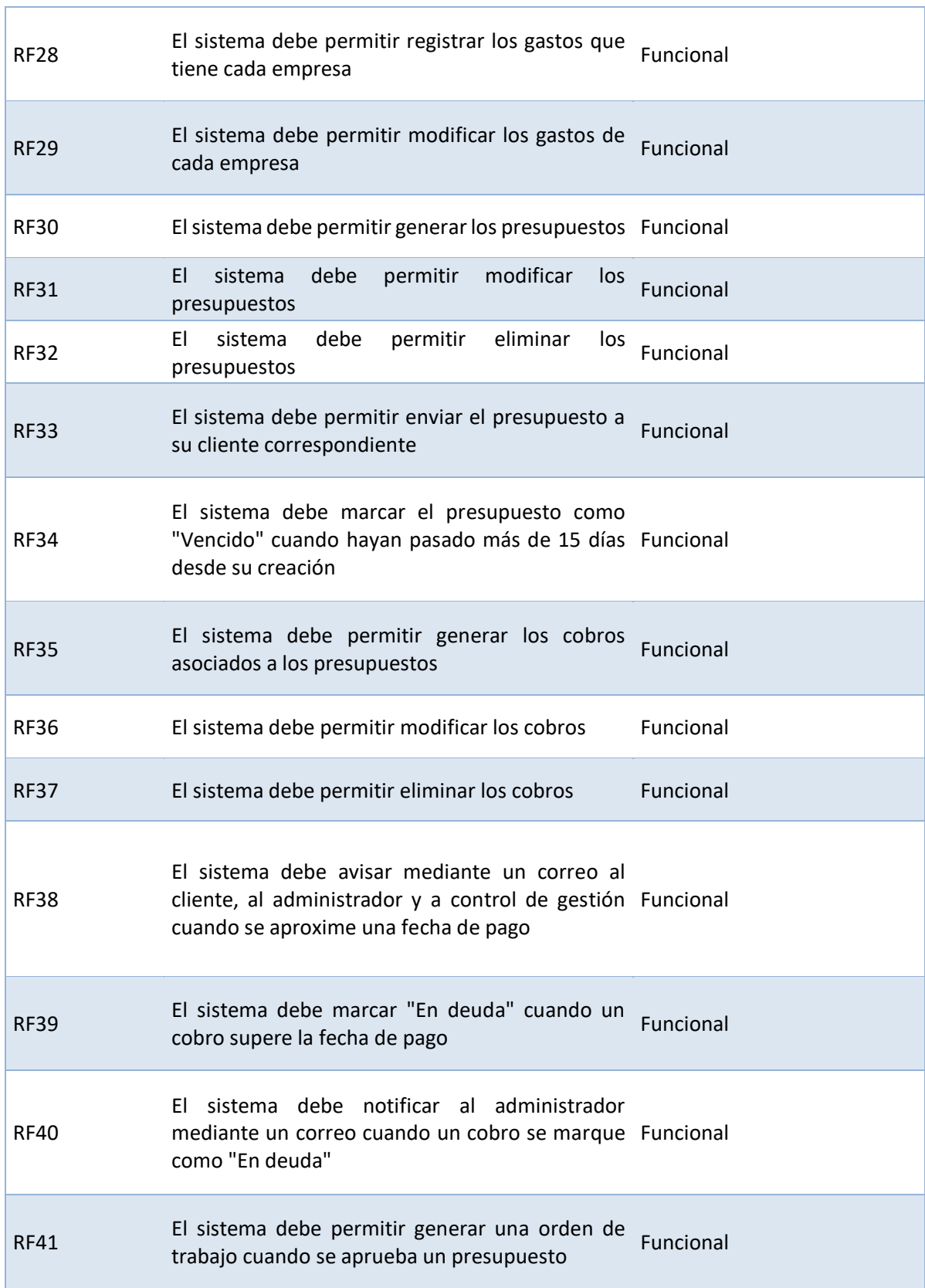

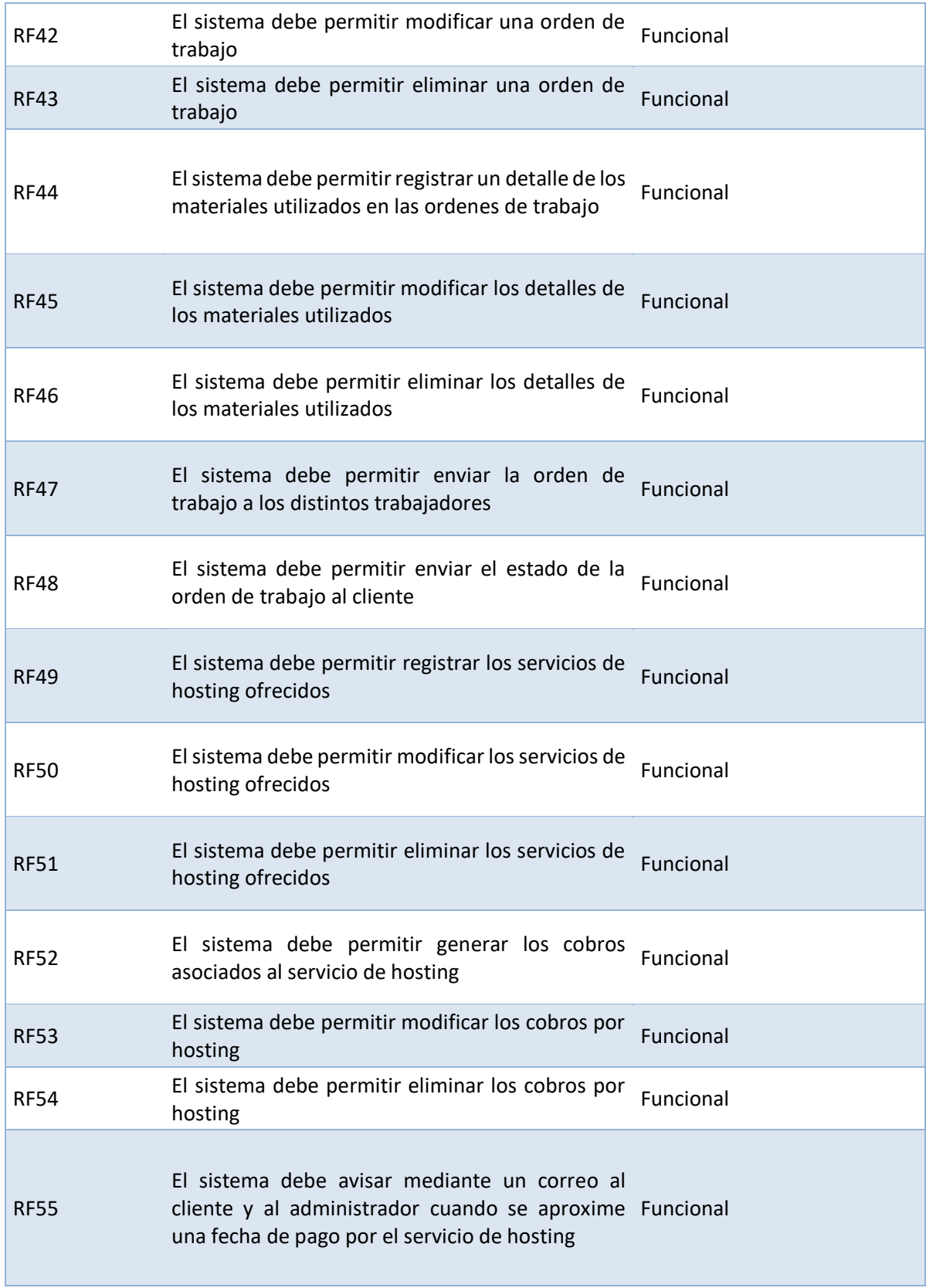

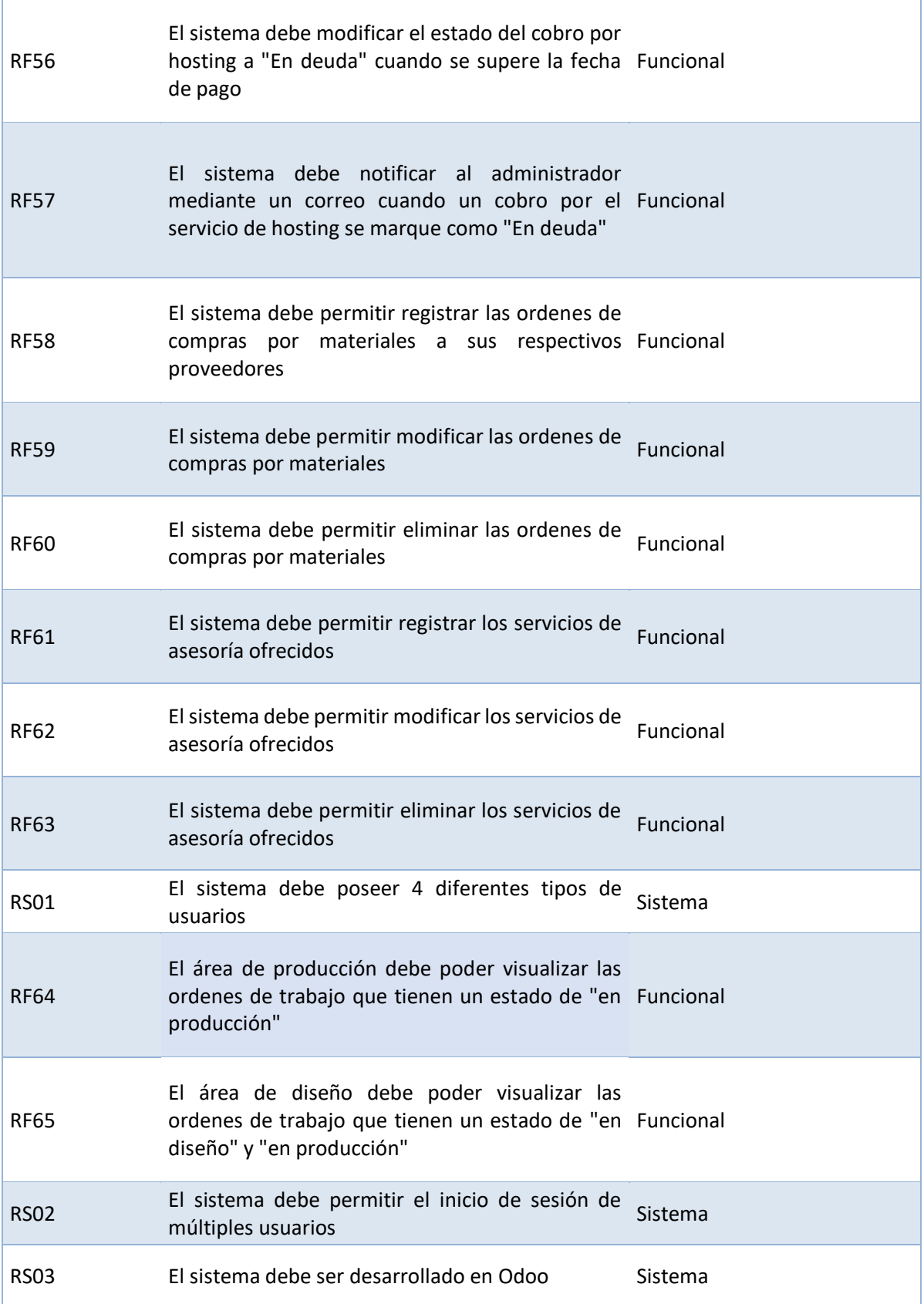

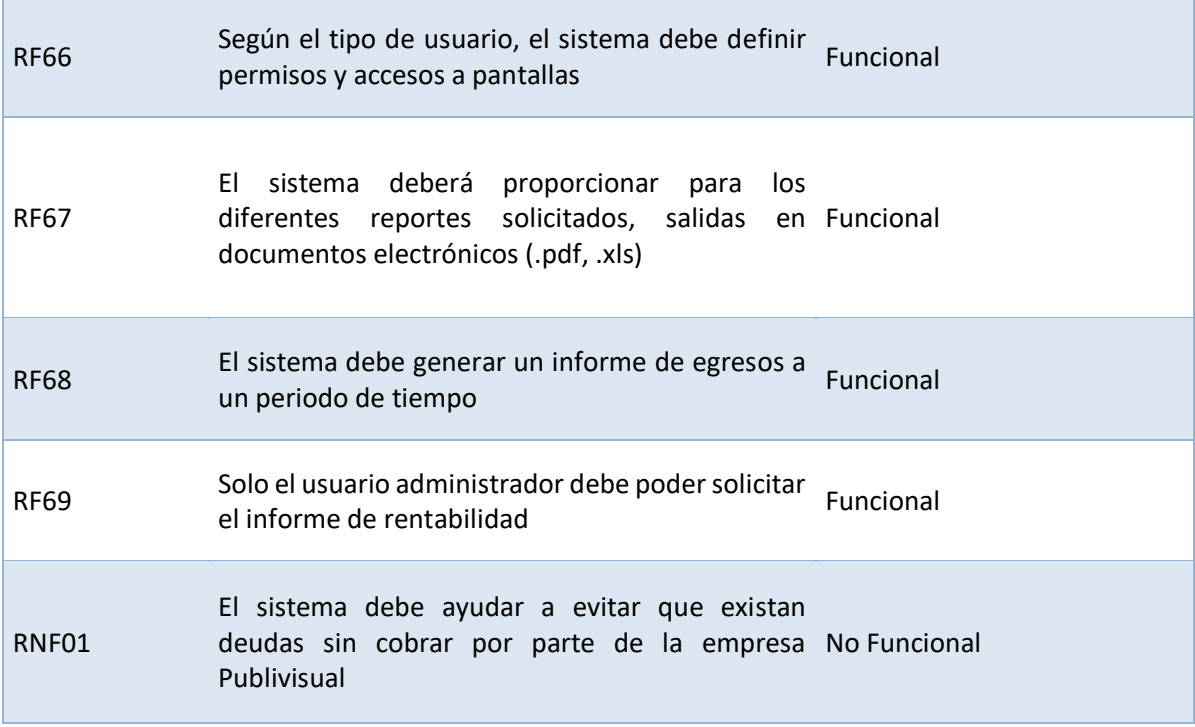

## **5. Casos de uso**

Según Gutiérrez en 2011 los define como "un caso de uso hace referencia a una descripción especifica de un proceso, en el cual mediante un dibujo se representa un estímulo dentro del sistema realizado por uno(s) de los actores", en donde cada caso de uso se puede relacionar directa o indirectamente con alguno de los requerimientos, para este sistema los casos de uso quedarían de la siguiente manera:

## • **RS03 y RF66:**

Administrador

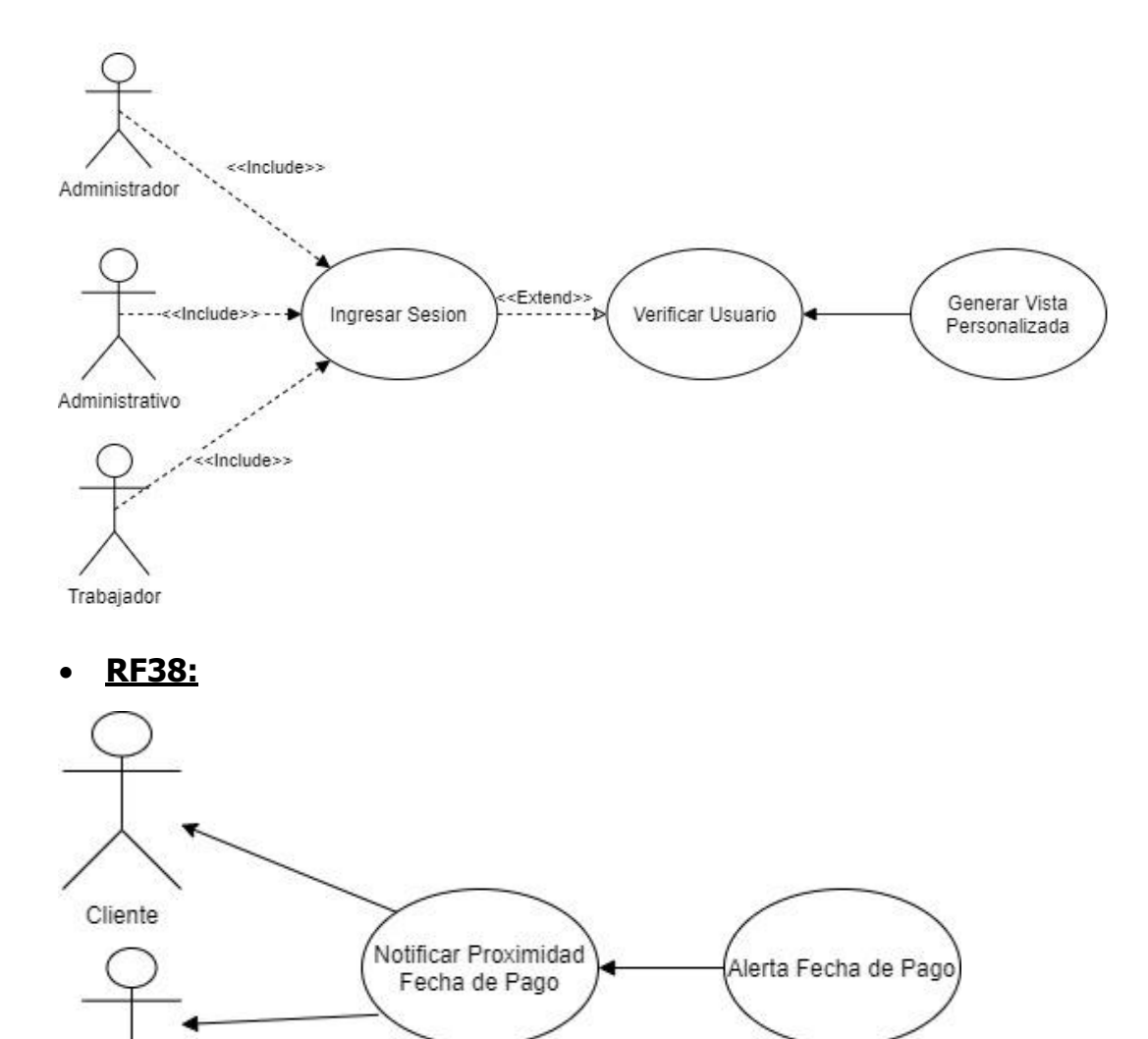

• **RF42:** 

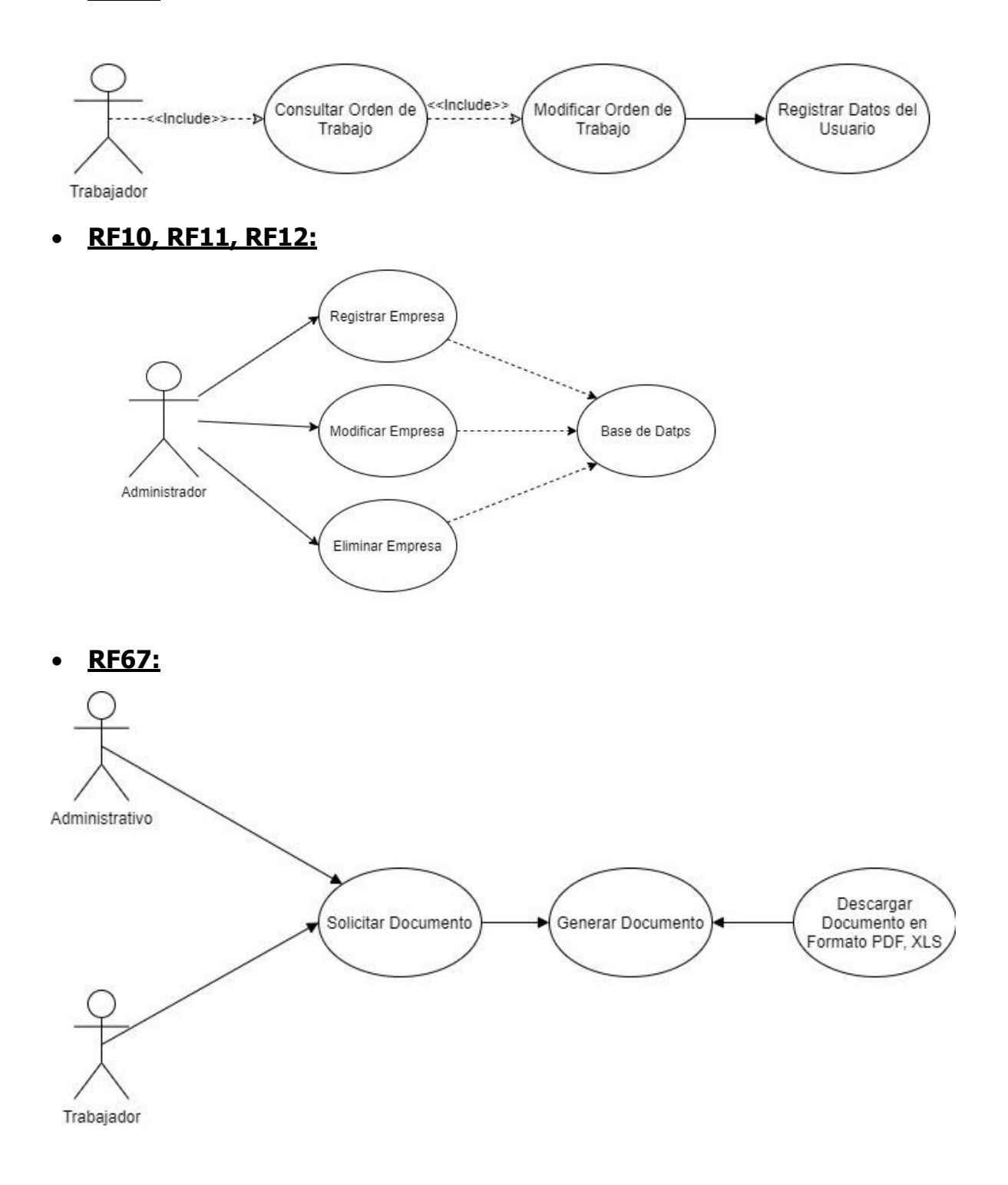

#### • **RF4, RF5, RF6**

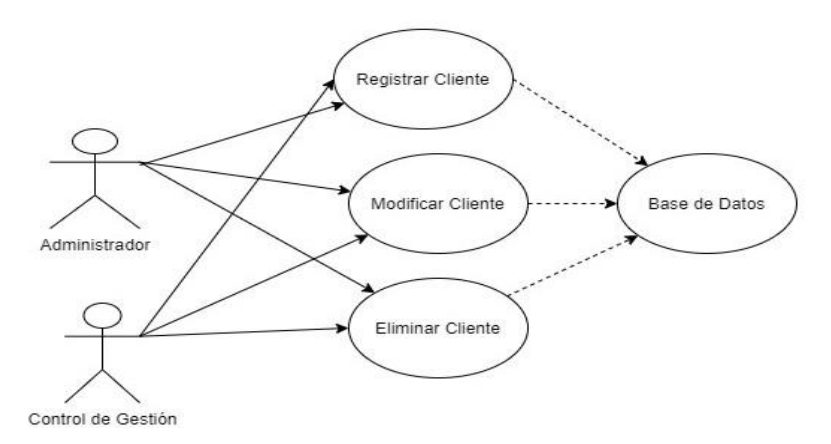

• **RF22, RF23, RF24**

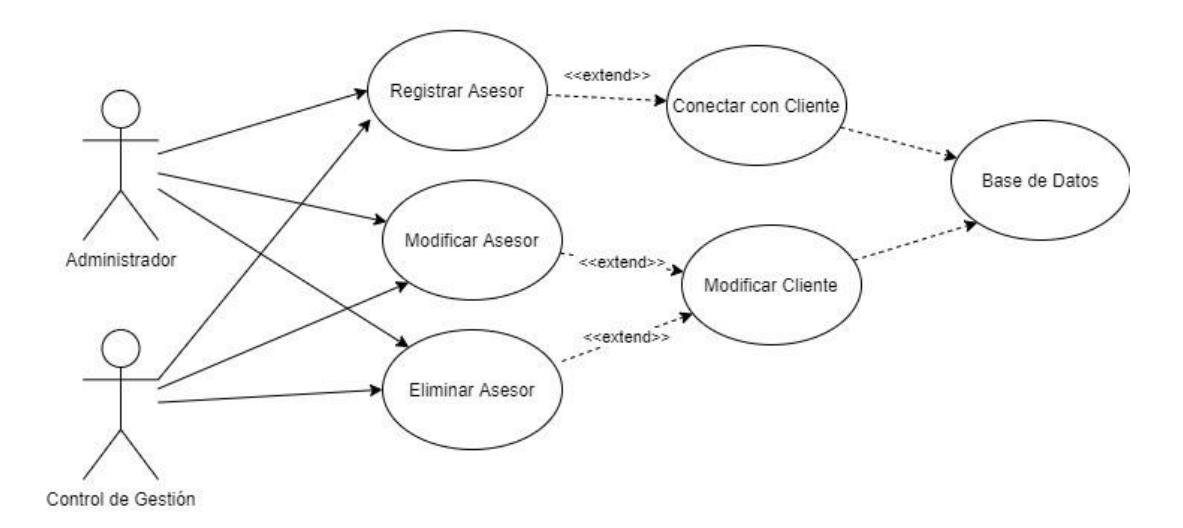

• **RF7, RF8, RF9**

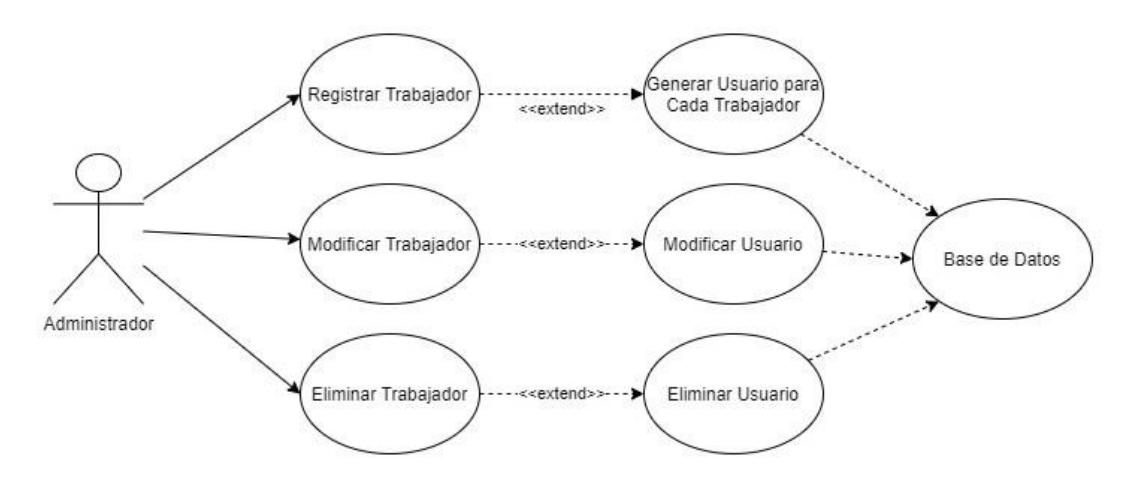

# • **RF44, RF45, RF46**

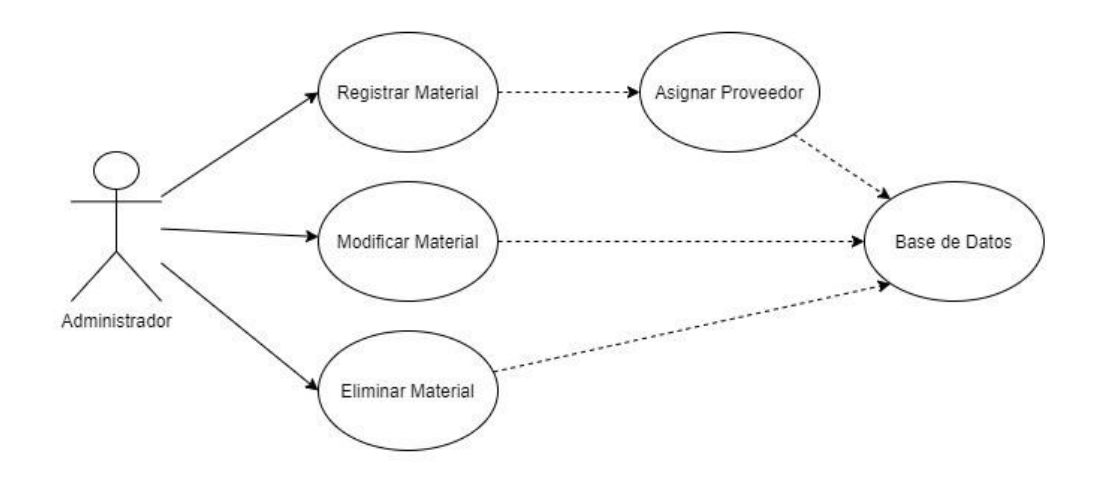

• **RF25, RF26, RF27**

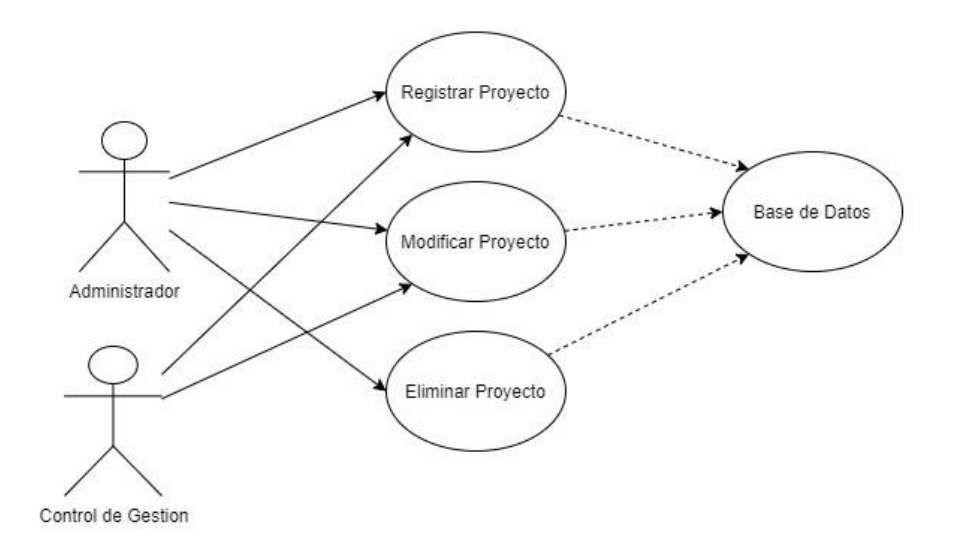

#### • **RF30, RF31, RF32**

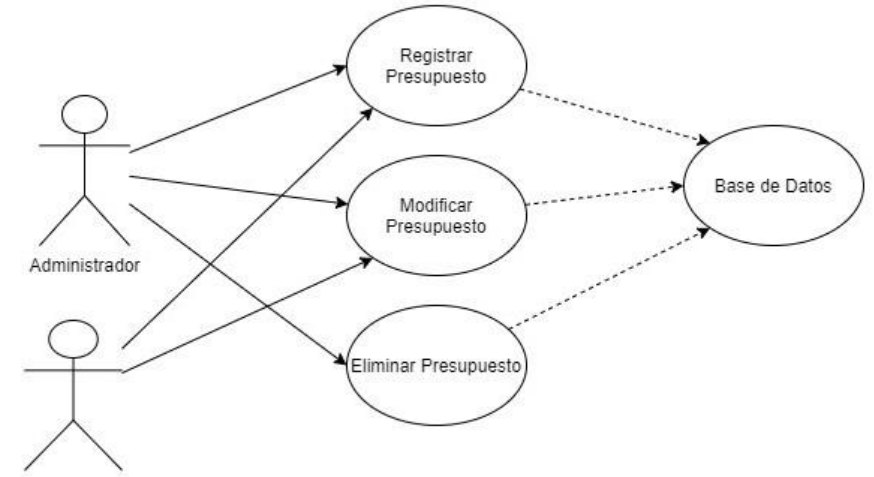

Control de Gestion

• **RF43, RF42, RF43**

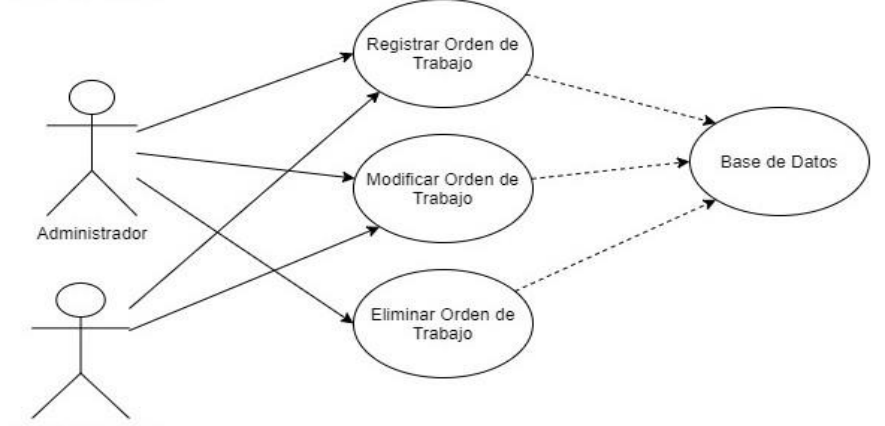

Control de Gestion

• **RF44, RF45, RF46**

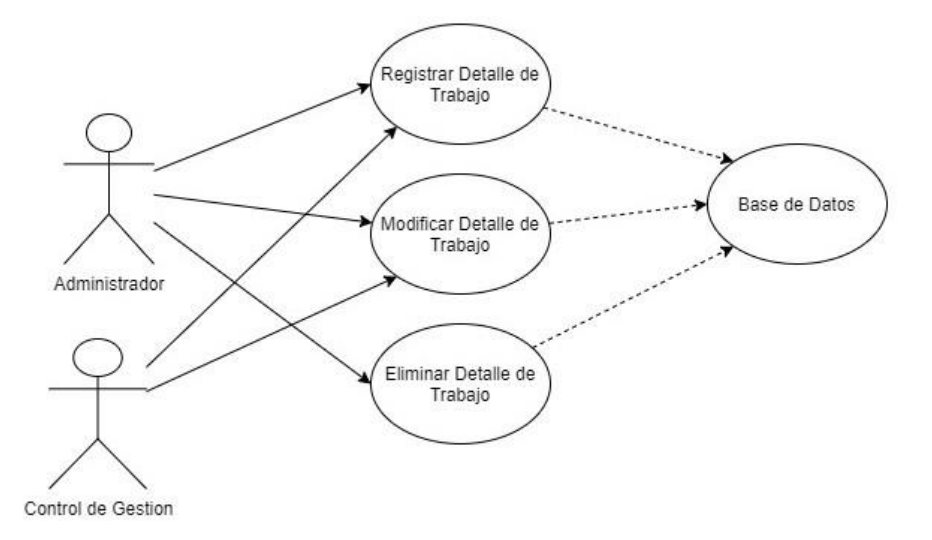

#### • **RF19, RF20, RF21**

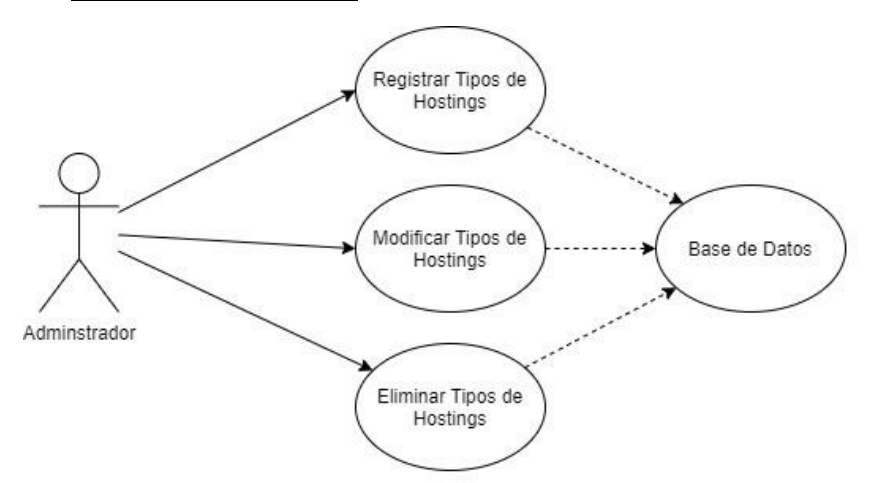

## • **RF52, RF53, RF54**

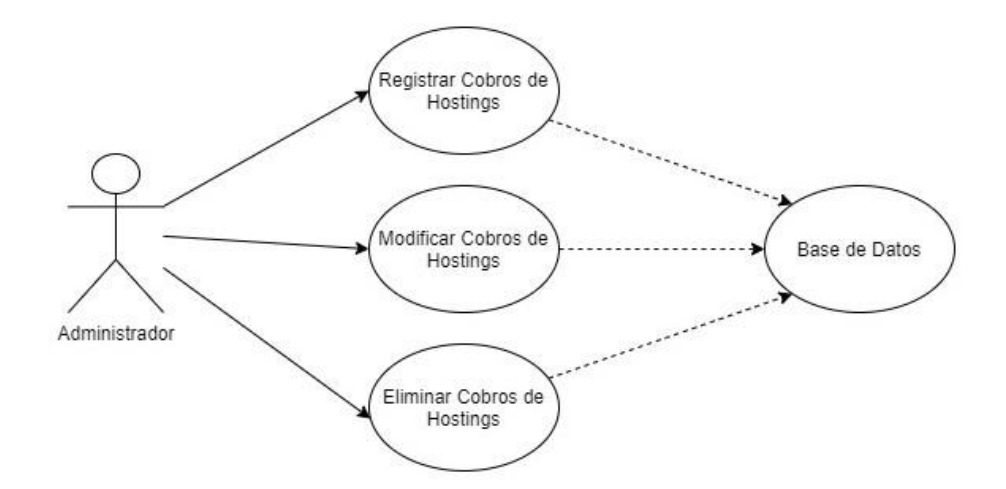

• **RF49, RF50, RF51**

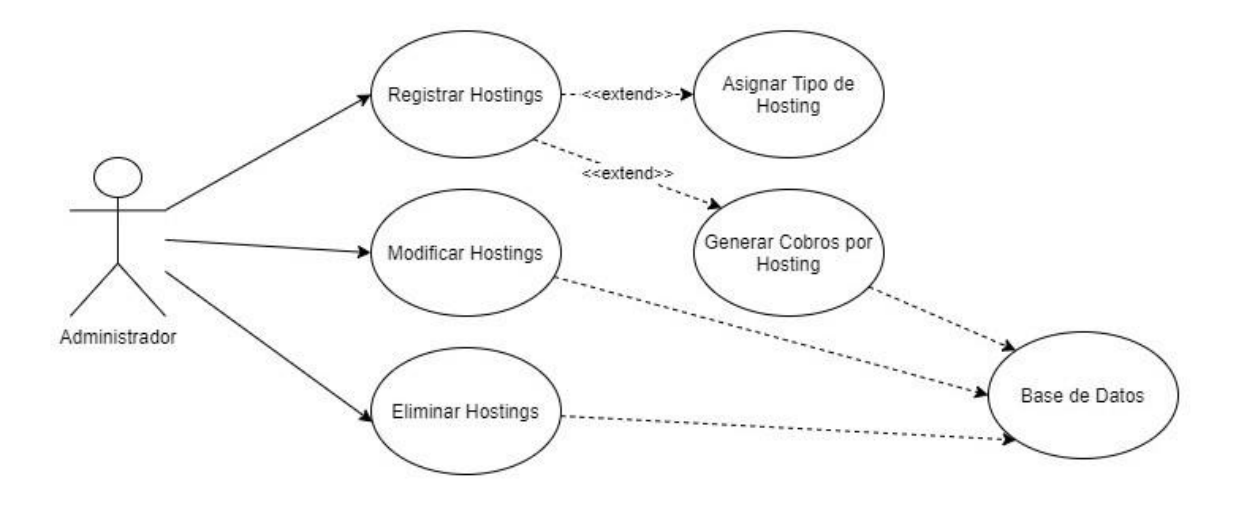

## • **RF16, RF17, RF18**

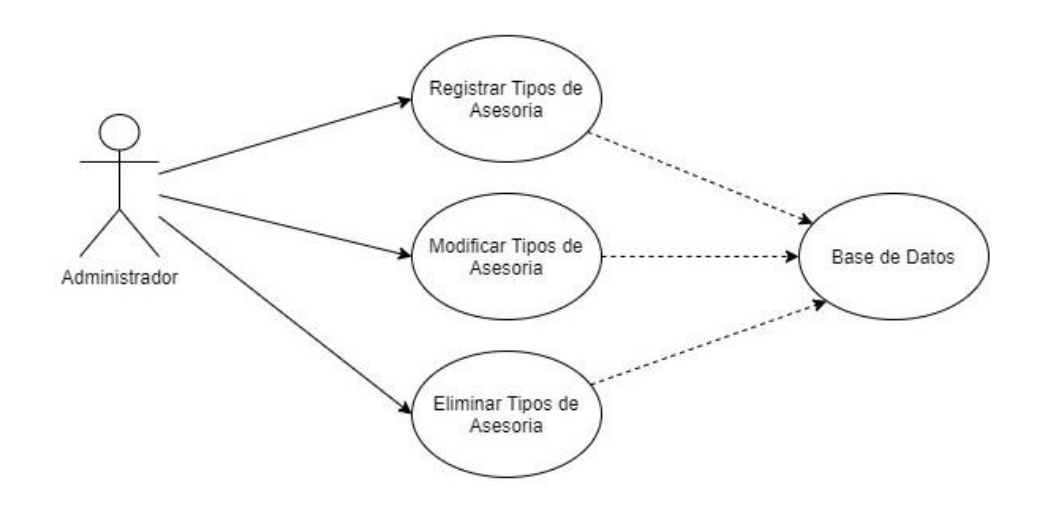

• **RF38**

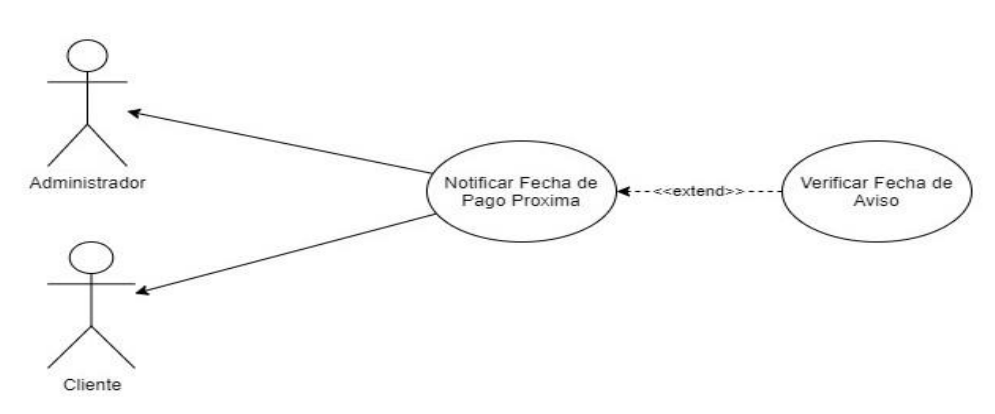

• **RF29**

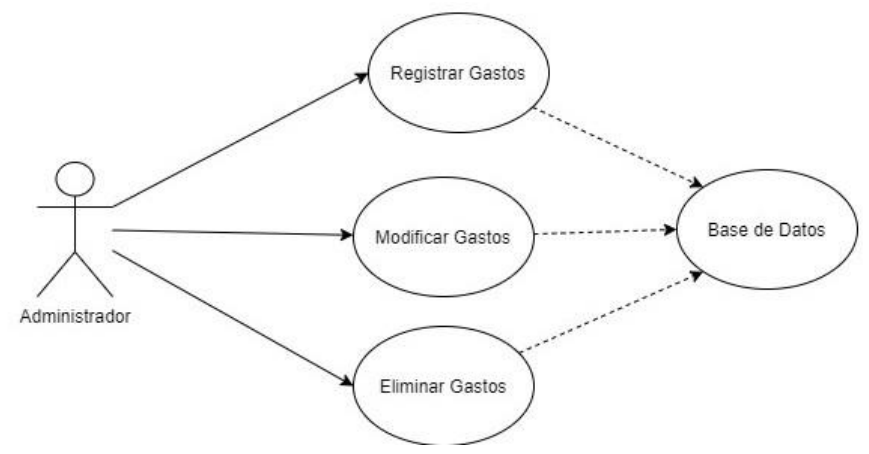

## • **RF61, RF62, RF63**

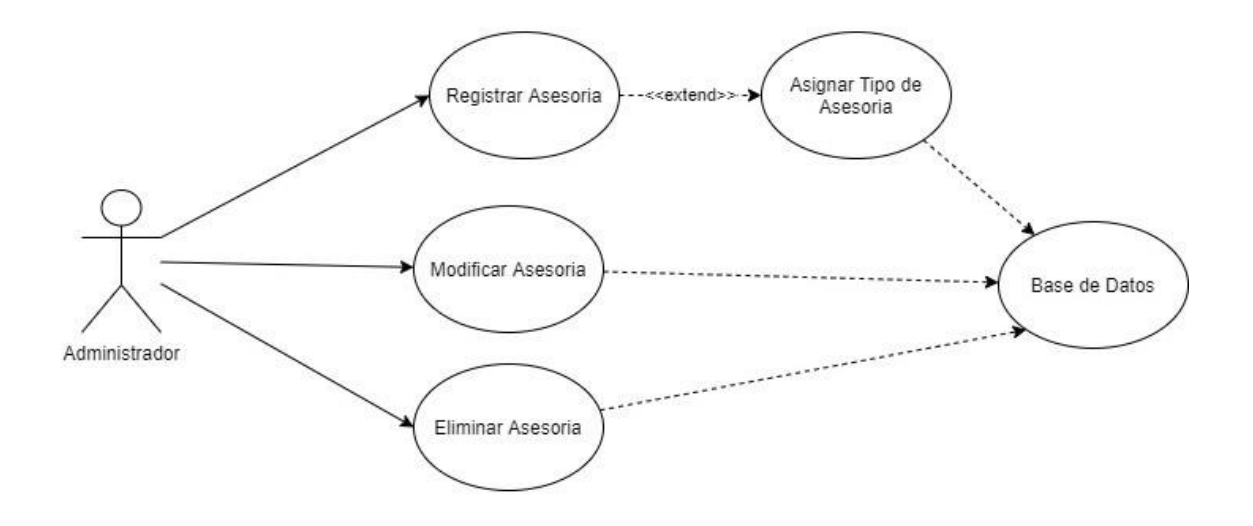

**Anexo 3 - Diagrama BPMN**

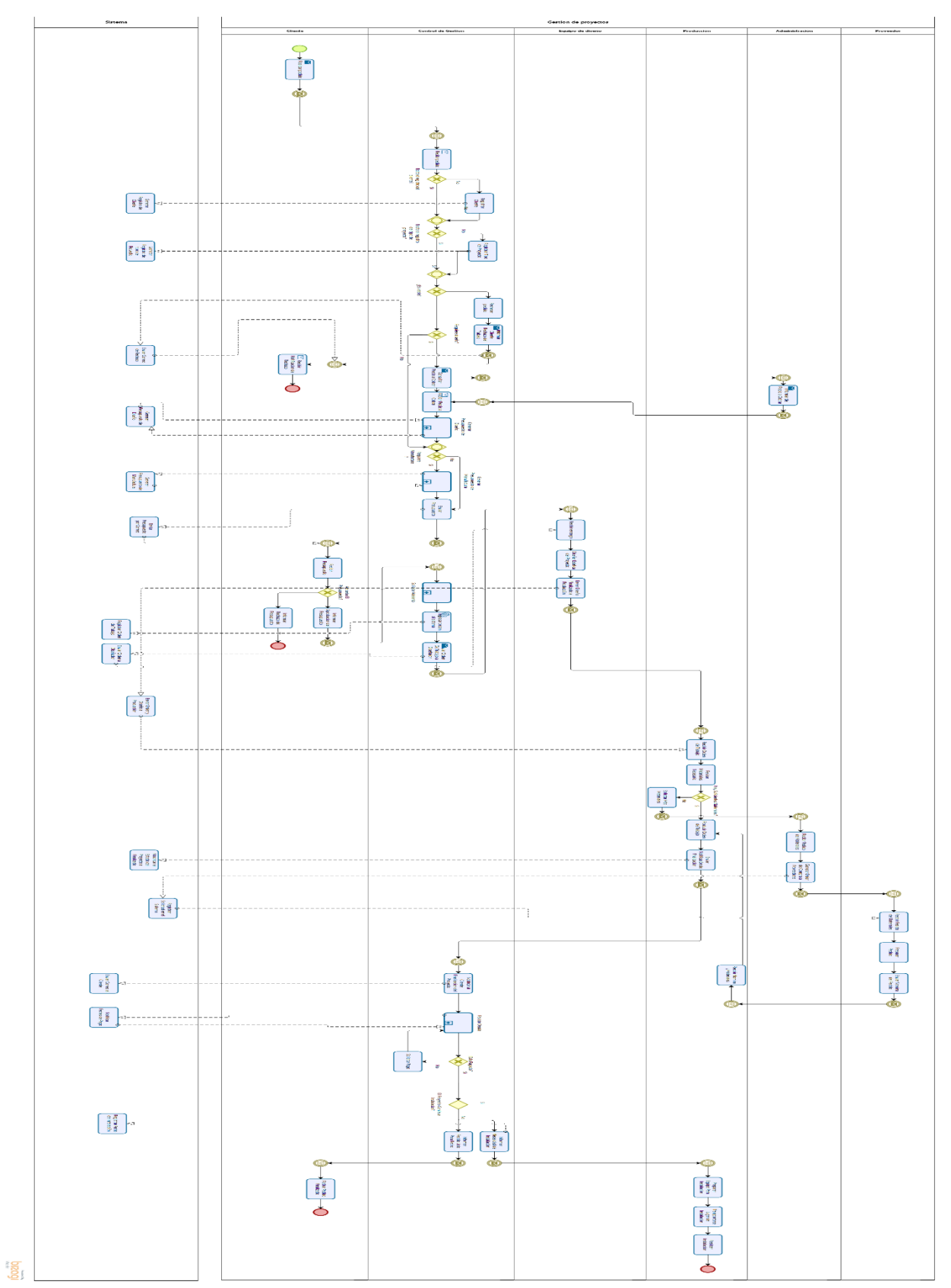

**Anexo 4 - Diagrama de clases**

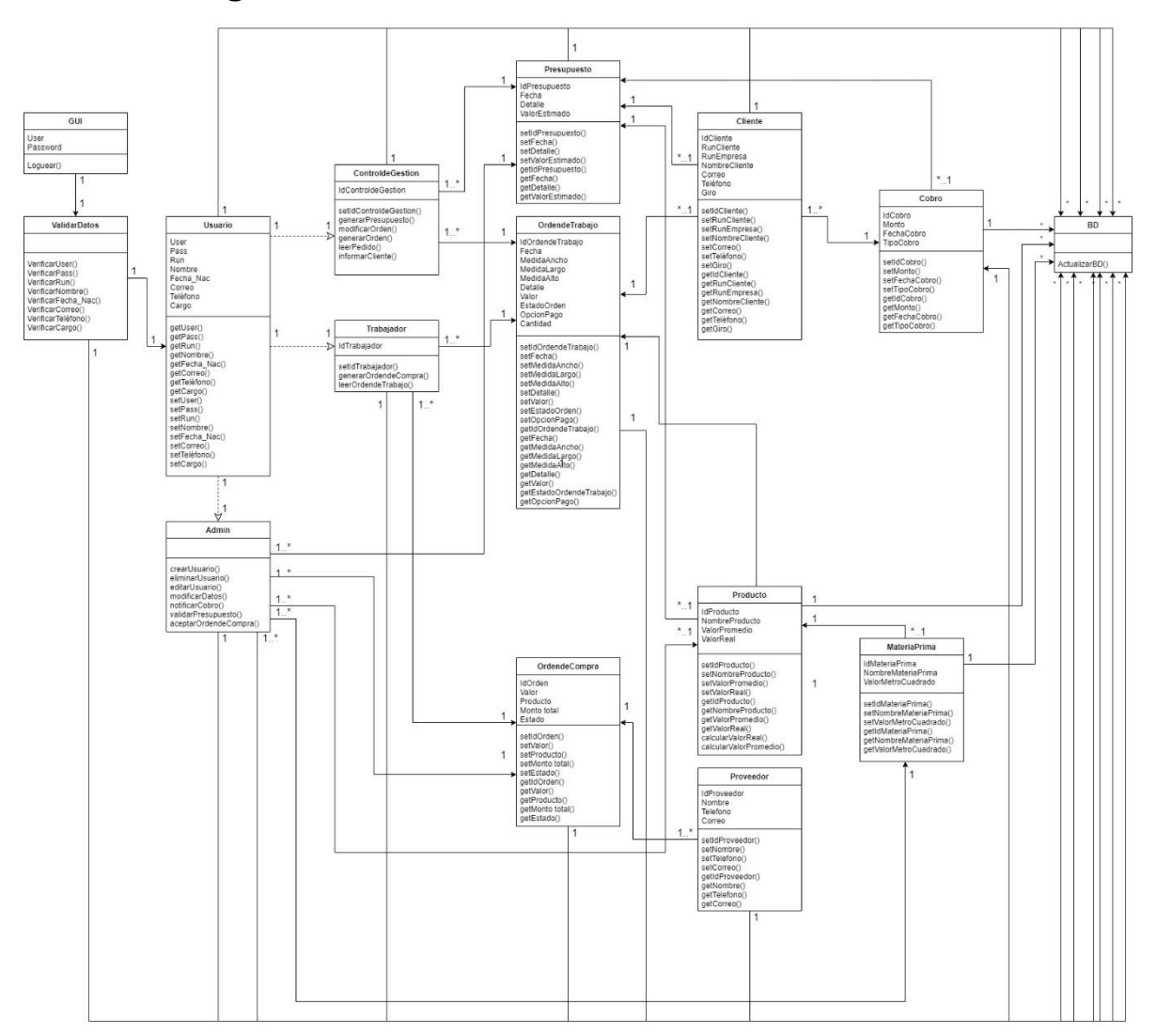
# **Anexo 5 – Manual de Software**

**Reimplementación de un software de planteamiento de recursos empresariales en la empresa Publivisual**

**Documento "Manual de Software"**

# **Índice**

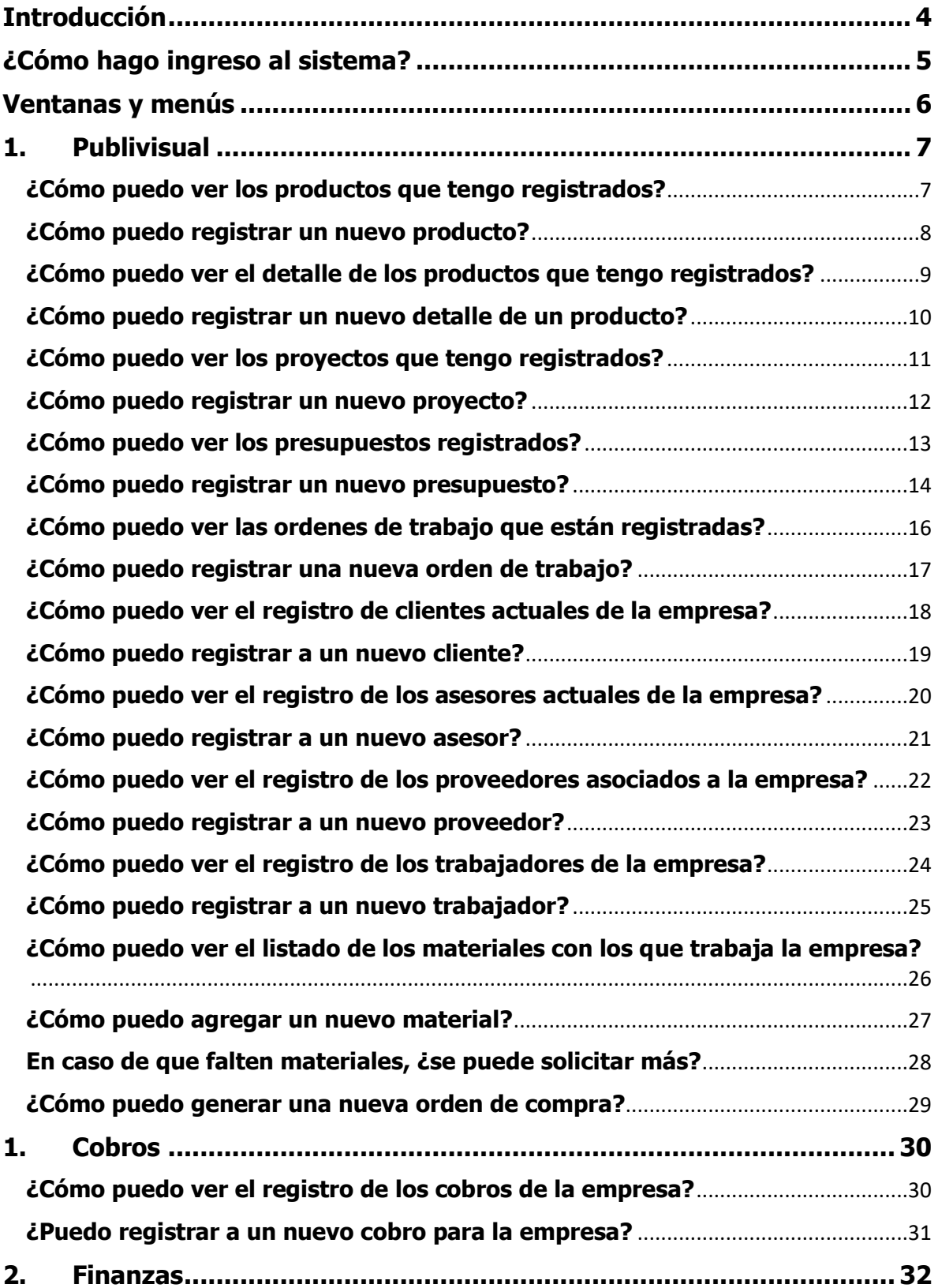

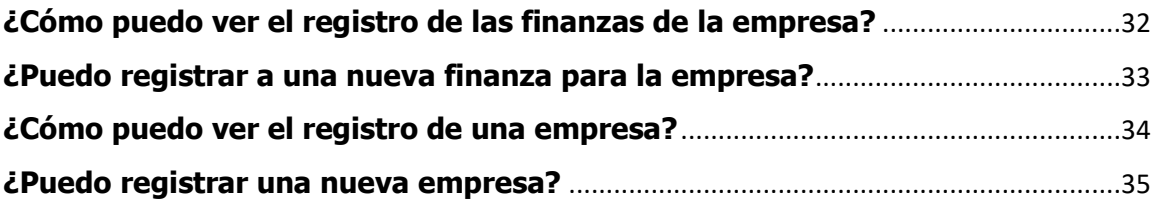

# <span id="page-111-0"></span>**Introducción**

En el presente documento se presentarán a detalle las interacciones necesarias para poder realizar algunas de las funciones del sistema, cabe destacar que esto está enfocado a los usuarios finales del sistema, desde una vista como superusuario, por tanto, en este registro no se verán las diferencias entre los distintos usuarios, con el fin de poder entregar una guía para el correcto uso del sistema sin generar una mayor dificultad en sus funciones.

# <span id="page-112-0"></span>**¿Cómo hago ingreso al sistema?**

Para poder hacer ingreso al sistema, se deben seguir los siguientes pasos:

- Se debe ir al sistema mediante la siguiente url:<https://pvcontrolgestion.cl/>
- En dicha url se presentará la siguiente pantalla:

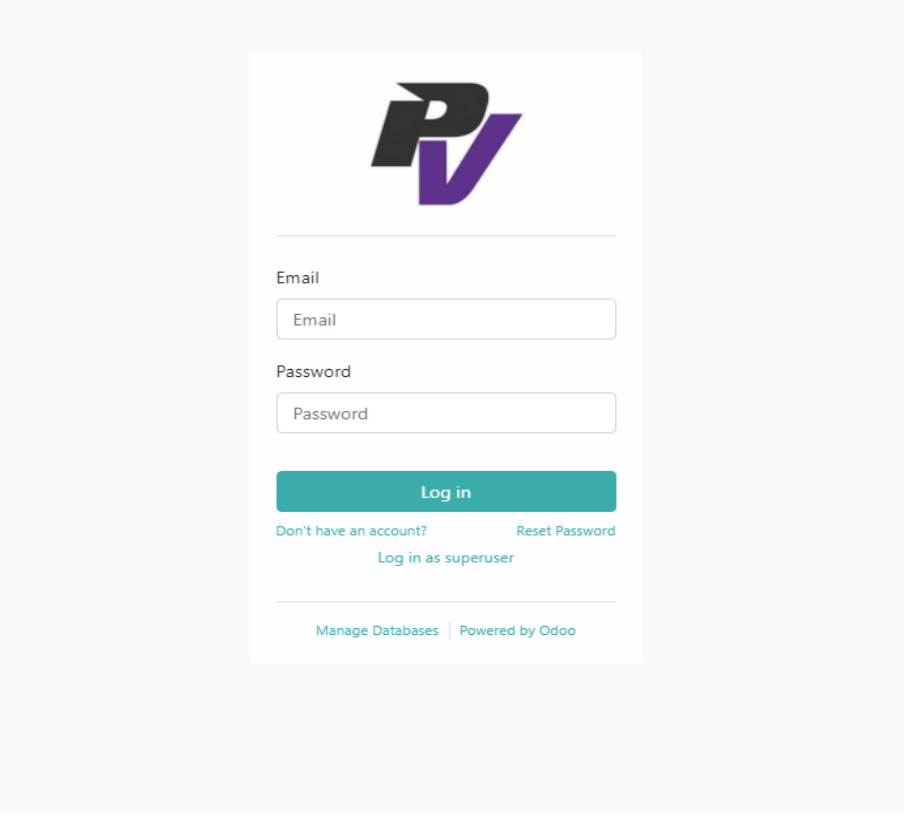

- Se procede a completar con los datos solicitados para iniciar la sesión

# <span id="page-113-0"></span>**Ventanas y menús**

Una vez estando en el sistema se nos presentará una ventana similar a la que se presenta a continuación:

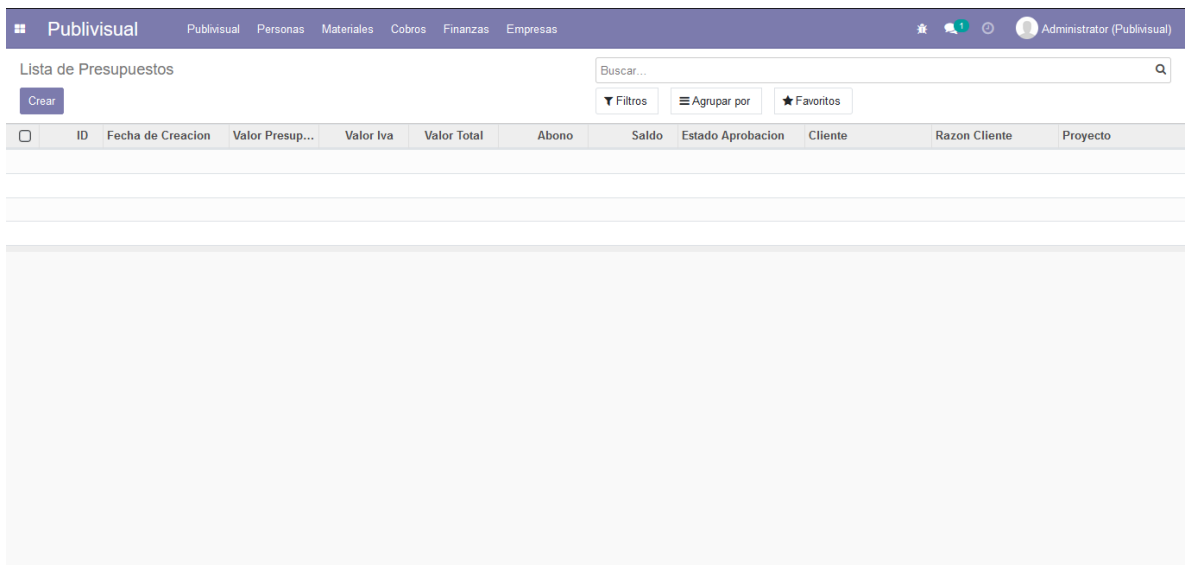

- En esta ventana podemos ver la distribución de los menús, presentes en la sección superior y al contenido que tendrá la vista (correspondiente a los datos relevantes y necesarios para dicha vista).
- Cabe destacar que en todas las ventanas se presentan las opciones de "buscar" (con sus opciones asociadas, filtros, agrupar por, favoritos) ubicado en el sector superior izquierdo, como también de un apartado de opciones para la eliminación, exportación e importación de datos, a los cuales el usuario tendrá acceso dependiendo de las limitaciones que se le determinaron.

En tanto a los menús se muestran de la siguiente manera:

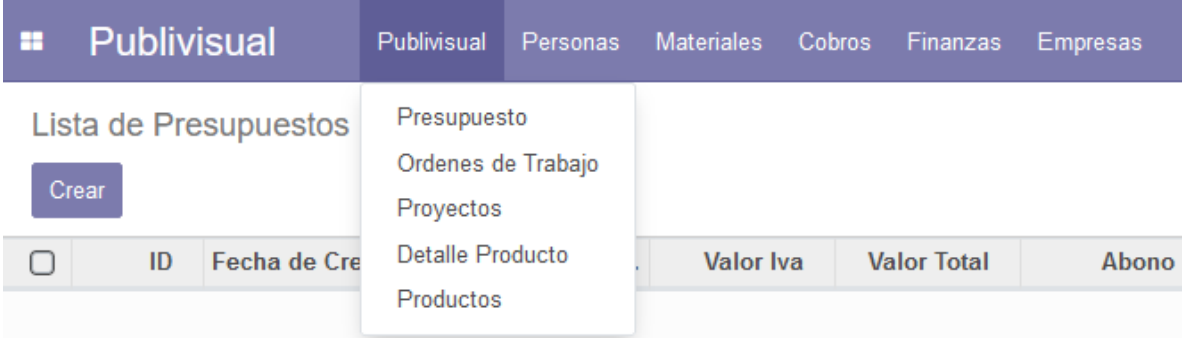

- Tal como ocurre en el caso de las vistas, la información y el listado de vistas que contiene cada menú corresponde a la información relacionada que el usuario necesite ver.
- <span id="page-114-0"></span>**1. Publivisual**

# <span id="page-114-1"></span>**¿Cómo puedo ver los productos que tengo registrados?**

- Para poder ingresar a la ventana de productos, se debe ir a la sección "Producto" en el menú de Publivisual.

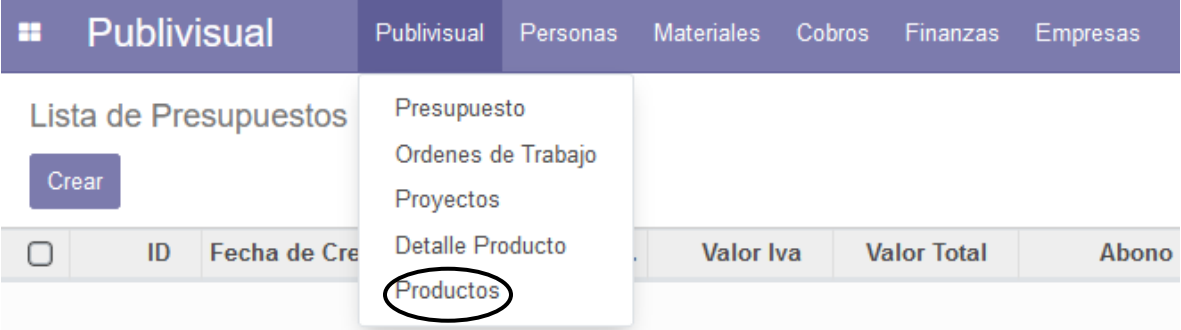

- Una vez realizado el "clic", este le enviará a la siguiente ventana:

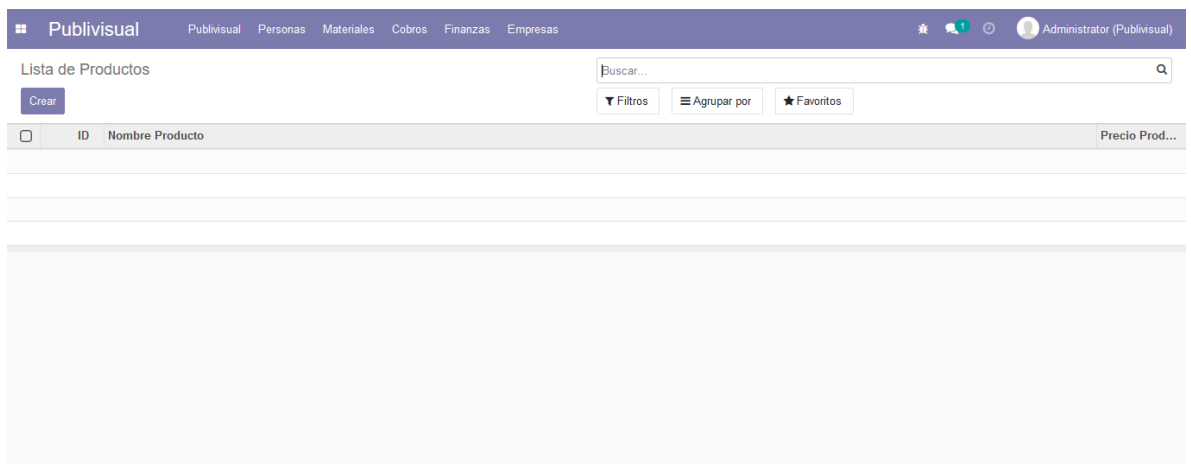

- En esta ventana se muestra el listado de productos que se encuentran registrados en la base de datos, presentados de manera ordenada en una tabla de datos.

#### <span id="page-115-0"></span>**¿Cómo puedo registrar un nuevo producto?**

- Para poder registrar un nuevo producto, se debe hacer "clic" en el botón crear, el cual abrirá una nueva ventana la cual se muestra de la siguiente manera:

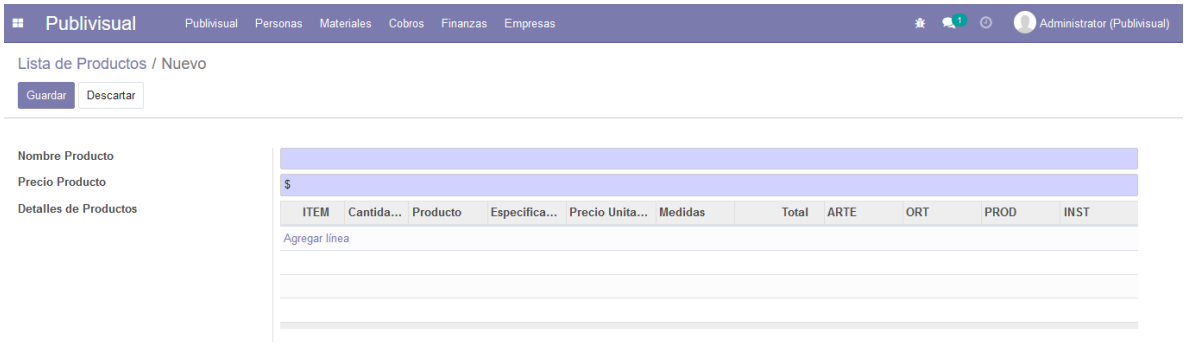

- En esta ventana podemos observar los datos necesarios para poder crear un nuevo producto, los cuales abarcan el nombre del producto y el precio de este, además, presenta una tabla que muestra los trabajos que se han realizado con este producto.

- Para poder terminar de crear dicho producto solo se debe hacer "clic" en el botón "Guardar", caso contrario se puede descartar haciendo "clic" en el botón "Descartar".

#### <span id="page-116-0"></span>**¿Cómo puedo ver el detalle de los productos que tengo registrados?**

- Para poder ingresar a la ventana de detalle productos, se debe ir a la sección "Detalle Producto" en el menú de Publivisual.

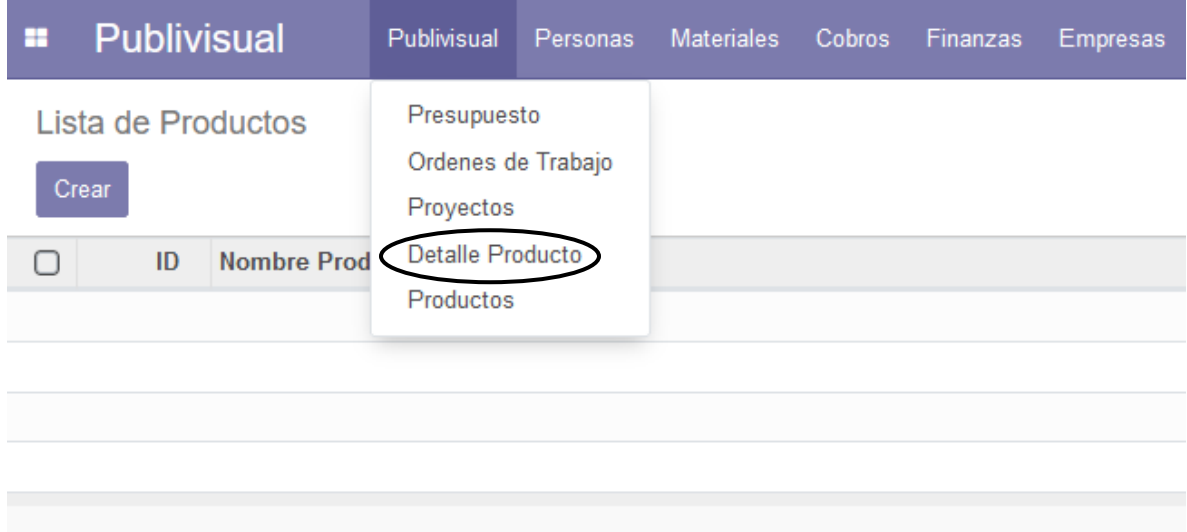

- Una vez realizado el "clic", este le enviará a la siguiente ventana:

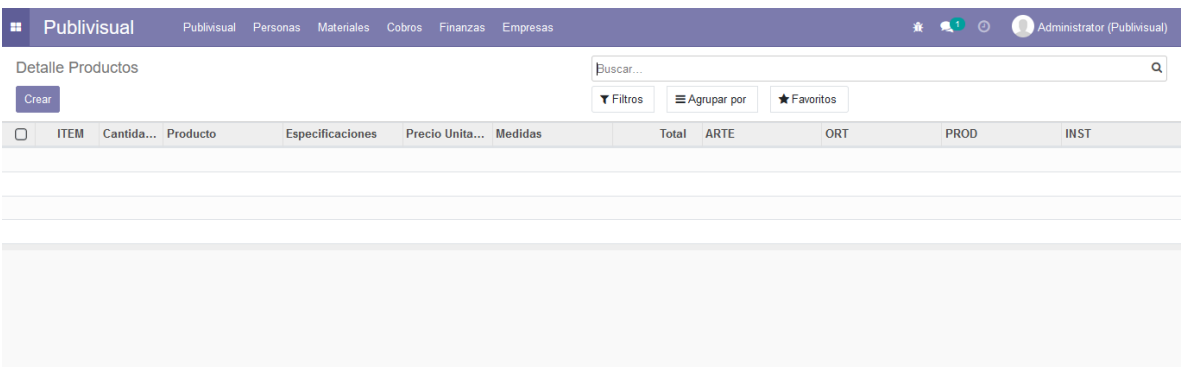

- En esta ventana se muestra el listado de los distintos detalles de productos que se encuentran registrados en la base de datos, presentados de manera ordenada en una tabla de datos.

# <span id="page-117-0"></span>**¿Cómo puedo registrar un nuevo detalle de un producto?**

Para poder registrar un nuevo detalle en algún producto, se debe hacer "clic" en el botón crear, el cual abrirá una nueva ventana la cual se muestra de la siguiente manera:

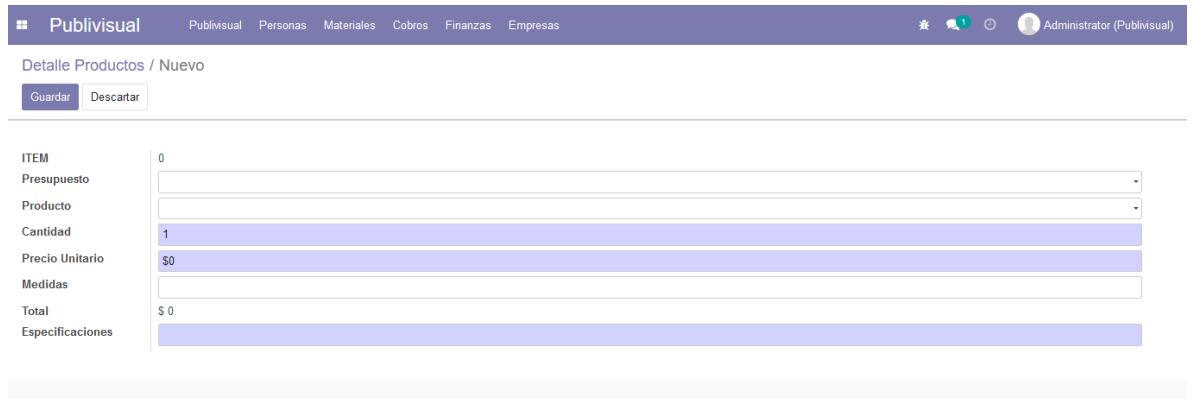

- En esta ventana podemos observar los datos necesarios para poder crear un nuevo detalle, para el cual necesitamos los siguientes datos: el presupuesto relacionado, el producto necesario, la cantidad de dicho producto, un precio por unidad, las medidas correspondientes para ese producto, algún detalle y datos relacionados a especificaciones técnicas.
- Para poder terminar de crear dicho detalle de producto solo se debe hacer "clic" en el botón "Guardar", caso contrario se puede descartar haciendo "clic" en el botón "Descartar".
- Es recomendable crear el detalle de producto mientras se crea un nuevo presupuesto o se modifica un presupuesto ya existente, donde no es necesario rellenar la casilla de presupuesto ya que el sistema lo hace automáticamente.

### <span id="page-118-0"></span>**¿Cómo puedo ver los proyectos que tengo registrados?**

- Para poder ingresar a la ventana de proyectos, se debe ir a la sección "Proyecto" en el menú de Publivisual.

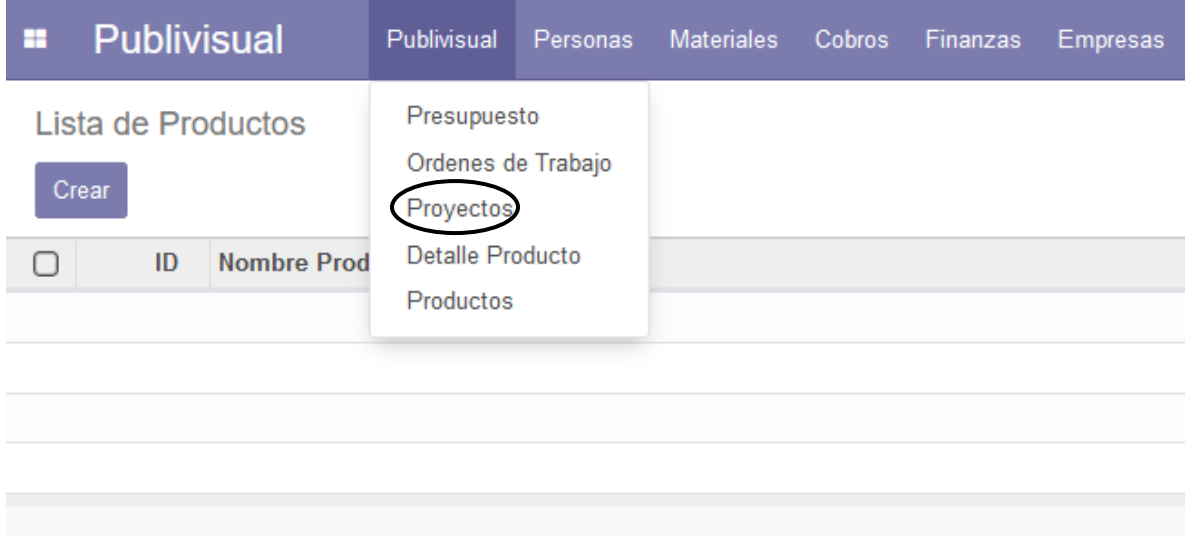

- Una vez realizado el "clic", este le enviará a la siguiente ventana:

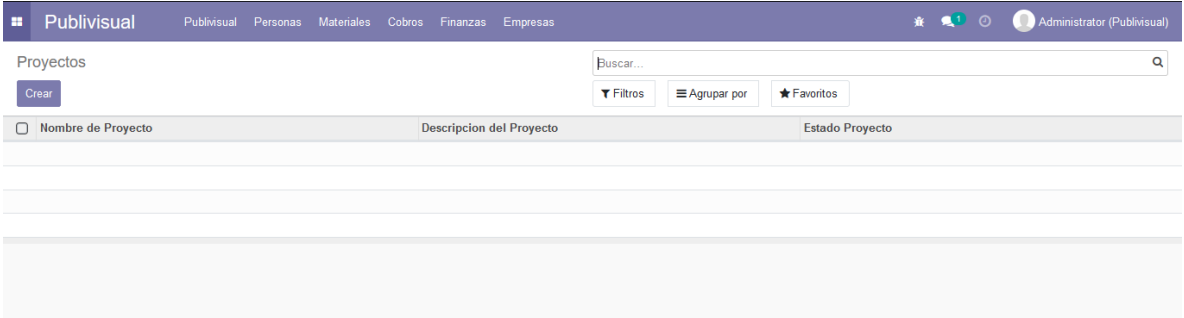

- En esta ventana se muestra el listado de proyectos que se encuentran registrados en la base de datos, presentados de manera ordenada en una tabla de datos.

#### <span id="page-119-0"></span>**¿Cómo puedo registrar un nuevo proyecto?**

- Para poder registrar un proyecto se debe hacer "clic" en el botón crear, el cual abrirá una nueva ventana la cual se muestra de la siguiente manera:

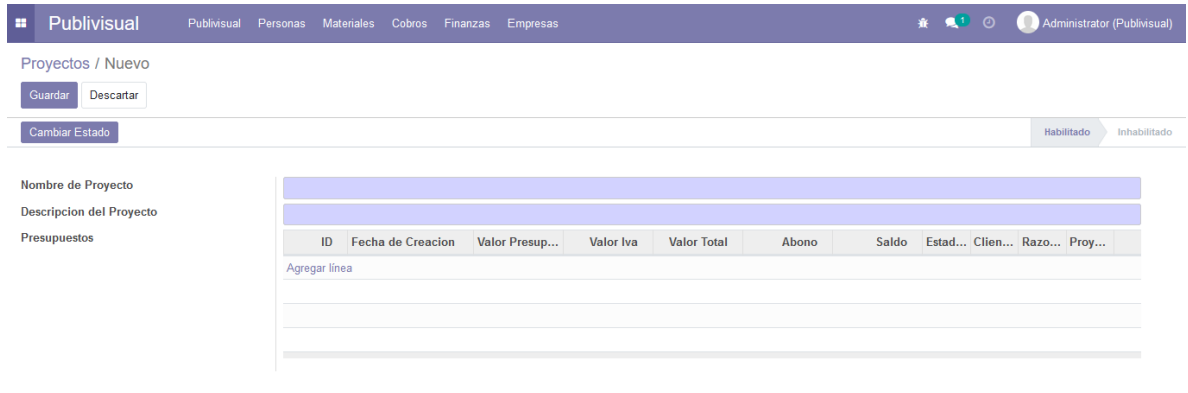

- En esta ventana podemos observar los datos necesarios para poder crear un nuevo proyecto, los cuales corresponden al nombre del proyecto, una breve descripción, a su vez automáticamente se le asigna el estado de habilitado, lo cual corresponde a un proyecto que se encuentra en curso, caso contrario esta la opción de poder cambiar dicho estado a inhabilitado, además, cuenta con una tabla que muestra los presupuestos que están asignados a dicho proyecto.
- Para cambiar el estado a inhabilitado, es necesario presionar el botón "Cambiar Estado", en caso contrario para volver a habilitarlo, igualmente se debe presionar el botón "Cambiar Estado".
- Dicho estado habilita que pueda ser seleccionado para asignarlo a un presupuesto.
- Para poder terminar de crear dicho proyecto solo se debe hacer "clic" en el botón "Guardar", caso contrario se puede descartar haciendo "clic" en el botón "Descartar".

# <span id="page-120-0"></span>**¿Cómo puedo ver los presupuestos registrados?**

- Para poder ingresar a la ventana de presupuestos, se debe ir a la sección "Presupuesto" en el menú de Publivisual.

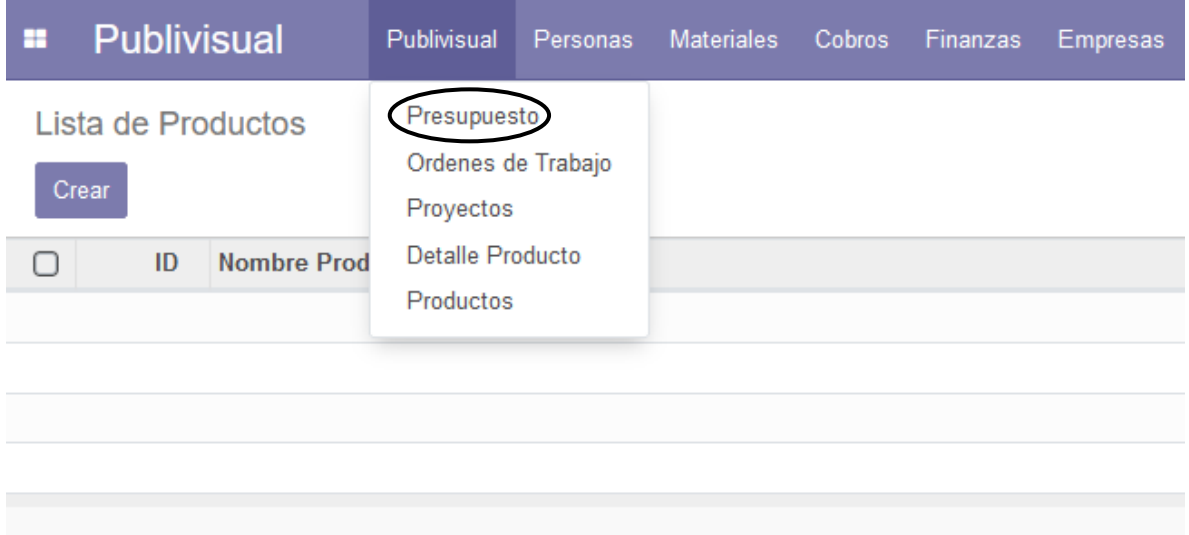

- Una vez realizado el "clic", este le enviará a la siguiente ventana:

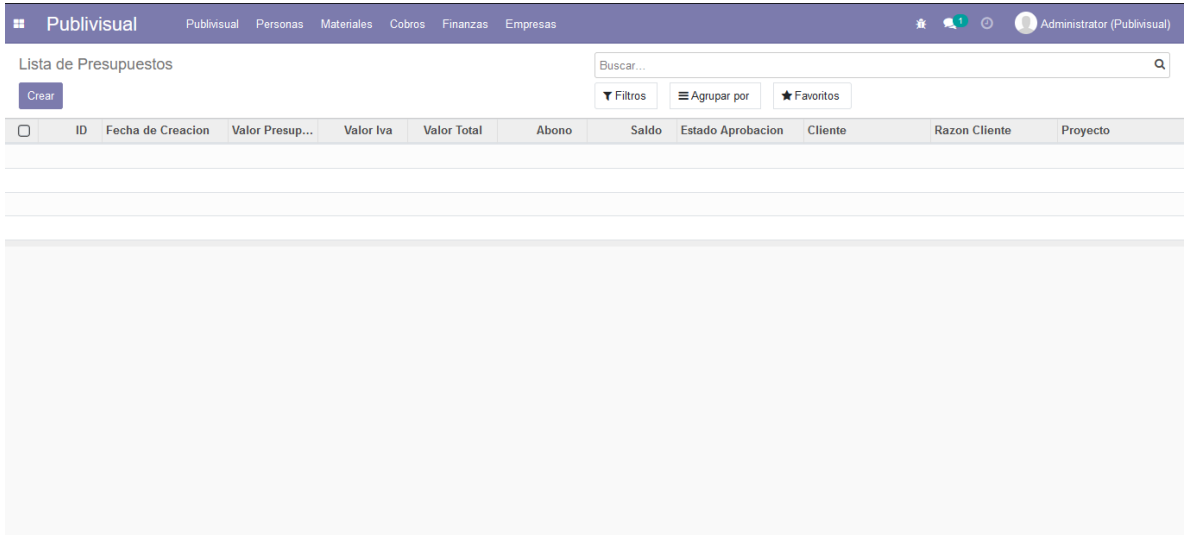

- En esta ventana se muestra el listado de presupuestos que se encuentran registrados en la base de datos, presentados de manera ordenada en una tabla de datos.

#### <span id="page-121-0"></span>**¿Cómo puedo registrar un nuevo presupuesto?**

Para poder registrar un presupuesto se debe hacer "clic" en el botón crear, el cual abrirá una nueva ventana, la cual, dado el tamaño y de la cantidad de datos necesarios para completar el formulario, se muestra de la siguiente manera dividida en dos secciones:

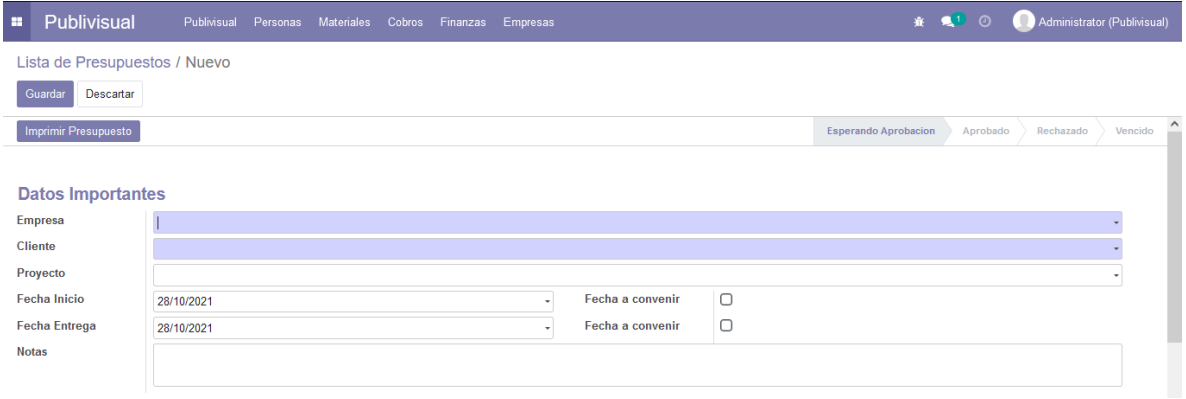

- Sección 1: en esta ventana podemos observar los datos necesarios para poder crear un nuevo presupuesto, los cuales se dividen de la siguiente manera (ordenados de arriba hacia abajo).
	- o Datos importantes: corresponden al cliente quien solicita el presupuesto, el proyecto al cual puede pertenecer dicho presupuesto y a un apartado de fechas programables (las cuales pueden ser designadas y editadas según sea necesario, como también de tener un botón de check, el cual permite dejar como "fecha a convenir" en caso de que no se haya llegado a acuerdo en una fecha específica con el cliente) y de un apartado de notas, destinado a dejar algún comentario o especificación extra para la confección, entrega o instalación.

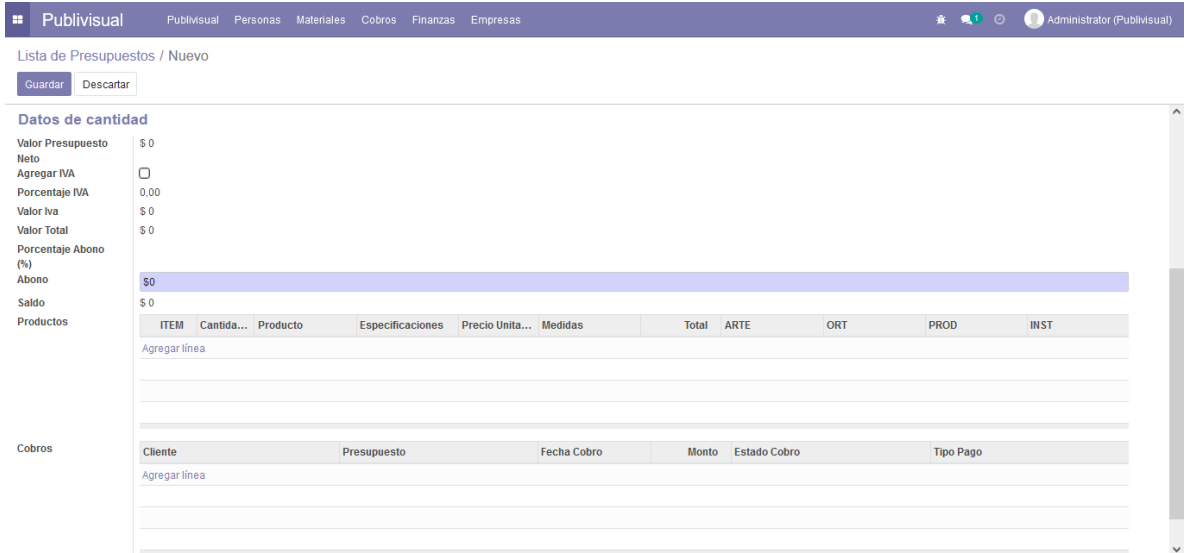

- Sección 2: en esta sección se pueden distinguir cuatro apartados, correspondientes a los datos monetarios y de cantidad, una sección de cobros una de productos y a una de orden de trabajo.
	- o Datos de cantidad: corresponde al apartado de la declaración de valores, esta parte contempla el valor neto para el presupuesto, si considera IVA y el valor total para el presupuesto, como a su vez, se puede registrar si es que el cliente ha registrado un abono o no, dado este último se calcula automáticamente si se tiene algún saldo.
	- o Cobros: no es necesario registrarlos en el momento de la creación del presupuesto, pero es lo recomendado, pero este apartado contempla una vista de aquellos cobros que hayan sido registrados y asociados a dicho presupuesto.
	- o Productos: Permite registrar un listado de los productos que contendrá el presupuesto.
- Para poder terminar de crear dicho presupuesto solo se debe hacer "clic" en el botón "Guardar", caso contrario se puede descartar haciendo "clic" en el botón "Descartar".

- Cabe mencionar que en la sección inferior al botón de guardar/descartar, se encuentra habilitado un botón para poder enviar dicho presupuesto al cliente mediante correo electrónico (el cual corresponde al especificado en los datos del cliente) el cual se habilita una vez se rellena la casilla de cliente.

#### <span id="page-123-0"></span>**¿Cómo puedo ver las ordenes de trabajo que están registradas?**

- Para poder ingresar a la ventana de ordenes de trabajo, se debe ir a la sección "Ordenes de Trabajo" en el menú de Publivisual.

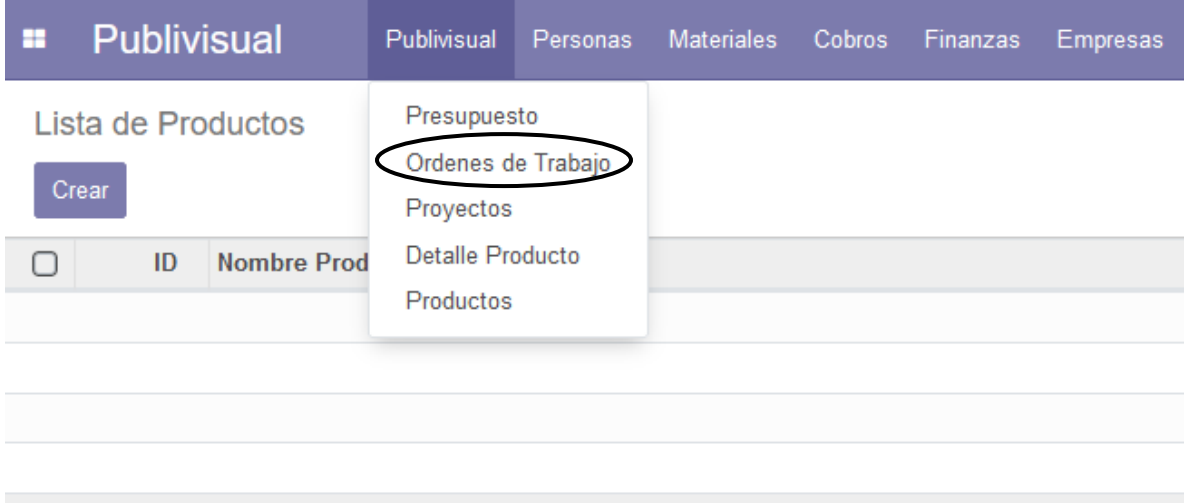

- Una vez realizado el "clic", este le enviará a la siguiente ventana:

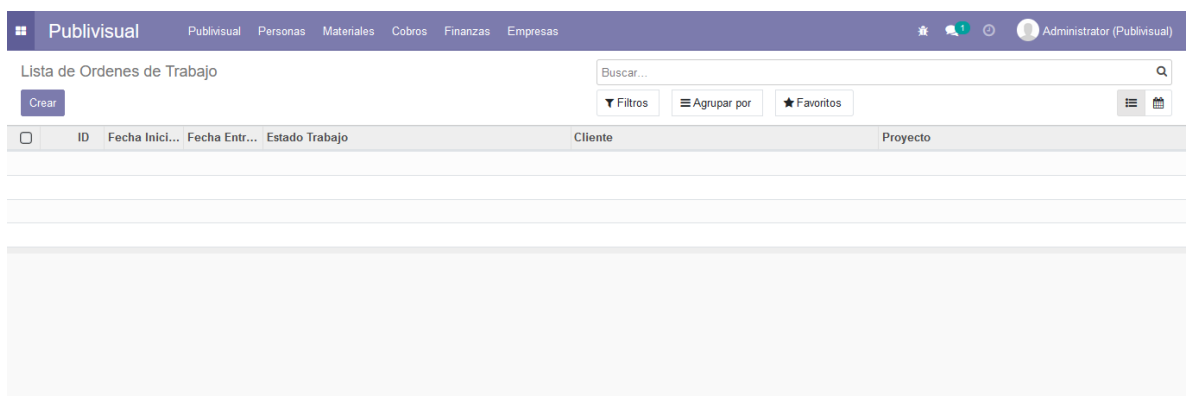

- En esta ventana se muestra el listado de ordenes de trabajo que se encuentran registradas en la base de datos, presentadas de manera ordenada en una tabla de datos.

#### <span id="page-124-0"></span>**¿Cómo puedo registrar una nueva orden de trabajo?**

- Para poder registrar una orden de trabajo se debe hacer "clic" en el botón crear, el cual abrirá una nueva ventana la cual se muestra de la siguiente manera:

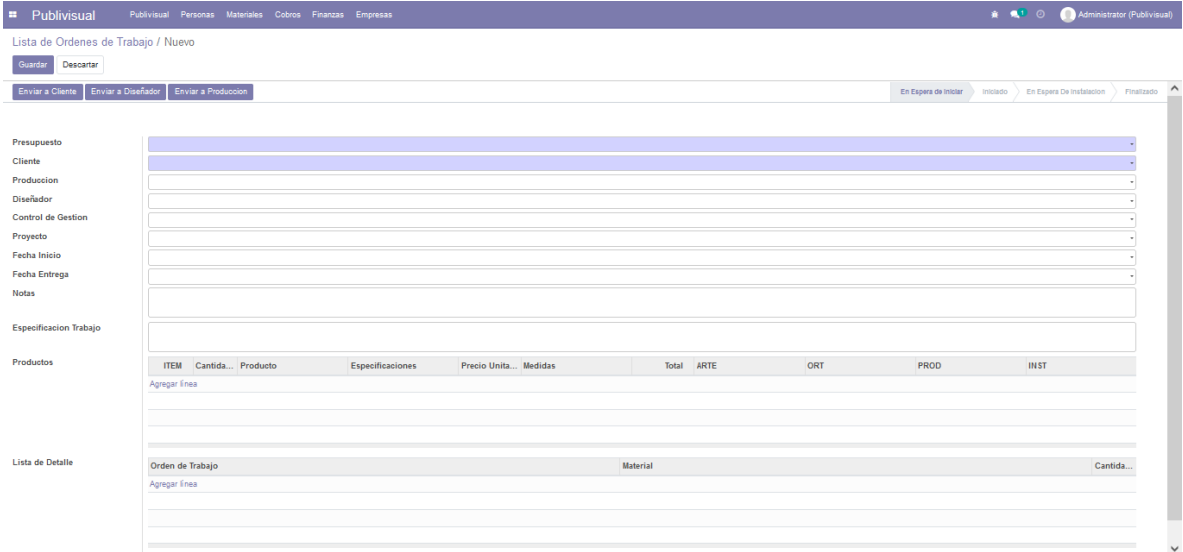

- En esta ventana podemos observar los datos necesarios para poder crear una nueva orden de trabajo, los cuales vienen derivados de los datos correspondientes al presupuesto, para este caso específico, esta tabla se puede generar de manera automática una vez alguno de los presupuestos haya sido validado y aceptado, de igual modo, algunos datos se deben rellenar, como lo son, el trabajador y diseñador y algún comentario en la sección del detalle.
- Para poder terminar de crear dicha orden de trabajo solo se debe hacer "clic" en el botón "Guardar", caso contrario se puede descartar haciendo "clic" en el botón "Descartar".
- Para este caso también se encuentra habilitada un botón por debajo de la sección de guardar/descartar, el cual hace envío de la orden de trabajo al cliente, al trabajador de producción y al trabajador de diseño, los últimos avanzan el estado de la orden de trabajo a "Iniciado"
- Además, poder ver esta información de manera mucho más clara, se generó una vista de calendario, en la cual se pueden ver registrados aquellos proyectos, etapas órdenes y compras con sus respectivas fechas.

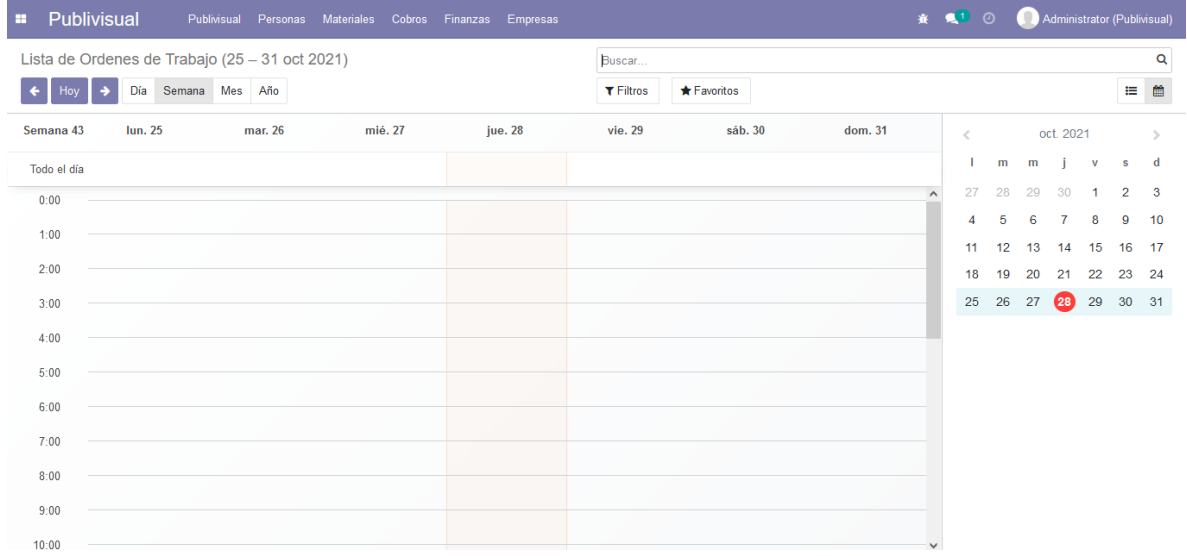

# <span id="page-125-0"></span>**¿Cómo puedo ver el registro de clientes actuales de la empresa?**

- Para poder ingresar a la ventana de clientes, se debe ir a la sección "Clientes" en el menú de Personas.

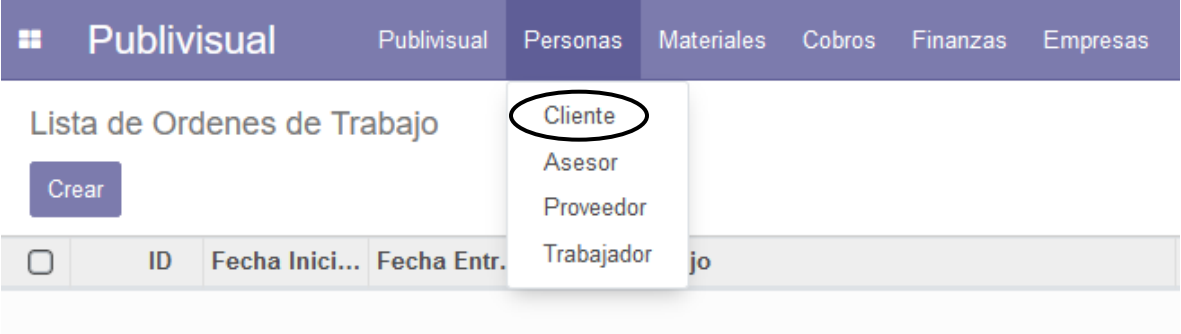

- Una vez realizado el "clic", este le enviará a la siguiente ventana:

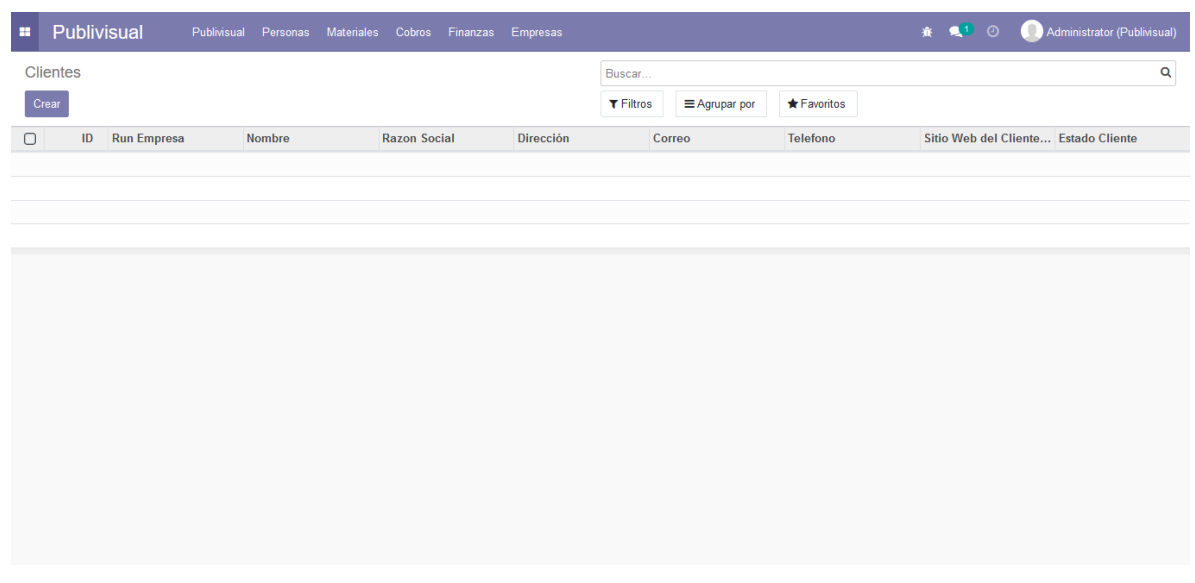

- En esta ventana se muestra el listado de clientes que se encuentran registrados en la base de datos, presentados de manera ordenada en una tabla de datos.

# <span id="page-126-0"></span>**¿Cómo puedo registrar a un nuevo cliente?**

- Para poder registrar un nuevo cliente se debe hacer "clic" en el botón crear, el cual abrirá una nueva ventana la cual se muestra de la siguiente manera:

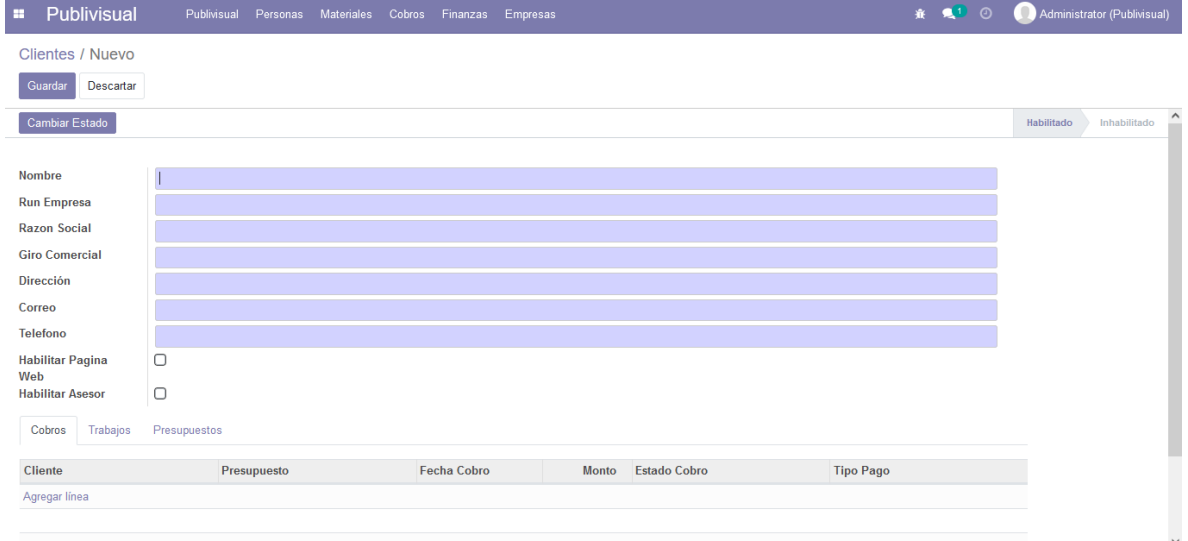

- En esta ventana podemos observar los datos necesarios para poder crear un cliente, los cuales corresponden a Nombre, Rut Empresa, Razón social, Giro comercial, Dirección, Correo, Teléfono, a estos se les suman dos condiciones para otorgar nuevos atributos, tales como "habilitar página web" (permite registrar un url) y "habilitar asesor" (esto corresponde a proyectos u clientes que trabajen en conjunto a SERCOTEC, al activarse permite registrar un asesor con el cual está trabajando, esto con el fin de poder separar a estos tipos de proyectos del resto, dado que su forma de pago es distinta)
- Para poder terminar de crear dicha orden de trabajo solo se debe hacer "clic" en el botón "Guardar", caso contrario se puede descartar haciendo "clic" en el botón "Descartar".

#### <span id="page-127-0"></span>**¿Cómo puedo ver el registro de los asesores actuales de la empresa?**

- Para poder ingresar a la ventana de asesores, se debe ir a la sección "Asesor" en el menú de Personas.

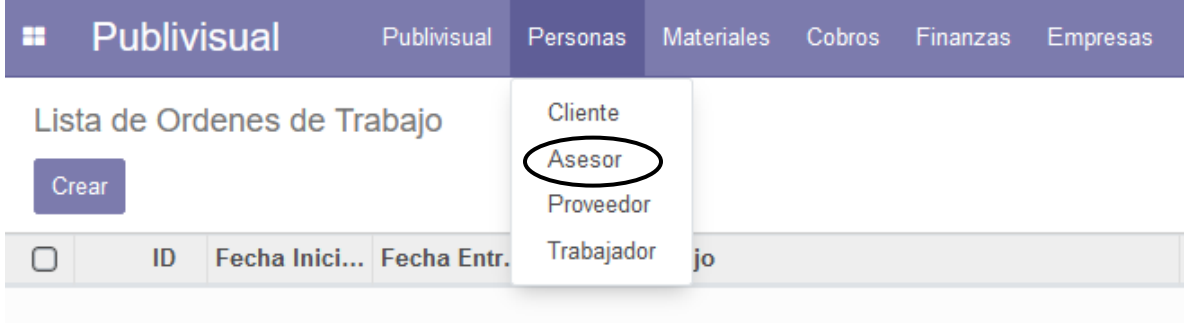

- Una vez realizado el "clic", este le enviará a la siguiente ventana:

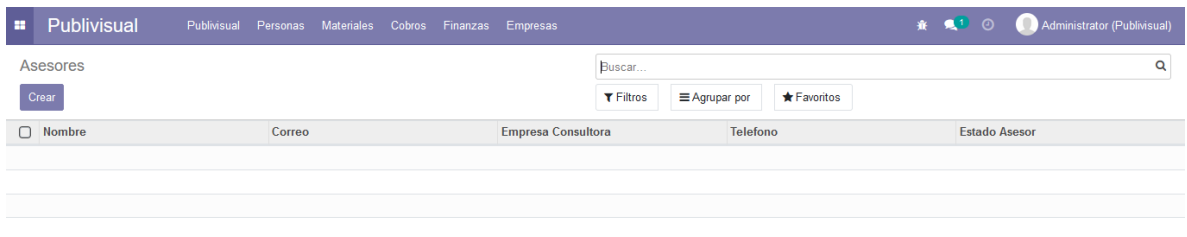

- En esta ventana se muestra el listado de asesores que se encuentran registrados en la base de datos, presentados de manera ordenada en una tabla de datos.

#### <span id="page-128-0"></span>**¿Cómo puedo registrar a un nuevo asesor?**

- Para poder registrar un nuevo asesor se debe hacer "clic" en el botón crear, el cual abrirá una nueva ventana la cual se muestra de la siguiente manera:

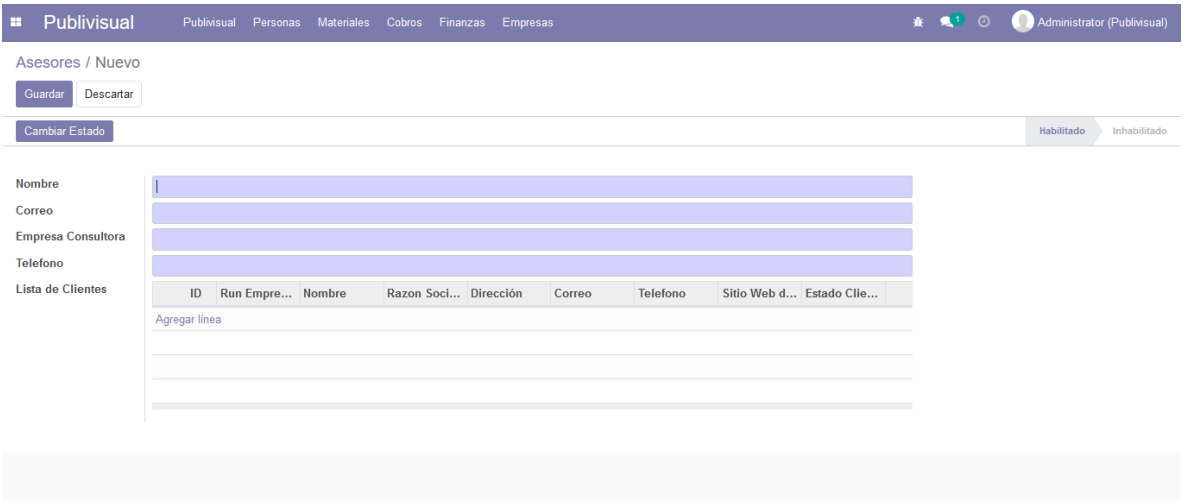

- En esta ventana podemos observar los datos necesarios para poder crear un asesor, los cuales corresponden a Nombre, Correo, Empresa Consultora, teléfono, y un estado designado como habilitado/inhabilitado, el cual verifica

si el asesor aún se mantiene trabajando como asesor, además de una tabla en la sección inferior que indica los clientes que están vinculados con dicho asesor.

- Para poder terminar de crear dicho asesor solo se debe hacer "clic" en el botón "Guardar", caso contrario se puede descartar haciendo "clic" en el botón "Descartar".

#### <span id="page-129-0"></span>**¿Cómo puedo ver el registro de los proveedores asociados a la empresa?**

- Para poder ingresar a la ventana de proveedores, se debe ir a la sección "Proveedor" en el menú de Personas.

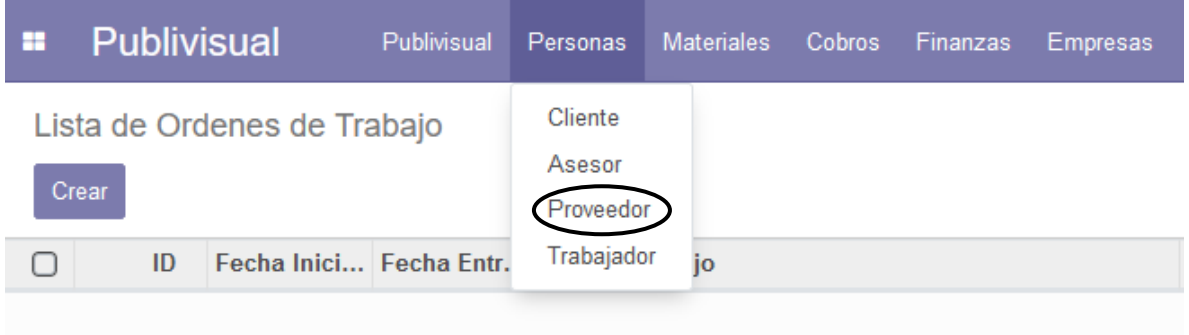

- Una vez realizado el "clic", este le enviará a la siguiente ventana:

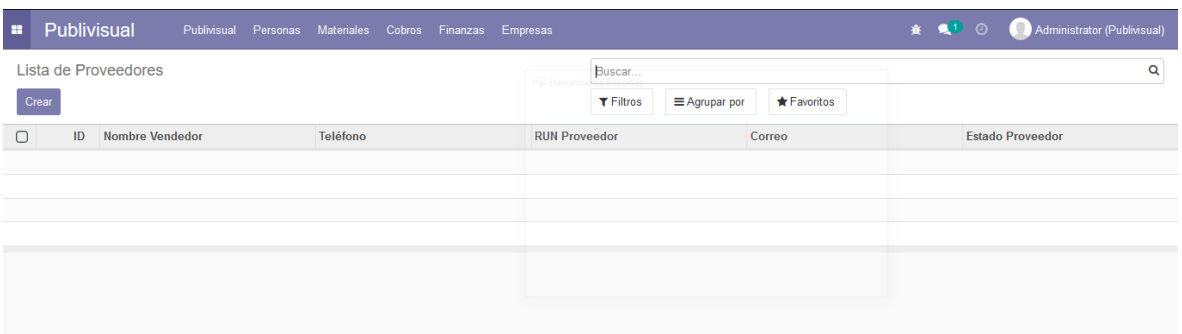

- En esta ventana se muestra el listado de proveedores que se encuentran registrados en la base de datos, presentados de manera ordenada en una tabla de datos.

#### <span id="page-130-0"></span>**¿Cómo puedo registrar a un nuevo proveedor?**

- Para poder registrar un proveedor se debe hacer "clic" en el botón crear, el cual abrirá una nueva ventana la cual se muestra de la siguiente manera:

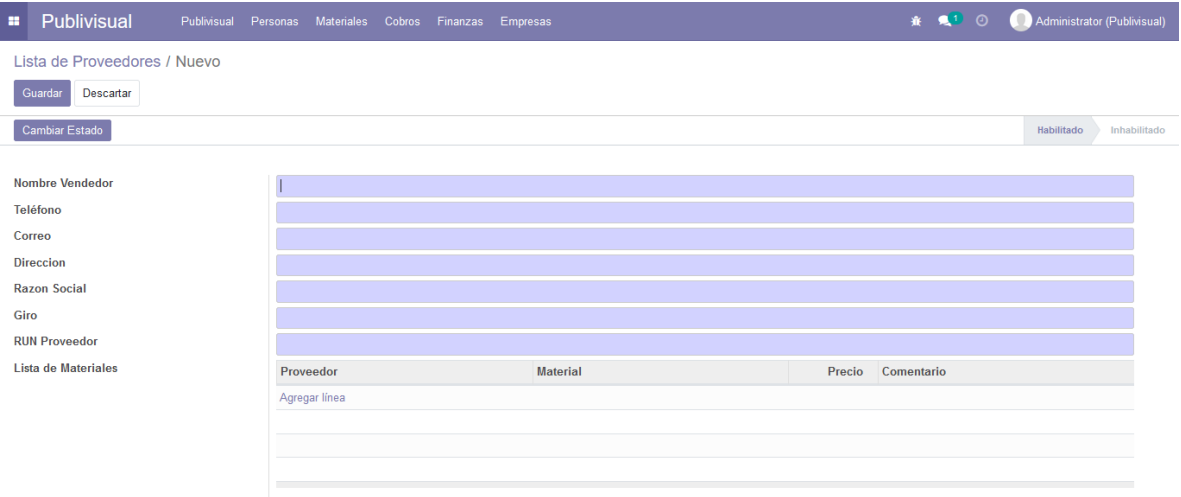

- En esta ventana podemos observar los datos necesarios para poder crear un proveedor, los cuales corresponden a Nombre del vendedor, Razón social, Giro, Teléfono, Correo, Dirección, Run Proveedor, y un estado de habilitado/inhabilitado, este último cumple con la función de verificar si el proveedor aún trabaja con la empresa.
- Además, en la sección inferior de la vista, se presenta una tabla de datos en donde podemos identificar/agregar/eliminar productos que pueda vender dicho proveedor, a su vez, existe un apartado en forma de tabla en donde podemos ver las veces que se le ha comprado a dicho proveedor.
- Para poder terminar de crear dicho proveedor solo se debe hacer "clic" en el botón "Guardar", caso contrario se puede descartar haciendo "clic" en el botón "Descartar".

# <span id="page-131-0"></span>**¿Cómo puedo ver el registro de los trabajadores de la empresa?**

- Para poder ingresar a la ventana de trabajadores, se debe ir a la sección "Trabajador" en el menú de Personas.

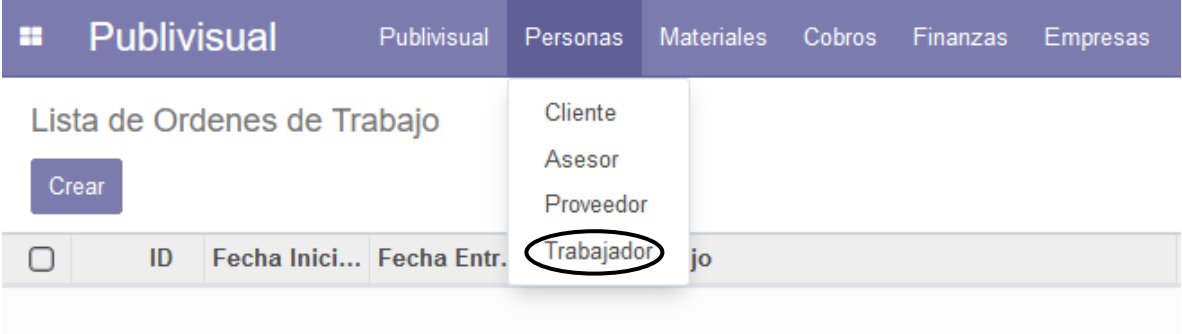

- Una vez realizado el "clic", este le enviará a la siguiente ventana:

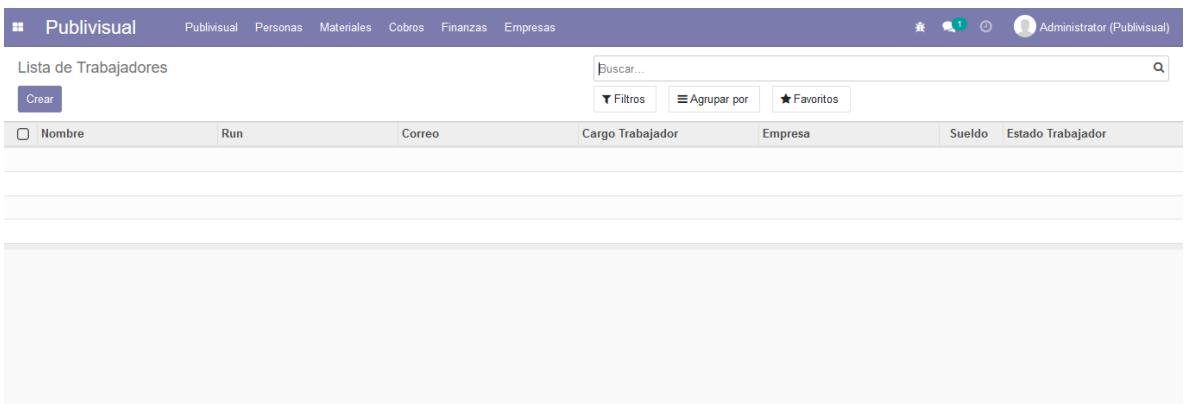

- En esta ventana se muestra el listado de los trabajadores que se encuentran registrados en la base de datos, presentados de manera ordenada en una tabla de datos.

#### <span id="page-132-0"></span>**¿Cómo puedo registrar a un nuevo trabajador?**

- Para poder registrar un trabajador se debe hacer "clic" en el botón crear, el cual abrirá una nueva ventana la cual se muestra de la siguiente manera:

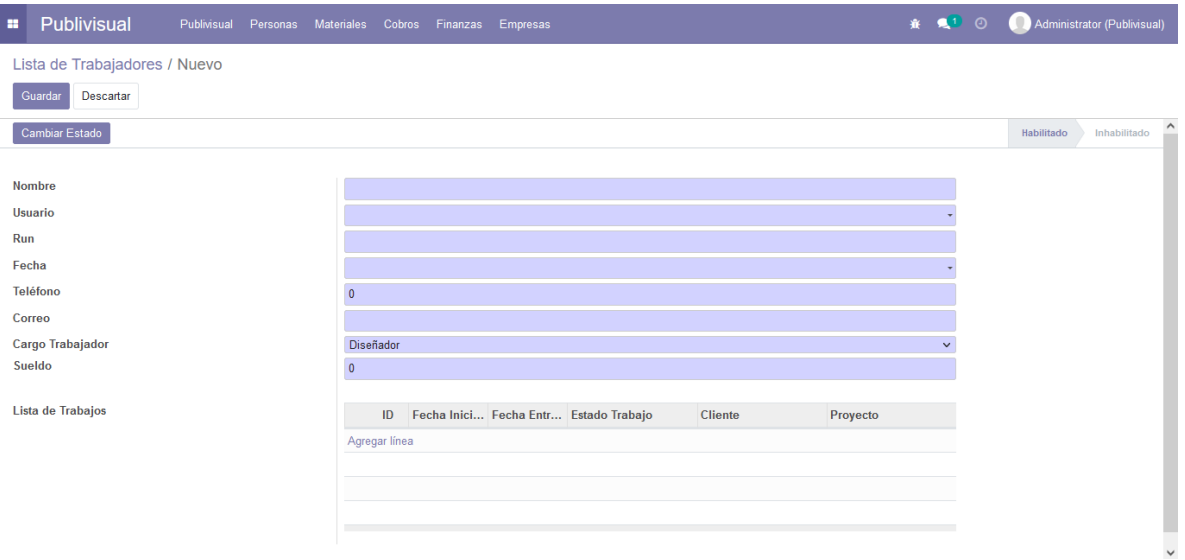

- En esta ventana podemos observar los datos necesarios para poder crear un trabajador, siendo sus atributos, Nombre del trabajador, Rut, Fecha de ingreso, Teléfono, Correo, Cargo, Sueldo, la empresa con la cual trabaja (Publivisual, PvCap, PvHosting) y un estado de habilitado/inhabilitado, este último cumple con la función de verificar si el trabajador aún trabaja con la empresa
- Además, en la sección inferior de la vista, se presenta una tabla de datos en donde se listan los trabajos (ordenes) en los cuales ha participado.
- Para poder terminar de crear dicho trabajador solo se debe hacer "clic" en el botón "Guardar", caso contrario se puede descartar haciendo "clic" en el botón "Descartar".

# <span id="page-133-0"></span>**¿Cómo puedo ver el listado de los materiales con los que trabaja la empresa?**

- Para poder ingresar al listado de los materiales, se debe ir a la sección "Materiales" en el menú de Materiales.

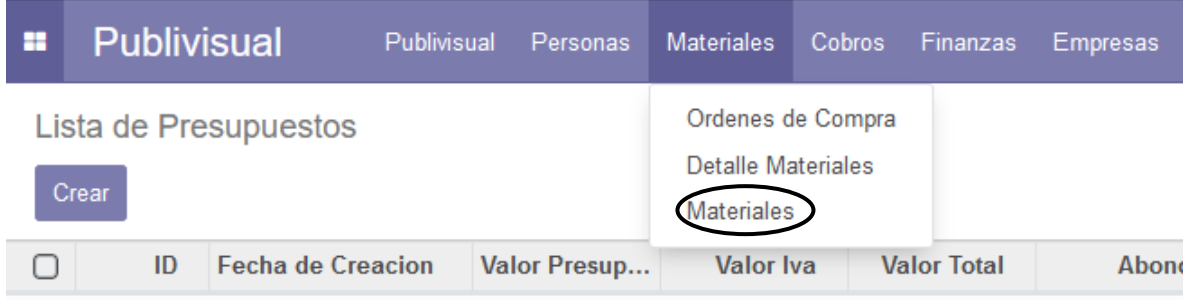

- Una vez realizado el "clic", este le enviará a la siguiente ventana:

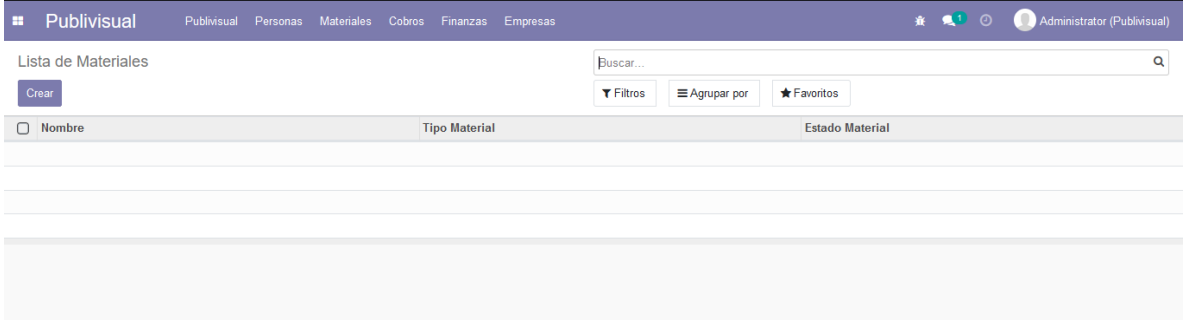

- En esta ventana se muestra el listado de los materiales que se encuentran registrados en la base de datos, presentados de manera ordenada en una tabla de datos.

#### <span id="page-134-0"></span>**¿Cómo puedo agregar un nuevo material?**

- Para poder registrar un trabajador se debe hacer "clic" en el botón crear, el cual abrirá una nueva ventana la cual se muestra de la siguiente manera:

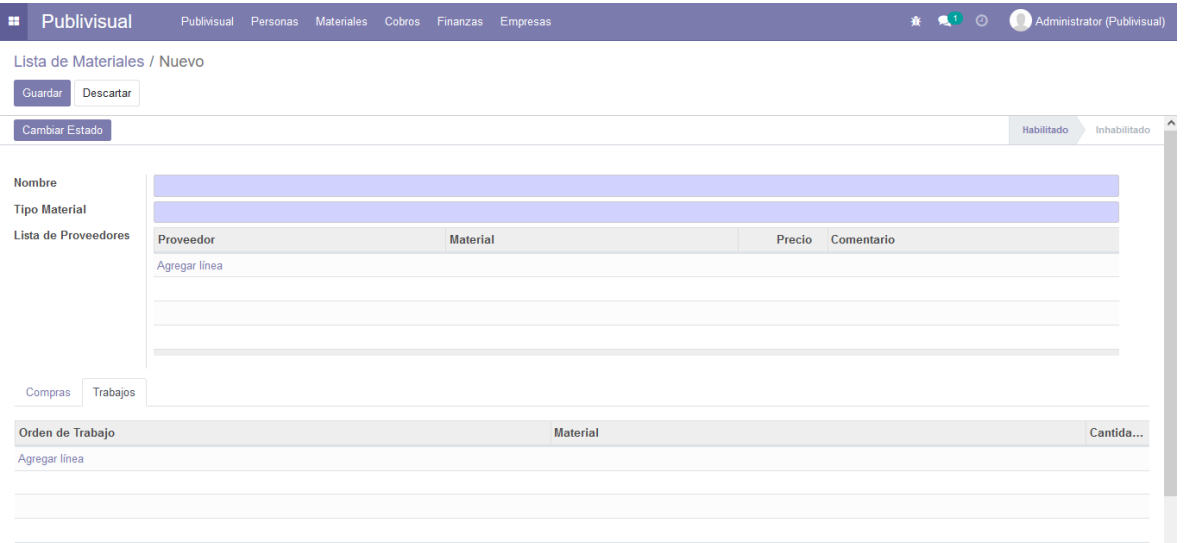

- En esta ventana podemos observar los datos necesarios para registrar un material, los cuales solo contendría el nombre y el tipo del material, con un estado ajustable de habilitado a inhabilitado, el cual diferencia los materiales con los cuales la empresa sigue trabajando y con cuales no respectivamente.
- Además, en la sección inferior de la vista, se presenta una tabla de datos en donde se presentan tres listas, de arriba hacia abajo, lista de proveedores (enlista aquellos proveedores capaces de poder brindar dicho material), lista de compras (enlista las órdenes de compra en las cuales se ha solicitado dicho material) y la lista de trabajos (enlista aquellas ordenes de trabajo en las cuales se ha usado dicho material para la confección de alguno de los productos).
- Para poder terminar de agregar el material, solo se debe hacer "clic" en el botón "Guardar", caso contrario se puede descartar haciendo "clic" en el botón "Descartar".

# <span id="page-135-0"></span>**En caso de que falten materiales, ¿se puede solicitar más?**

- Si, para poder solicitar materiales se debe hacer por medio de una orden de compra, se debe ir a la ventana de "Órdenes de compra" en el menú de Materiales.

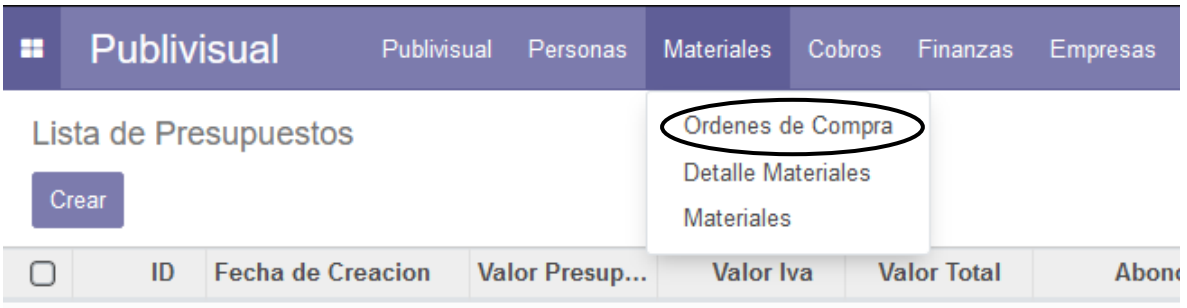

- Una vez realizado el "clic", este le enviará a la siguiente ventana:

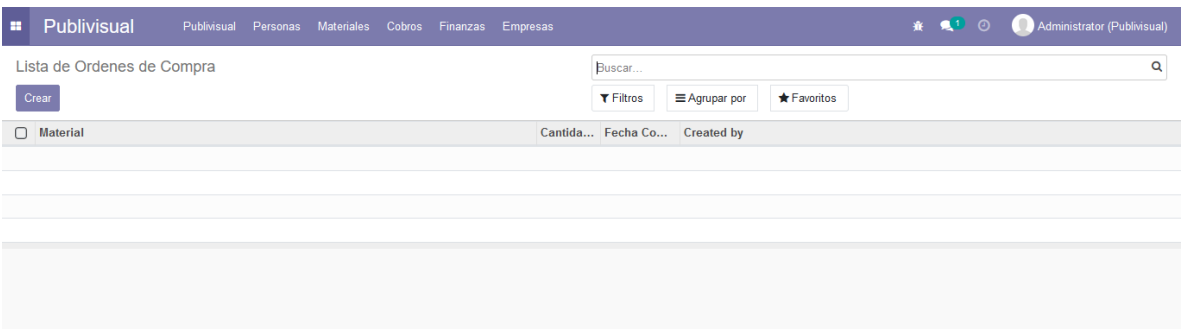

- En esta ventana se muestra el listado de las ordenes de trabajo que han sido registrados en la base de datos, presentados de manera ordenada en una tabla de datos.

#### <span id="page-136-0"></span>**¿Cómo puedo generar una nueva orden de compra?**

- Para poder registrar una nueva orden de compra se debe hacer "clic" en el botón crear, el cual abrirá una nueva ventana la cual se muestra de la siguiente manera:

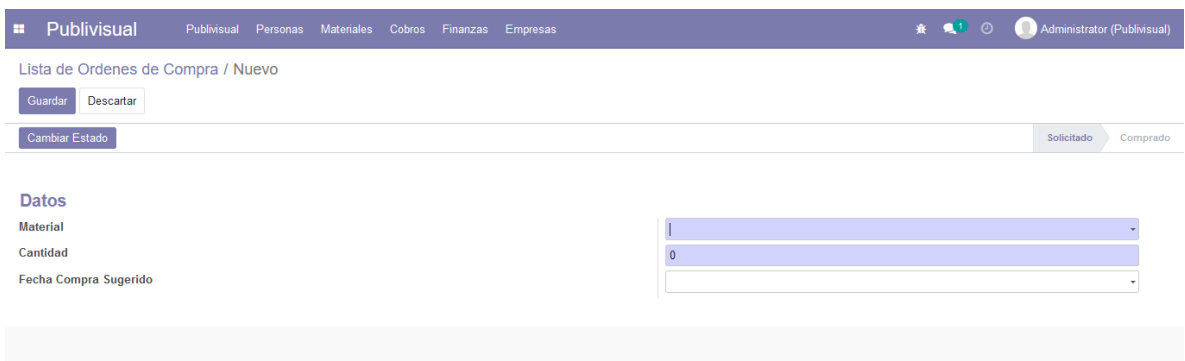

- En esta ventana se pueden identificar los datos necesarios para generar una orden de trabajo, en la cual, se destacan el material que se necesita, el proveedor, quien se comprará dicho material, la cantidad requerida, el monto basado en cuanto comprará y las fechas correspondientes a el momento de la compra y al momento de la entrega de dichos productos.
- Para poder terminar de crear la orden de compra solo se debe hacer "clic" en el botón "Guardar", caso contrario se puede descartar haciendo "clic" en el botón "Descartar".

# <span id="page-137-0"></span>**1. Cobros**

# <span id="page-137-1"></span>**¿Cómo puedo ver el registro de los cobros de la empresa?**

- Para poder ingresar a la ventana que dispone del listado de aquellos cobros que registra la empresa Publivisual, se debe ir a la sección "Cobros de Publivisual" en el menú de Cobros.

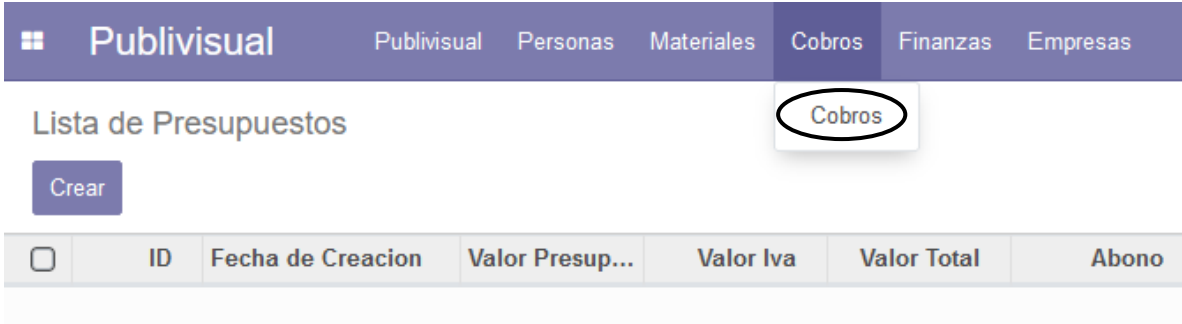

- Una vez realizado el "clic", este le enviará a la siguiente ventana:

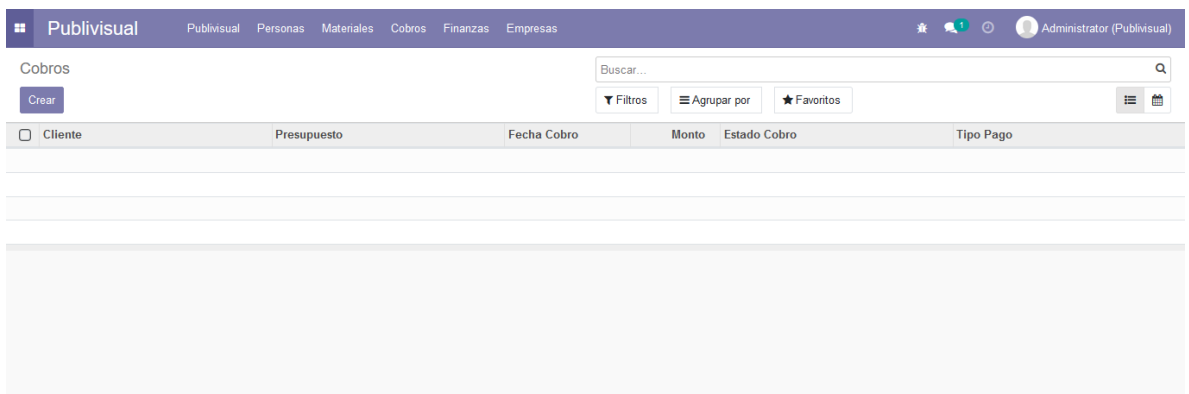

- En esta ventana se muestra el listado de los distintos cobros realizados por la empresa que se encuentran registrados en la base de datos y que son realizadas por la empresa, presentadas de manera ordenada en una tabla de datos.

# <span id="page-138-0"></span>**¿Puedo registrar a un nuevo cobro para la empresa?**

- Para poder registrar un nuevo cobro se debe hacer "clic" en el botón crear, el cual abrirá una nueva ventana la cual se muestra de la siguiente manera:

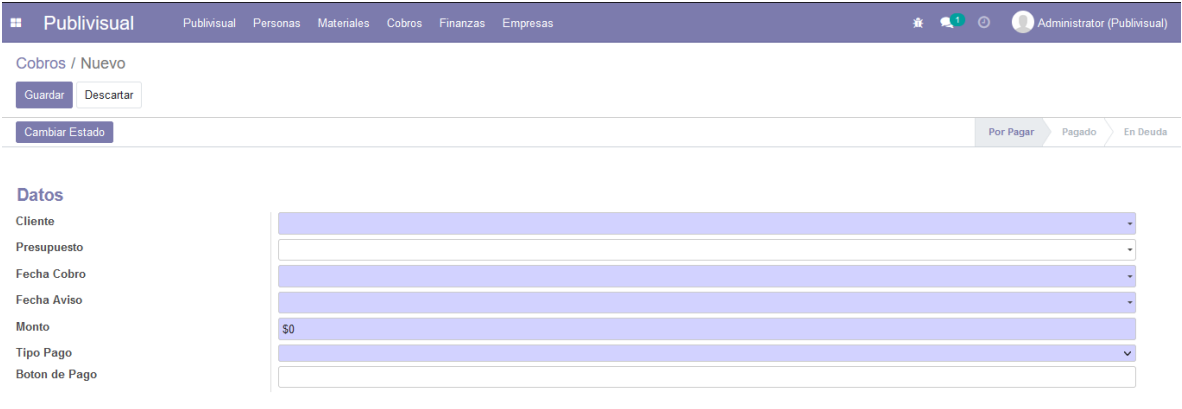

- En esta ventana podemos observar los datos necesarios para registrar un cobro a un cliente, para eso, necesitamos un cliente ya registrado, el trabajo realizado (orden de trabajo), la fecha en cual se efectuará el cobro, una fecha de aviso (esto tiene el fin tal que ocurra dicha fecha, se notificará tanto al cliente como al administrador que está cerca una fecha de pago de un servicio), monto correspondiente al cobro, un estado (el cual registrará y/o se modificará dependiendo la fecha de aviso, de cobro, y de pago), como también el tipo de pago con el cual cancela la deuda.
- Para poder terminar de crear el cobro, solo se debe hacer "clic" en el botón "Guardar", caso contrario se puede descartar haciendo "clic" en el botón "Descartar".

# <span id="page-139-0"></span>**2. Finanzas**

# <span id="page-139-1"></span>**¿Cómo puedo ver el registro de las finanzas de la empresa?**

- Para poder ingresar a la ventana que dispone del listado de finanzas, se debe ir a la sección "Finanzas" en el menú de Finanzas.

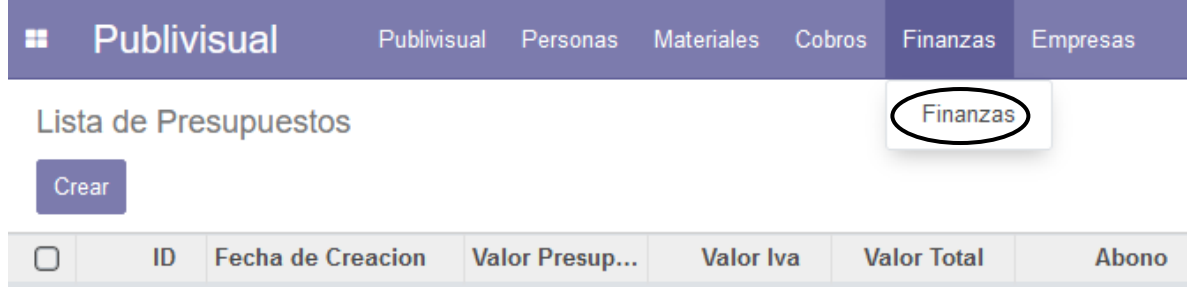

- Una vez realizado el "clic", este le enviará a la siguiente ventana:

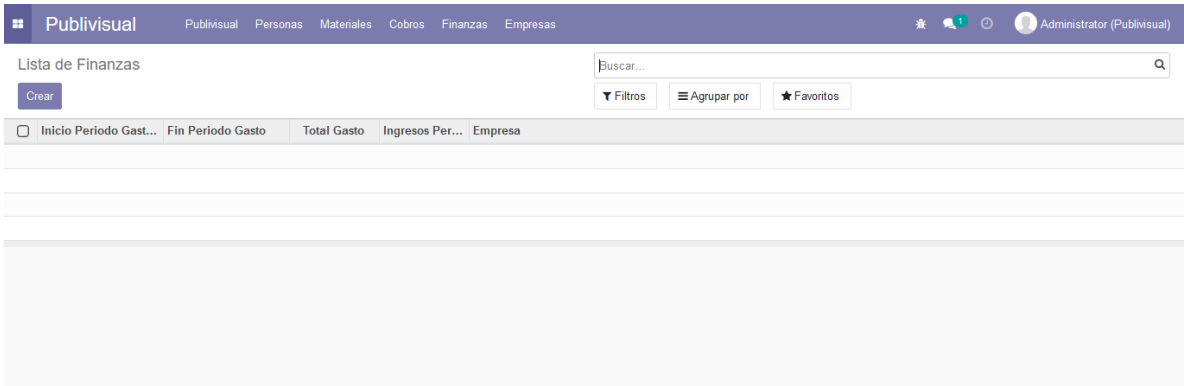

- En esta ventana se muestra el listado de las distintas finanzas determinados en un periodo de tiempo, realizados por la empresa que se encuentran registrados en la base de datos y que son realizadas por la empresa, presentadas de manera ordenada en una tabla de datos.

#### <span id="page-140-0"></span>**¿Puedo registrar a una nueva finanza para la empresa?**

Para poder registrar una nueva finanza por periodo se debe hacer "clic" en el botón crear, el cual abrirá una nueva ventana la cual se muestra de la siguiente manera:

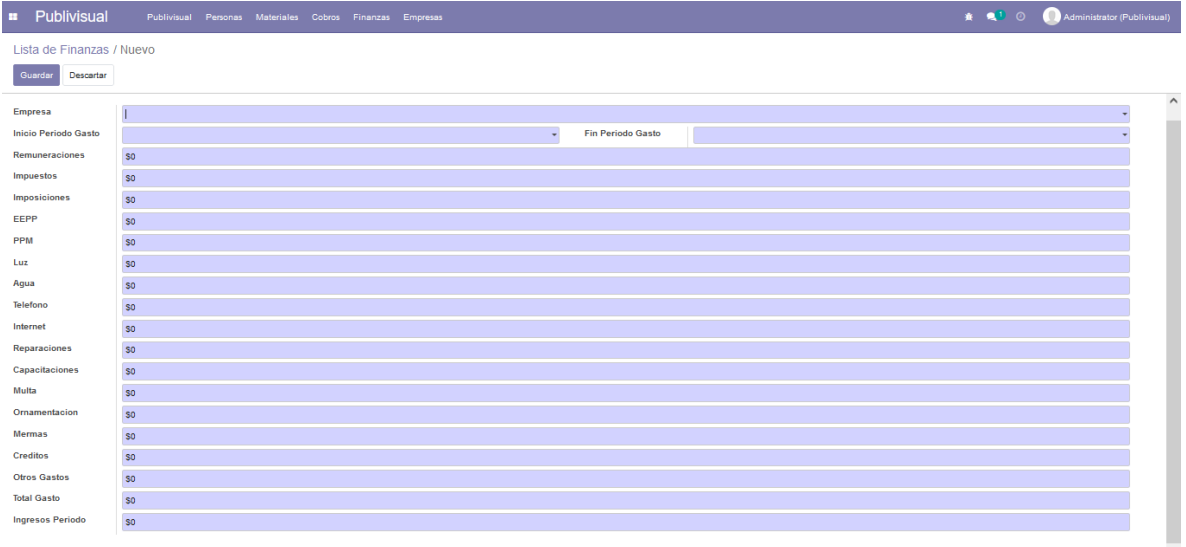

- En esta ventana podemos observar los datos necesarios para registrar un listado de finanzas asociados a un periodo de tiempo, con el fin de generar un total de gastos en dicho periodo, en donde, los atributos de inicio periodo gastos y fin periodo gastos tienen la principal relevancia, ya que determinan el periodo en el cual se quiere calcular, además, en la casilla de ingresos se realiza un cálculo automático de todos los cobros en estado "Pagado" que estén dentro del periodo estipulado y de la empresa definida.
- Para poder terminar de crear el total de gastos por dicho periodo, solo se debe hacer "clic" en el botón "Guardar", caso contrario se puede descartar haciendo "clic" en el botón "Descartar".

# **1. Empresa**

#### <span id="page-141-0"></span>**¿Cómo puedo ver el registro de una empresa?**

- Para poder ingresar a la ventana que dispone del listado de empresas, se debe ir a la sección "Empresas" en el menú de Empresas.

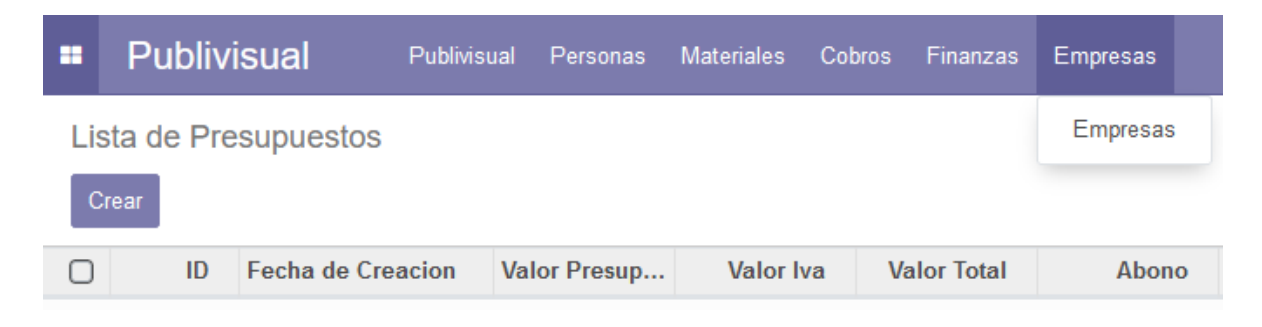

- Una vez realizado el "clic", este le enviará a la siguiente ventana:

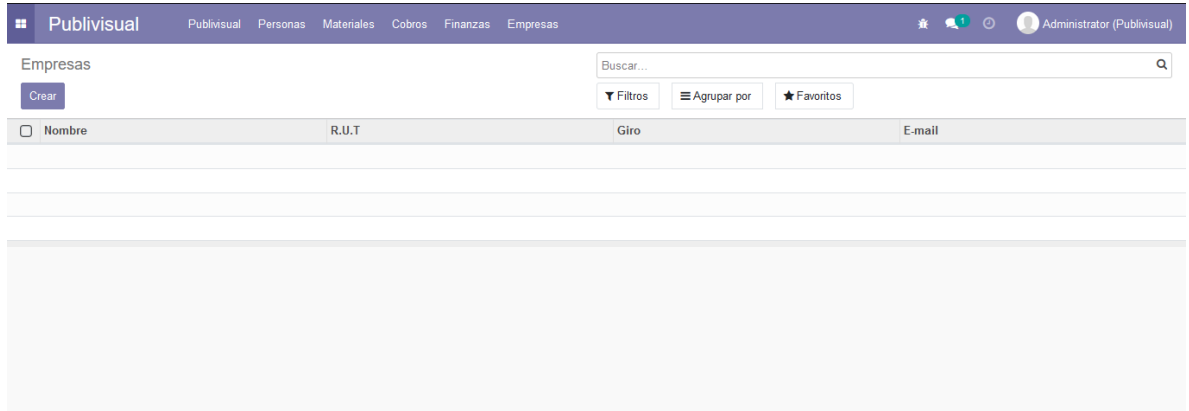

- En esta ventana se muestra el listado de las distintas empresas registradas en la base de datos, presentadas de manera ordenada en una tabla de datos.

#### <span id="page-142-0"></span>**¿Puedo registrar una nueva empresa?**

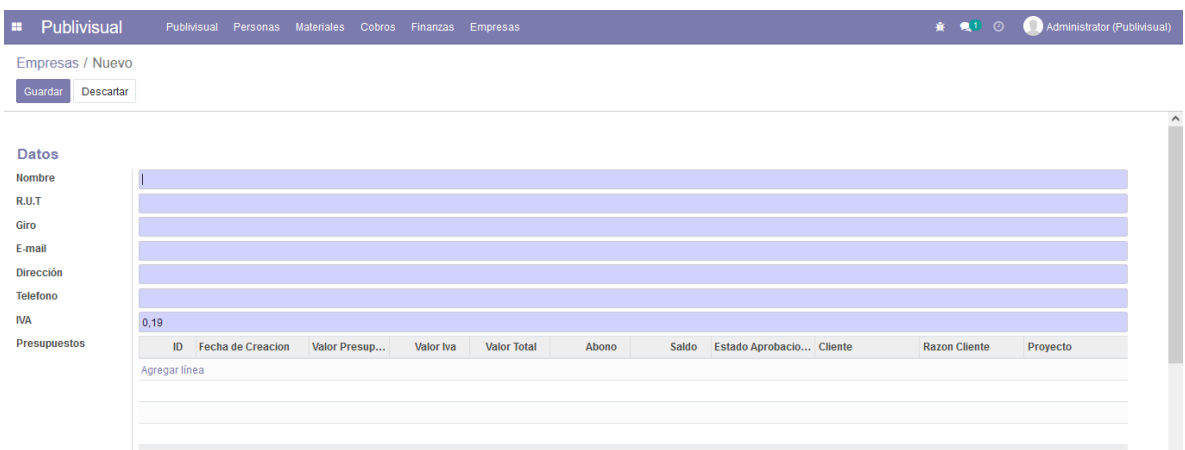

- En esta ventana podemos observar los datos necesarios para registrar una nueva empresa, como lo es necesario registrar el nombre de la empresa, su Rut, Giro comercial, Dirección, Teléfono, un IVA (el cual se utiliza para calcular cuánto cobrar en los presupuestos) y el E-mail que es de donde se enviaran los correos electrónicos.
- Para poder terminar de crear la empresa, solo se debe hacer "clic" en el botón "Guardar", caso contrario se puede descartar haciendo "clic" en el botón "Descartar".